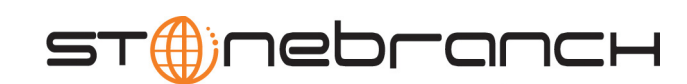

Ø

## **Universal Event Monitor**

Reference Guide

Universal Products

Version 3.2.0

# **Universal Event Monitor**

## **Reference Guide**

## **Universal Products 3.2.0**

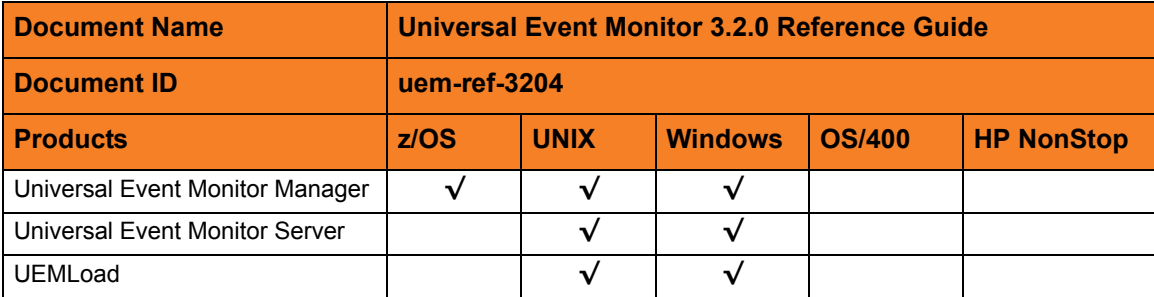

## **Stonebranch Documentation Policy**

This document contains proprietary information that is protected by copyright. All rights reserved. No part of this publication may be reproduced, transmitted or translated in any form or language or by any means, electronic or mechanical, including photocopy, recording, or any information storage and retrieval system, without permission, in writing, from the publisher. Requests for permission to make copies of any part of this publication should be mailed to:

> Stonebranch, Inc. 950 North Point Parkway, Suite 200 Alpharetta, GA 30005 USA Tel: (678) 366-7887 Fax: (678) 366-7717

Stonebranch, Inc.  $^{\circledR}$  makes no warranty, express or implied, of any kind whatsoever, including any warranty of merchantability or fitness for a particular purpose or use.

The information in this documentation is subject to change without notice.

Stonebranch shall not be liable for any errors contained herein or for incidental or consequential damages in connection with the furnishing, performance or use of this document.

All products mentioned herein are or may be trademarks of their respective owners.

© 2003-2010 by Stonebranch, Inc.

All rights reserved.

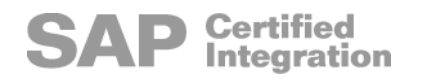

# <span id="page-4-0"></span>**Summary of Changes**

#### **Changes for Universal Event Monitor 3.2.0 Reference Guide (uem-ref-3204) September 8, 2009**

Specified behavior when the [MAX\\_OCCURRENCE\\_COUNT](#page-52-0) configuration option specifies that no event occurrences are to be monitored (value=0).

#### **Universal Event Monitor 3.2.0.2**

- Added the following code pages in Section [7.3 Character Code Pages](#page-192-0):
	- IBM875
	- IBM4971

#### **Changes for Universal Event Monitor 3.2.0 Reference Guide (uem-ref-3203) December 17, 2008**

• Corrected the environment variable name for the Universal Event Monitor Manager [SYSTEM\\_ID](#page-71-0) option.

#### **Changes for Universal Event Monitor 3.2.0 Reference Guide (uem-ref-3202) October 17, 2008**

- Specified the maximum valid value for date and time in:
	- Universal Event Monitor Manager [INACTIVE\\_DATE\\_TIME](#page-48-0) option
	- UEMLoad [ACTIVE\\_DATE\\_TIME](#page-126-0) option

#### **Changes for Universal Event Monitor 3.2.0 Reference Guide (uem-ref-3201) September 5, 2008**

- Added [Chapter 6 Universal Event Monitor UACL Entries](#page-181-0).
- Added toll-free telephone number for North America in [Appendix A Customer](#page-202-0)  [Support](#page-202-0).

#### **Changes for Universal Event Monitor 3.2.0 Reference Guide (uem-ref-320) May 16, 2008**

#### **Universal Event Monitor 3.2.0**

- Added the following configuration options in [Chapter 2 UEM Manager Configuration](#page-19-0)  [Options:](#page-19-0)
	- BIF DIRECTORY
	- [CONNECT\\_TIMEOUT](#page-29-0)
	- [DNS\\_EXPAND](#page-32-0)
	- [HANDLER\\_TYPE](#page-43-0)
	- HOST SELECTION
	- INSTALLATION DIRECTORY
	- NLS DIRECTORY
	- [OPTIONS](#page-60-0)
	- PLF DIRECTORY
	- [SYSTEM\\_ID](#page-71-0)
- Modified the [REMOTE\\_HOST](#page-65-0) configuration option in Chapter 2 UEM Manager [Configuration Options](#page-19-0).
- Added the [NLS\\_ DIRECTORY](#page-103-0) configuration option in Chapter 3 UEM Server [Configuration Options](#page-86-0).
- Added the following configuration options in [Chapter 4 UEMLoad Utility Configuration](#page-119-0)  [Options:](#page-119-0)
	- [HANDLER\\_TYPE](#page-142-0)
	- **[OPTIONS](#page-150-0)**
- Added [Chapter 5 Universal Event Monitor Component Definition Options](#page-169-0).
- Deleted the following specification methods for all configuration options in [Chapter 3](#page-86-0)  [UEM Server Configuration Options](#page-86-0):
	- Command Line, Short Form
	- Command Line, Long Form
	- Environment Variable
- Added Configuration File Keyword as a specification method for Windows configuration options in:
	- [Chapter 2 UEM Manager Configuration Options](#page-19-0)
	- [Chapter 3 UEM Server Configuration Options](#page-86-0)

# **Contents**

<span id="page-6-0"></span>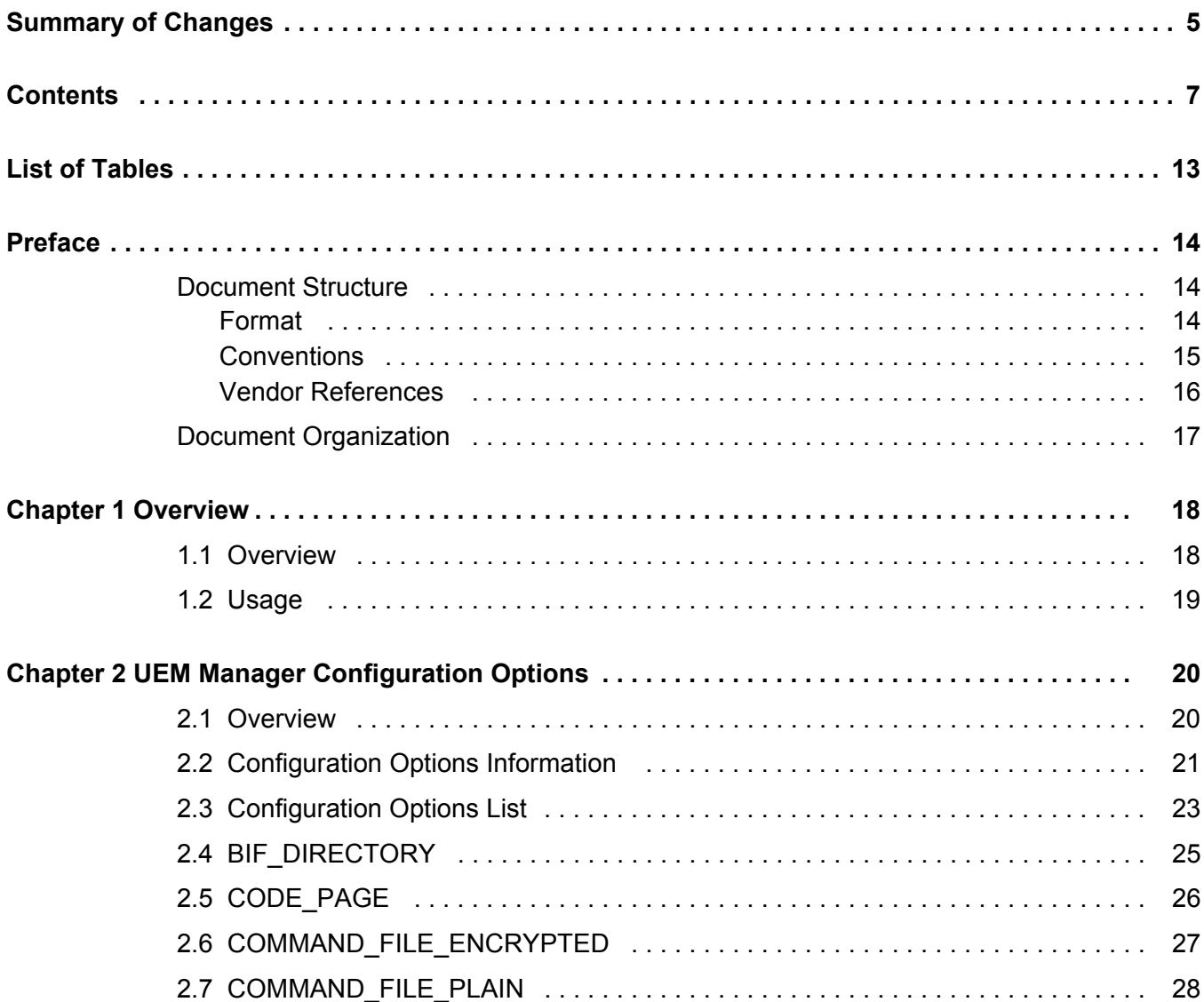

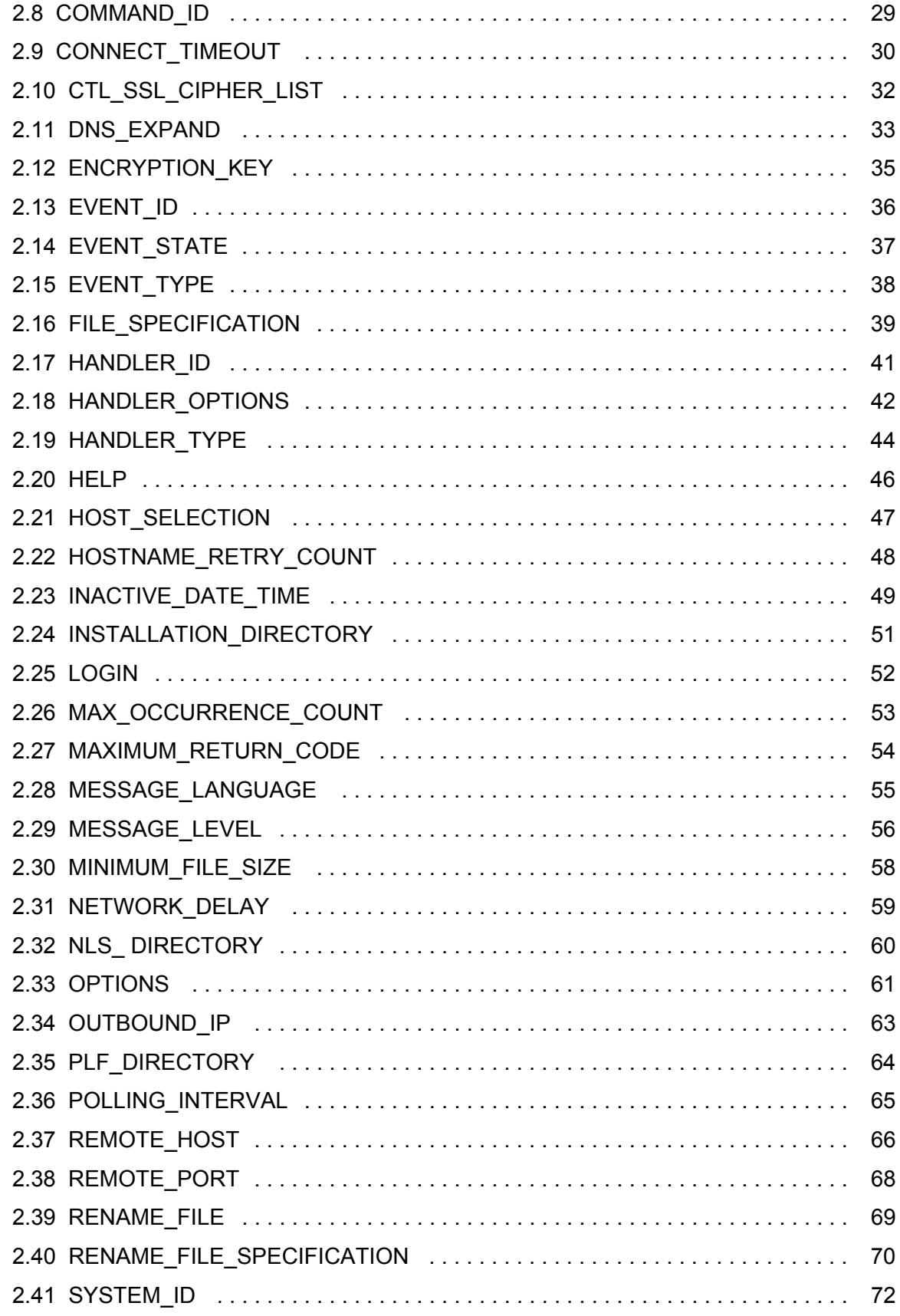

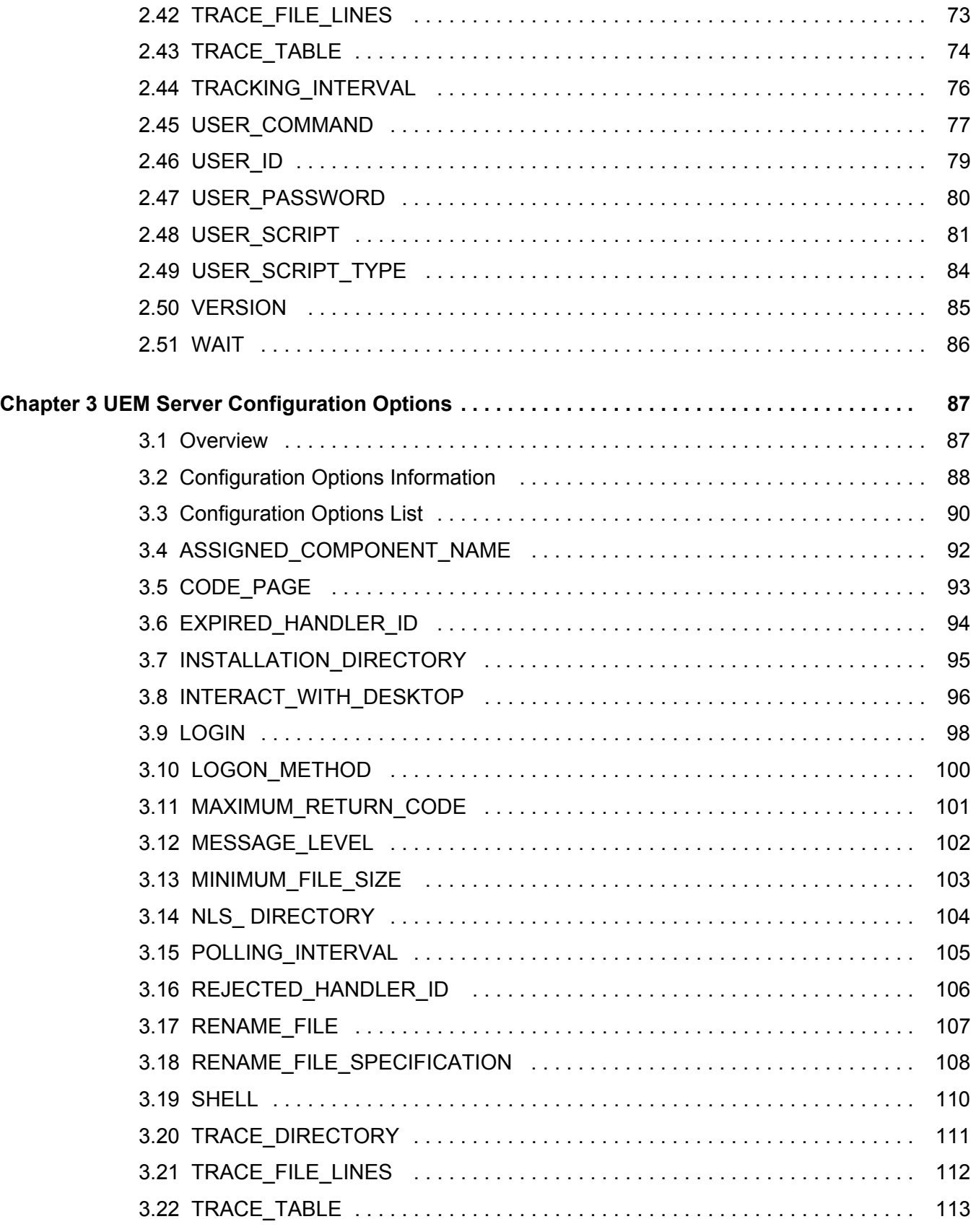

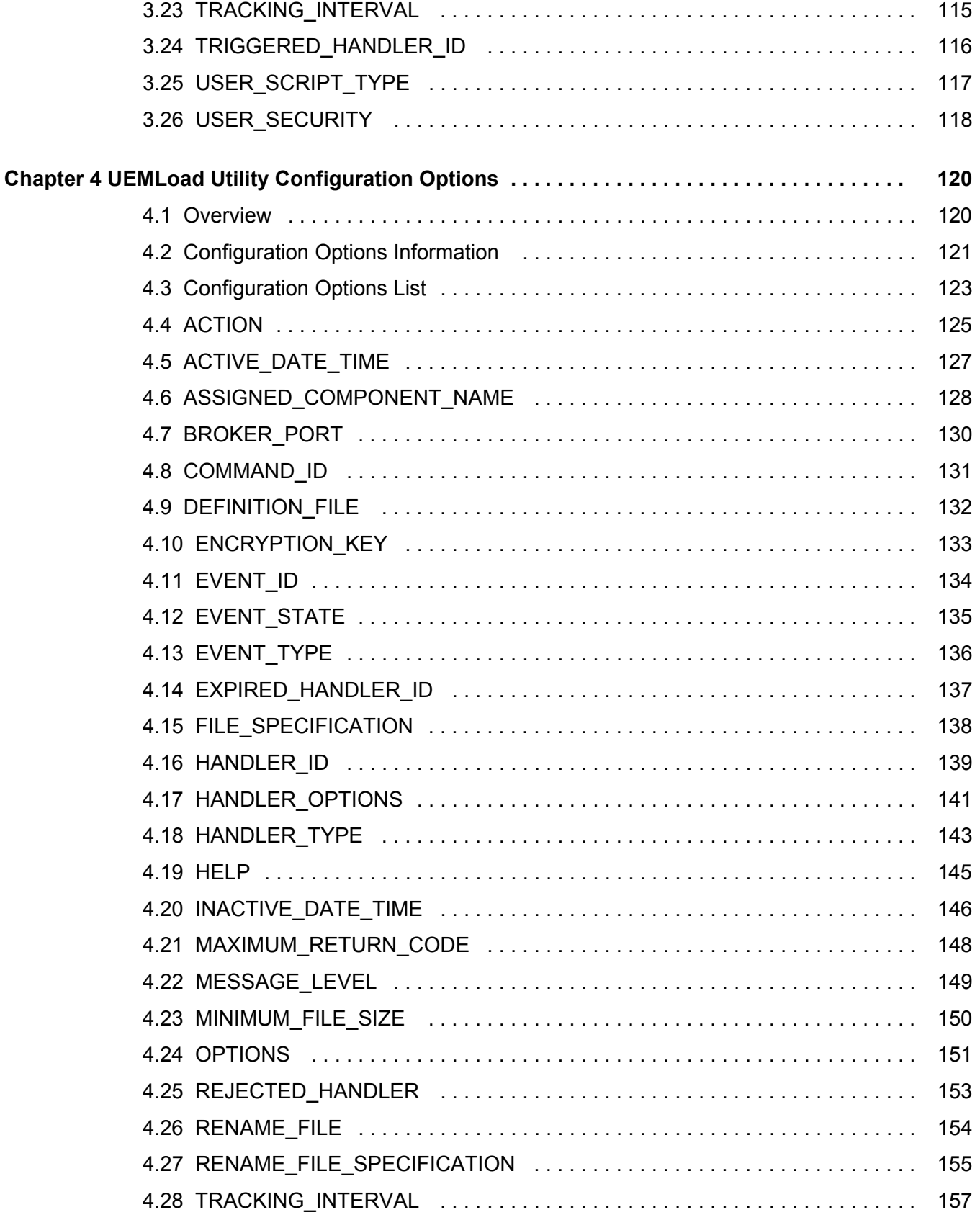

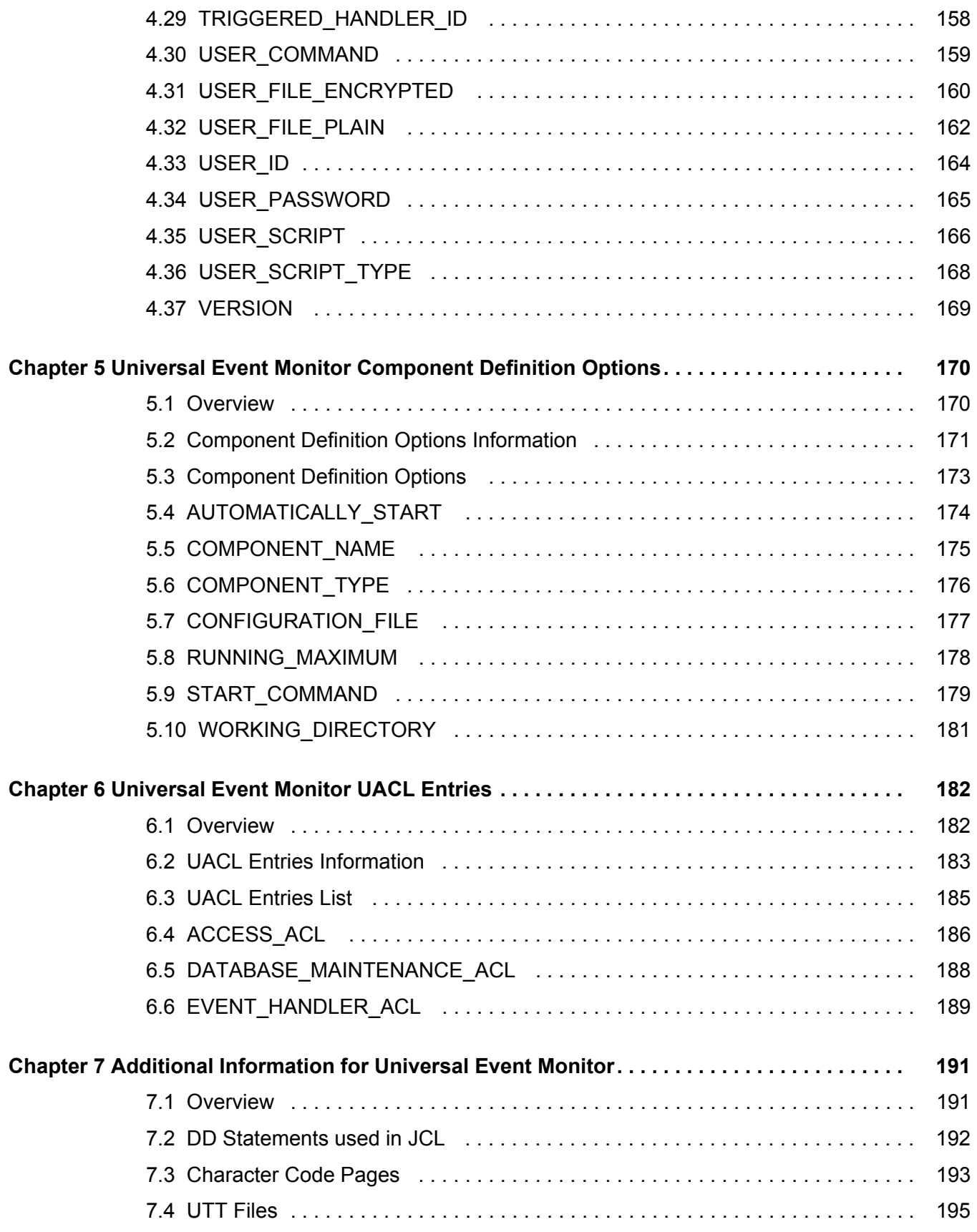

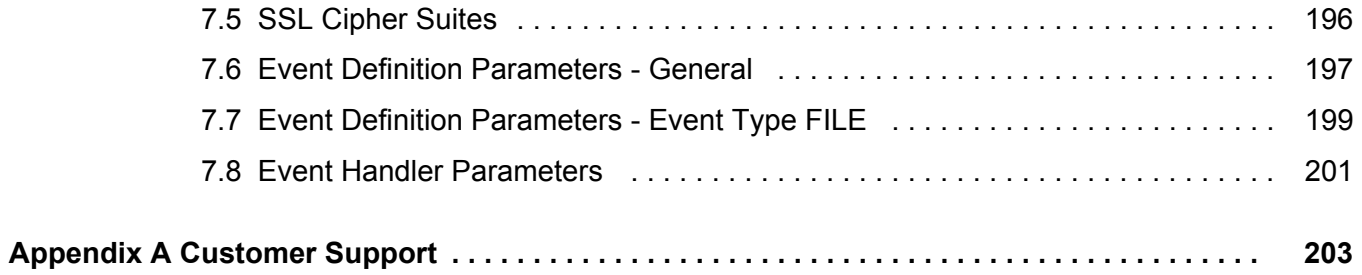

# **List of Tables**

<span id="page-12-0"></span>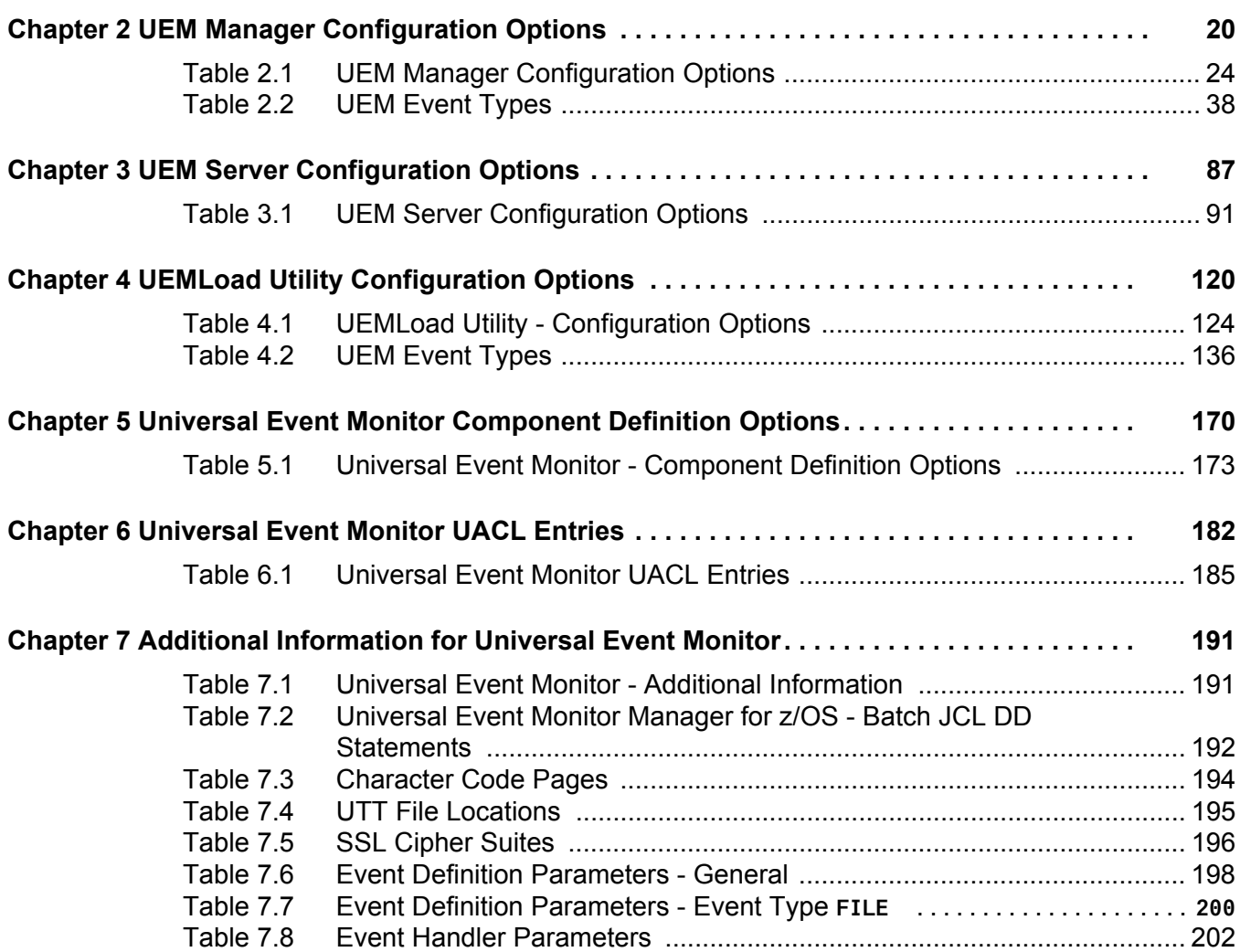

# **Preface**

## <span id="page-13-1"></span><span id="page-13-0"></span>Document Structure

This document is written using specific conventions for text formatting and according to a specific document structure in order to make it as useful as possible for the largest audience. The following sections describe the document formatting conventions and organization.

#### <span id="page-13-2"></span>Format

Starting with the Universal Products 3.2.0 release, this Universal Event Monitor Reference Guide serves as a companion document to the Universal Event Monitor User Guide.

Links to detailed information this reference guide have been created in the user guide.

In order for the links between these documents to work correctly:

- Place the documents in the same folder.
- In Adobe Reader / Adobe Acrobat, de-select **Open cross-document link in same window** in the **General** category of your **Preferences** dialog (selected from the **Edit** menu).

#### <span id="page-14-0"></span>**Conventions**

Specific text formatting conventions are used within this document to represent different information. The following conventions are used.

#### Typeface and Fonts

This document provides tables that identify how information is used. These tables identify values and/or rules that are either pre-defined or user-defined:

- *Italics* denotes user-supplied information.
- **Boldface** indicates pre-defined information.

Elsewhere in this document, **This Font** identifies specific names of different types of information, such as file names or directories (for example, **\abc\123\help.txt**).

#### Operating System-Specific Text

Most of this document describes the product in the context of all supported operating systems. At times, it is necessary to refer to operating system-specific information. This information is introduced with a special header, which is followed by the operating system-specific text in a different font size from the normal text.

**z/OS**

This text pertains specifically to the z/OS line of operating systems.

This text resumes the information pertaining to all operating systems.

#### Tips from the Stoneman

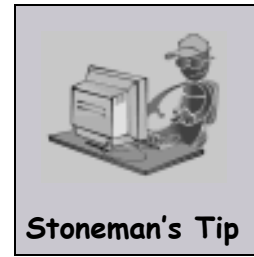

Look to the Stoneman for suggestions or for any other information that requires special attention.

#### <span id="page-15-0"></span>Vendor References

References are made throughout this document to a variety of vendor operating systems. Stonebranch, Inc. attempts to use the most current product names when referencing vendor software.

The following names are used within this document:

- **z/OS** is synonymous with IBM z/OS and IBM OS/390 line of operating systems.
- **Windows** is synonymous with Microsoft's Windows 2000 / 2003 / 2008, Windows XP, Windows Vista, and Windows 7 lines of operating systems. Any differences between the different systems will be noted.
- **UNIX** is synonymous with operating systems based on AT&T and BSD origins and the Linux operating system.
- Note: These names do not imply software support in any manner. For a detailed list of supported operating systems, see the Universal Products 3.2.0 Installation Guide.

## <span id="page-16-0"></span>Document Organization

The document is organized into the following sections:

- [Overview](#page-17-2) (Chapter 1) Overview of the information provided in this document.
- [UEM Manager Configuration Options](#page-19-0) (Chapter 2) Detailed information about the configuration options used with the UEM Manager component.
- [UEM Server Configuration Options](#page-86-0) (Chapter 3) Detailed information about the configuration options used with the UEM Server component.
- [UEMLoad Utility Configuration Options](#page-119-0) (Chapter 4) Detailed information about the configuration options used with the UEMLoad utility.
- [Universal Event Monitor Component Definition Options](#page-169-0) (Chapter 5) Detailed information about the UEM component definition options.
- [Universal Event Monitor UACL Entries](#page-181-0) (Chapter 6) Detailed information about the Universal Access Control List (UACL) entries available for use with Universal Event Monitor.
- [Additional Information for Universal Event Monitor](#page-190-3) (Chapter 7) Additional technical information used by or specific to UEM.
- [Customer Support](#page-202-0) (Appendix A) Customer support contact information for Universal Event Monitor.

# <span id="page-17-2"></span>**Chapter 1 Overview**

## <span id="page-17-1"></span><span id="page-17-0"></span>1.1 Overview

The Universal Event Monitor 3.2.0 Reference Guide is a companion document to the Universal Event Monitor 3.2.0 User Guide.

It provides technical detail for the information and procedures presented in that document:

- Universal Event Monitor Manager options
- Universal Event Monitor Server options
- UEMLoad Utility options
- Universal Event Monitor component definition options
- Universal Event Monitor UACL entries
- Additional information

## <span id="page-18-0"></span>1.2 Usage

The configuration options in this document are organized in the following way:

- Options are listed in separate chapters for separate UEM components:
	- UEM Manager
	- UEM Server
	- UEMLoad Utility
- Options are listed alphabetically in each chapter.
- Each option indicates for which operating systems (one or more) that it can be used.
- Each option identifies any operating-specific data or usage relative to that option

# <span id="page-19-1"></span><span id="page-19-0"></span>**Chapter 2 UEM Manager Configuration Options**

## <span id="page-19-2"></span>2.1 Overview

This chapter provides detailed information on the configuration options available for use with the Universal Event Monitor Manager.

The options are listed alphabetically, without regard to any specific operating system.

Information on how these options are used is documented in the Universal Event Monitor 3.2 User Guide.

Section [2.2 Configuration Options Information](#page-20-0) provides a guideline for understanding the information presented or each option.

## <span id="page-20-0"></span>2.2 Configuration Options Information

For each configuration option, this chapter provides the following information.

## **Description**

Describes the configuration option and how it is used.

#### Usage

Provides a table of the following information:

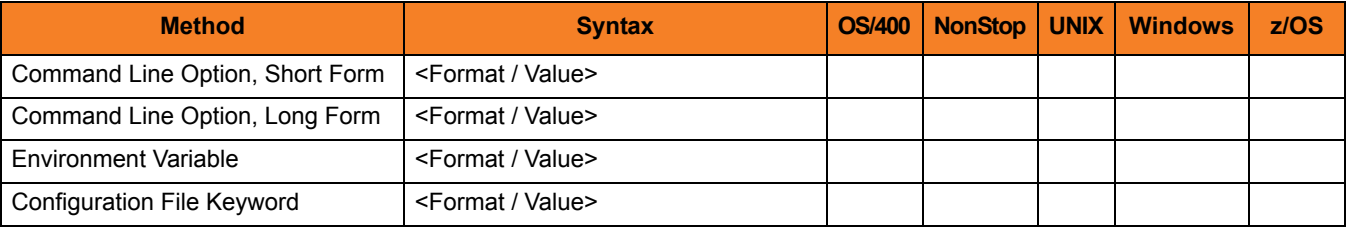

#### Method

Identifies the different methods used to specify Universal Event Monitor Manager configuration options:

- Command Line Option, Short Form
- Command Line Option, Long Form
- Environment Variable
- Configuration File Keyword

Note: Each option can be specified using one or more methods.

#### Syntax

Identifies the syntax of each method that can be used to specify the option:

- Format Specific characters that identify the option.
- Value Type of value(s) to be supplied for this method.

Note: If a Method is not valid for specifying the option, the Syntax field contains **n/a**.

#### (Operating System)

Identifies (with  $a \vee$ ) the operating systems for which each method of specifying the option is valid:

- OS/400
- HP NonStop
- UNIX
- Windows
- z/OS

#### Values

Identifies all possible values for the specified value type.

Defaults are identified in **[bracketed bold type]**.

#### <Additional Information>

Identifies any additional information specific to the option.

# <span id="page-22-0"></span>2.3 Configuration Options List

[Table 2.1,](#page-23-0) below, identifies all UEM Manager configuration options.

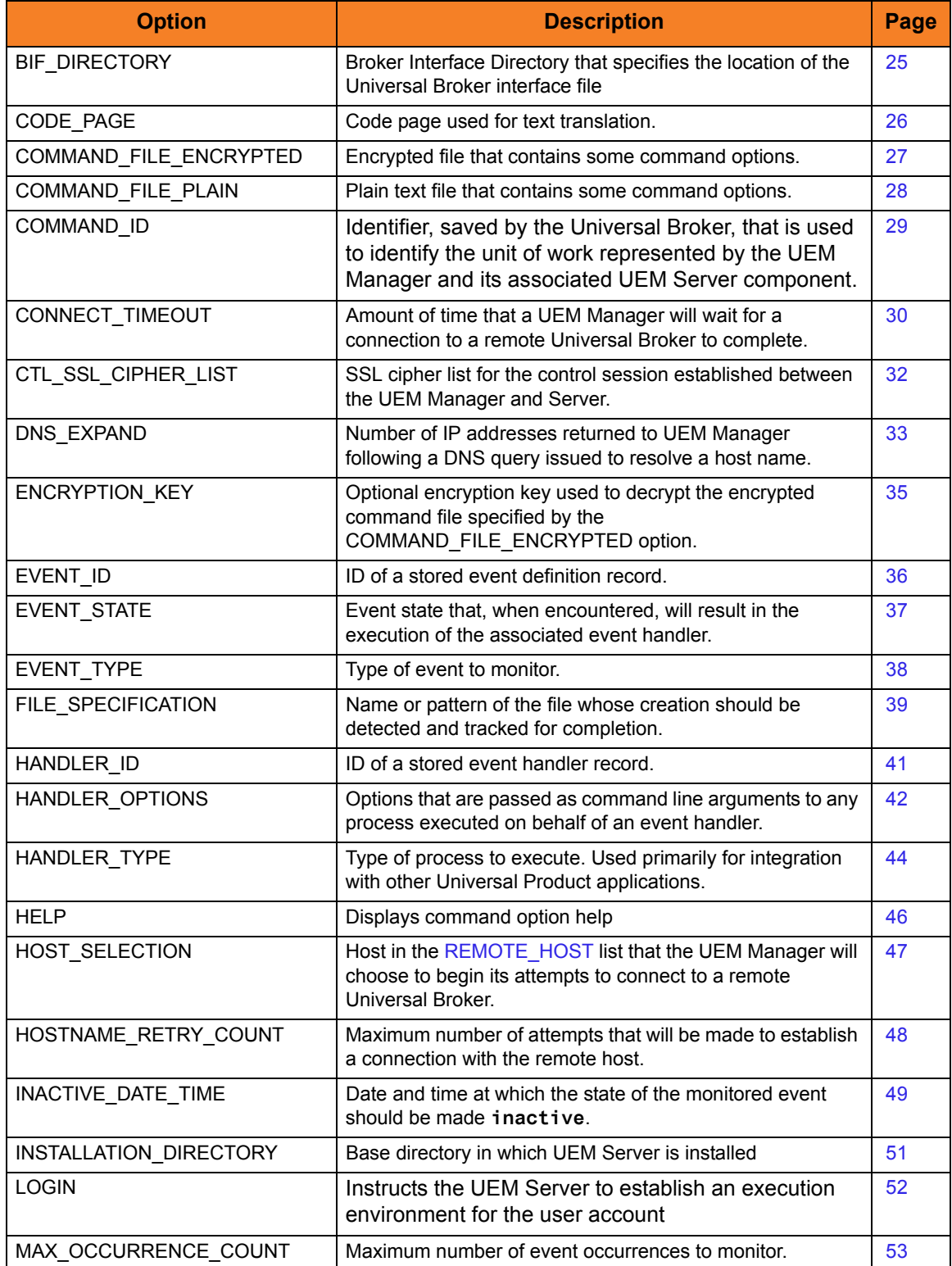

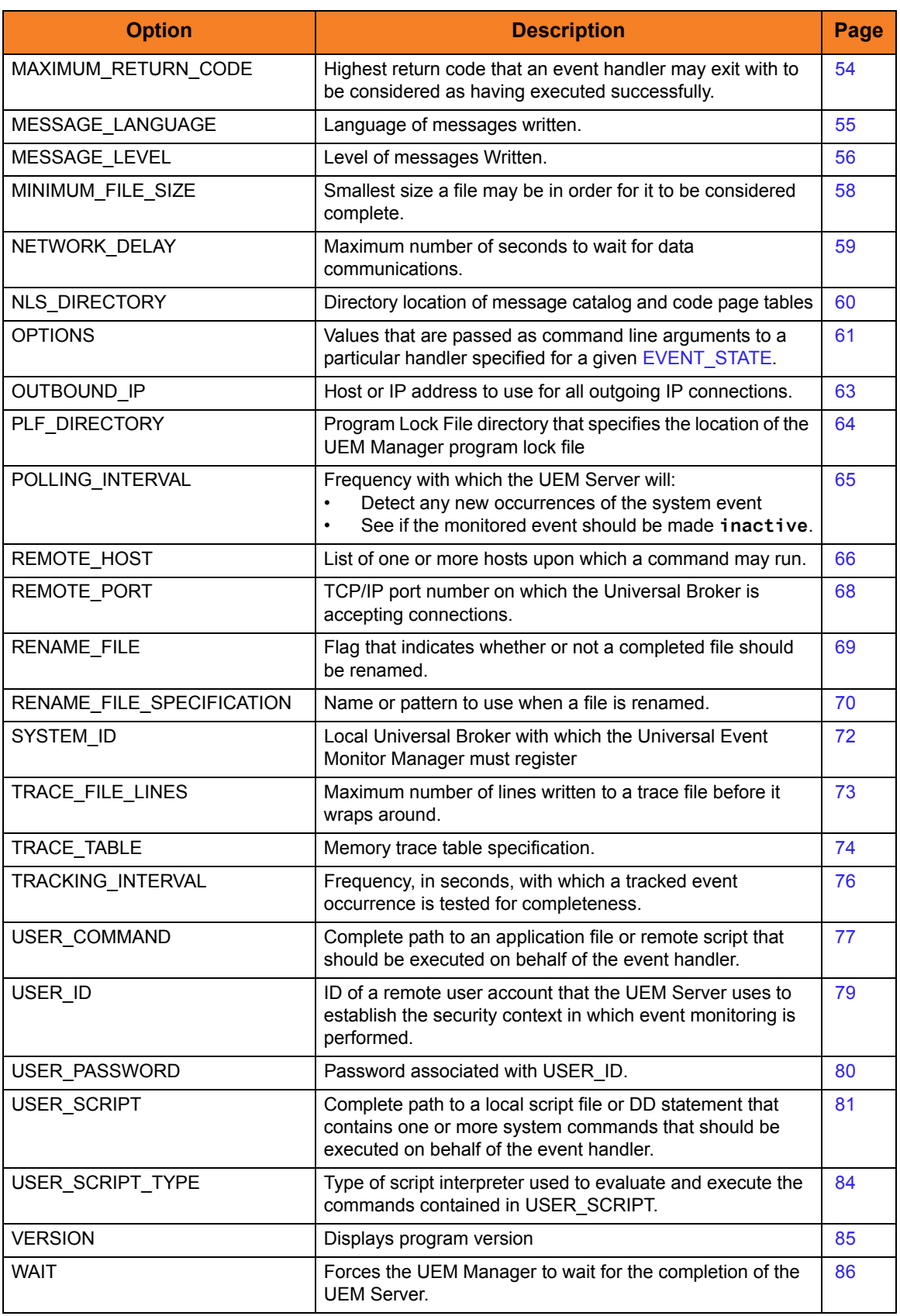

<span id="page-23-0"></span>Table 2.1 UEM Manager Configuration Options

# <span id="page-24-1"></span><span id="page-24-0"></span>2.4 BIF\_DIRECTORY

## **Description**

The BIF\_DIRECTORY option specifies the Broker Interface File (BIF) directory where the Universal Broker interface file, **ubroker.bif**, is located.

### Usage

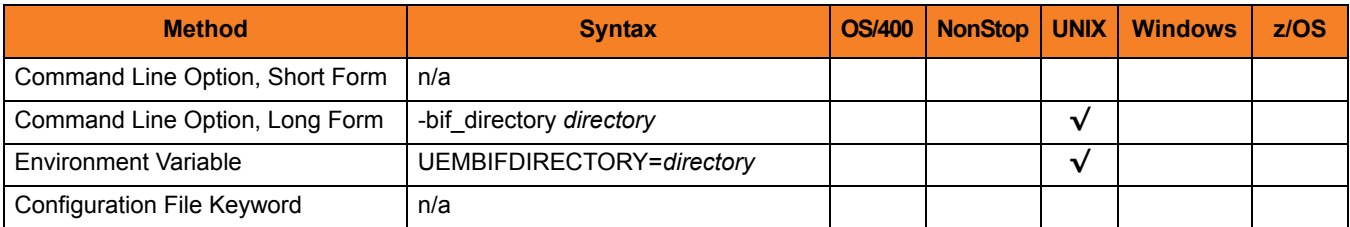

## Values

*directory* is the name of the BIF directory.

**[Default is /var/opt/universal.]**

# <span id="page-25-0"></span>2.5 CODE\_PAGE

### **Description**

The CODE\_PAGE option specifies the character code page that is used to translate text data received and transmitted over the network.

## Usage

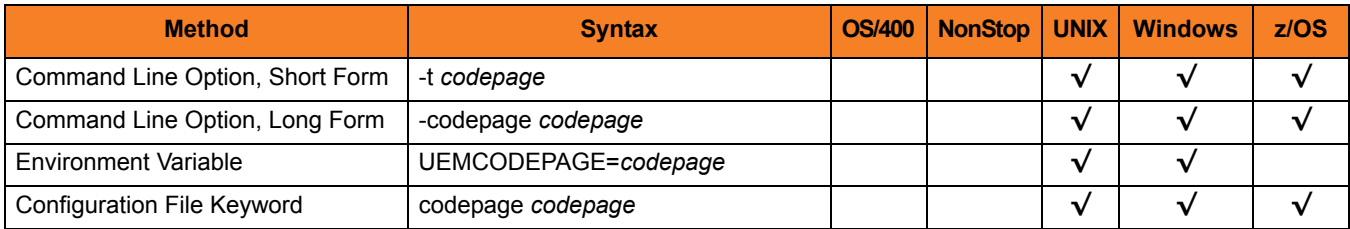

#### Value

*codepage* is the character code page that is used to translate data.

*codepage* references a Universal Translate Table (UTT) file provided with the product (see Section [7.4 UTT Files](#page-194-2) for information on UTT files). UTT files are used to translate between Unicode and the local single-byte code page. (All UTT files end with an extension of **.utt**.)

#### **[Default**

**The default is different for different operating systems:**

- **ISO8859-1 (8-bit ASCII) ASCII-based operating systems**
- **IBM1047 (EBCDIC) Non-OS/400, EBCDIC-based operating system]**

See Section [7.3 Character Code Pages](#page-192-0) for a complete list of character code pages provided by Stonebranch Inc. for use with Universal Products.

## <span id="page-26-0"></span>2.6 COMMAND\_FILE\_ENCRYPTED

#### **Description**

The COMMAND\_FILE\_ENCRYPTED option specifies a data set (for z/OS) or file (for Windows and UNIX) that contains encrypted values for command parameters. Storing these parameters and their associated values in an encrypted data set / file can be used in situations where it is not desirable to explicitly specify them on the command line.

The parameters contained in the data set / file must be in their respective command line formats.

The data set referenced by the DD statement identified by *ddname* must be encrypted with the Universal Encrypt utility. (For detailed information on the Universal Encrypt utility, see the Universal Products Utilities documentation.)

It is strongly recommended that any command data set / file containing sensitive data (including those that are encrypted) be further protected from unauthorized access using a native operating system security method, such as RACF.

Note: If the data set / file name is specified in this option, it should not be specified additionally with the [COMMAND\\_FILE\\_PLAIN](#page-27-0) option. If it is, command options contained in the data set / file name identified by the [COMMAND\\_FILE\\_PLAIN](#page-27-0) will be used.

#### Usage

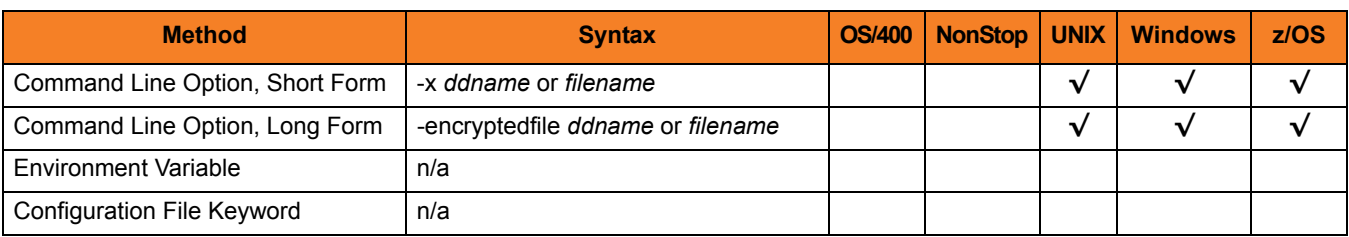

#### Value

*ddname* (for z/OS) or *filename* (for UNIX and Windows) is the name of the data set or file, respectively, containing the parameters and their encrypted values.

# <span id="page-27-0"></span>2.7 COMMAND\_FILE\_PLAIN

#### **Description**

The COMMAND FILE PLAIN option specifies a data set (for z/OS) or local file (for UNIX and Windows) than contains command parameters. Storing these parameters and their associated values in a data set / file can be used in situations where it is not desirable to specify them explicitly on the command line.

The parameters contained in the data set / file must be in their respective command line formats.

The data set / file specified by this option is a plain text file. It is strongly recommended that this file be further protected from unauthorized access using a native operating system security method, such as RACF.

Note: If the data set / file name is specified in this option, it should not be specified additionally with the [COMMAND\\_FILE\\_ENCRYPTED](#page-26-0) option. If it is, user information contained in the data set / file name file identified in this COMMAND\_FILE\_PLAIN option will be used.

#### Usage

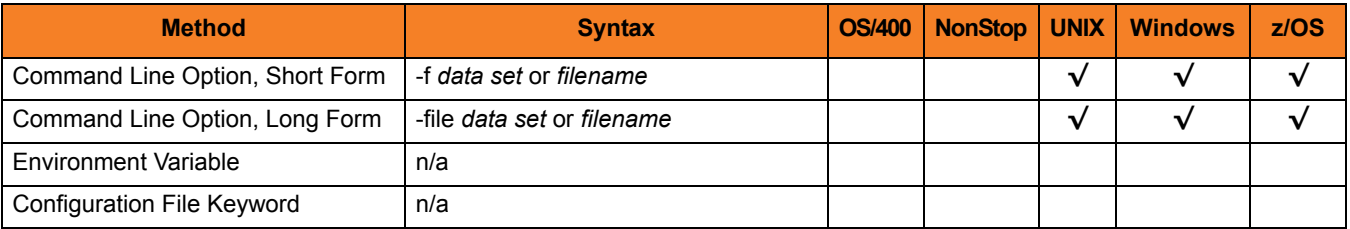

#### Value

*ddname* (for z/OS) or *filename* (for UNIX and Windows) is the name of the data set or file, respectively, containing the parameters and their values.

## <span id="page-28-0"></span>2.8 COMMAND\_ID

#### **Description**

The COMMAND\_ID option specifies an identifier that is saved by the Universal Broker and which is used to identify the unit of work represented by the UEM Manager and its associated UEM Server component.

If this option is not used, UEM provides a default command ID. This default depends on how an event's description is supplied to UEM:

- If an event's description is provided via a stored event definition record, the ID of the record, specified by the [EVENT\\_ID](#page-35-0) option, is used for the command ID.
- If an event's description is provided entirely from command line parameters, the default command ID depends on the type of event monitored.
- For events with an event type of **FILE** (see [EVENT\\_TYPE\)](#page-37-0), the name of the file specified by the [FILE\\_SPECIFICATION](#page-38-0) option is used.

## Usage

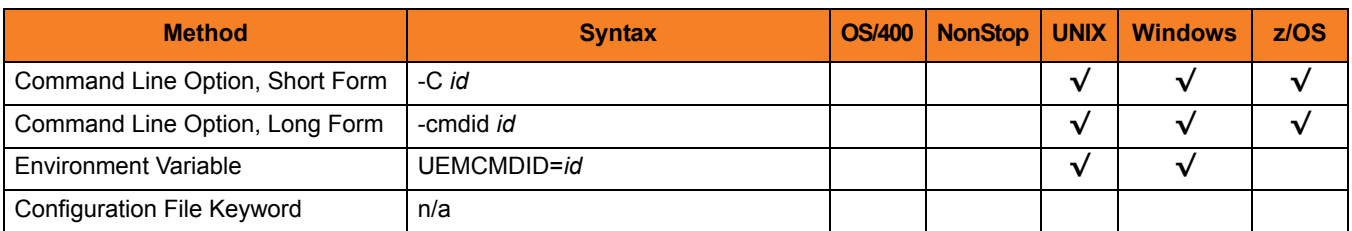

#### Value

*id* is any value.

If *id* contains spaces, it must be enclosed in double ( **"** ) quotation marks.

#### **UNIX and z/OS**

If *id* contains spaces, it must be enclosed in either single ( **'** ) or double ( **"** ) quotation marks.

## <span id="page-29-1"></span><span id="page-29-0"></span>2.9 CONNECT\_TIMEOUT

#### **Description**

The CONNECT\_TIMEOUT option specifies how long a Universal Event Monitor Manager will wait for a connection to a remote Universal Broker to complete.

CONNECT\_TIMEOUT is particularly helpful when more than one host is specified for the [REMOTE\\_HOST](#page-65-1) option. By default, connection timeouts are controlled by the TCP/IP stack. Depending on this value, it may take several minutes to process a list of hosts before a connection actually succeeds. Setting a CONNECT\_TIMEOUT value allows connection attempts to unreachable Universal Brokers to fail quickly, decreasing the time required to process a list of one or more hosts.

Note: CONNECT\_TIMEOUT is most beneficial when set to a value that is less than the TCP/IP stack's default timeout, which is implementation dependent. A relatively small CONNECT TIMEOUT value is recommended, to make sure it — and not the TCP/IP default — is applied.

## Usage

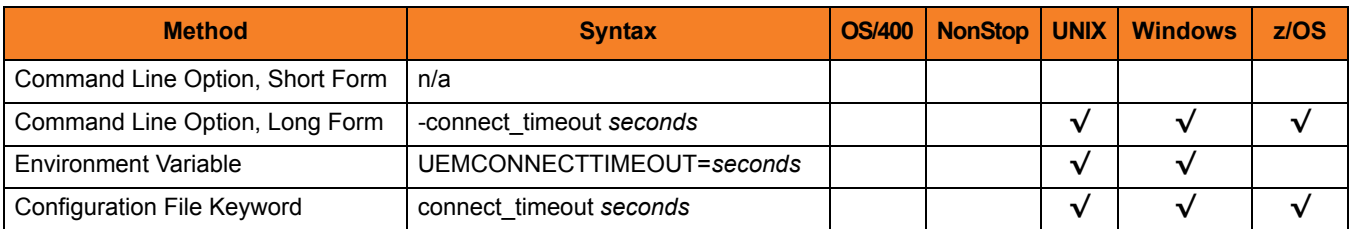

#### Values

*seconds* is the time, in seconds, that the UEM Manager will wait for a connection to a Universal Broker to complete. This value applies to each host contained in the resolved, expanded, and scrubbed [REMOTE\\_HOST](#page-65-1) list.

Valid values for *seconds* are 0 (zero) to 300.

#### **[Default is** *0***.]**

(This mean that each connection attempt will use the implementation-defined TCP/IP timeout value. This is the behavior of connection attempts prior to version 3.2.0 of Universal Event Monitor.)

If the time specified by *seconds* elapses before a successful connection to a Universal Broker on the specified system is established, the UEM Manager will select the next host in the list. If no more hosts are available, the application will end with an error to indicate that no connection was made.

Note: It is possible for the total time required to attempt connections to all hosts in the [REMOTE\\_HOST](#page-65-1) list to exceed the number of seconds specified in this option.

# <span id="page-31-0"></span>2.10 CTL\_SSL\_CIPHER\_LIST

#### **Description**

The CTL\_SSL\_CIPHER\_LIST option specifies the acceptable and preferred SSL cipher suites to use for the control session between UEM components. The SSL protocol uses the cipher suites to specify which encryption and message authentication (or message digest) algorithms to use.

The UEM Manager can request one or more SSL ciphers, listed in order of preference. The list is forwarded to the UEM Server, which compares it to a list of SSL ciphers it is capable of accepting, and the first agreed-upon cipher is chosen.

#### Usage

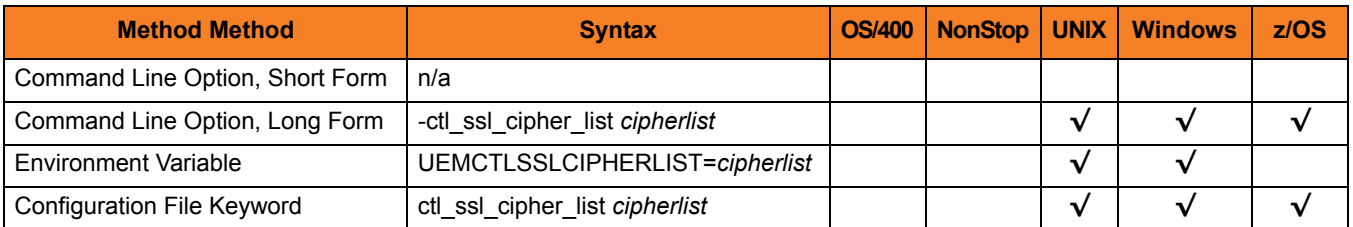

#### Values

*cipherlist* is a comma-separated list of SSL cipher suites. The list should be ordered with the most preferred suite first and the least preferred suite last.

Valid *list* values are:

- RC4-SHA 128-bit RC4 encryption and SHA-1 message digest
- RC4-MD5 128-bit RC4 encryption and MD5 message digest
- AES256-SHA 256-bit AES encryption and SHA-1 message digest
- AES128-SHA 128-bit AES encryption and SHA-1 message digest
- DES-CBC3-SHA 128-bit Triple-DES encryption and SHA-1 message digest
- DES-CBC-SHA 128-bit DES encryption and SHA-1 message digest

#### [Default is RC4-SHA, RC4-MD5, AES256-SHA, AES128-SHA, DES-CBC3-SHA, **DES-CBC-SHA]**

## <span id="page-32-1"></span><span id="page-32-0"></span>2.11 DNS\_EXPAND

#### **Description**

The DNS EXPAND option specifies how many IP addresses are returned to UEM Manager following a DNS query, which is issued to resolve a host name.

If the UEM Manager is configured to expand the results of the query, all IP addresses defined for a particular host name are returned and expanded (in-place) within the list of hosts specified for the [REMOTE\\_HOST](#page-65-1) option. Otherwise, only the first host is returned, and no expansion is performed.

For example, if a host list contains six host names, and the name in the 3rd position resolves to five IP addresses, those addresses will occupy positions 3-7 in the expanded list. Subsequent hosts specified by the user will begin at the 8th position in the expanded list.

That is:

- If the REMOTE\_HOST list contains: -host *host1,host2,host3,host4,host5,host6*
- And *host3* resolves to: ip3a, ip3b, ip3c, ip3d, and ip3e
- Then after the other hosts are resolved, the list will be expanded to: -host *ip1,ip2,ip3a,ip3b,ip3c,ip3d,ip3e,ip4,ip5,ip6*

#### Usage

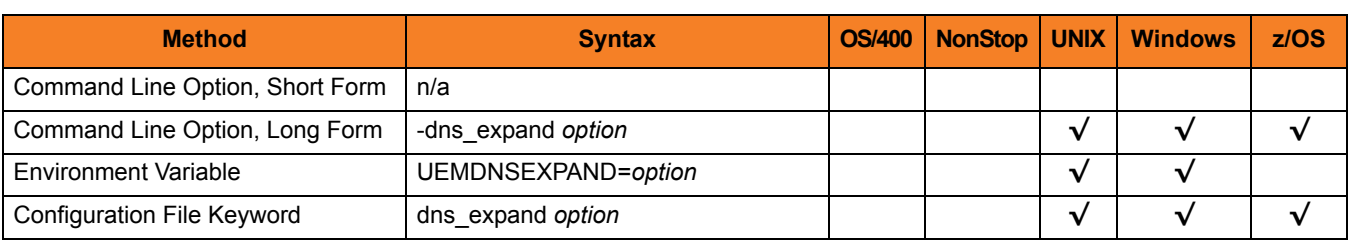

## Values

*option* specifies whether or not DNS query results are expanded.

Valid values for *option* are:

- **yes** All IP addresses returned by a DNS for a given query are returned.
- **no**

Only the first IP address returned by a DNS for a given query is returned.

#### **[Default is no.]**

# <span id="page-34-0"></span>2.12 ENCRYPTION\_KEY

## **Description**

The ENCRYPTION\_KEY option specifies the key that is used to decrypt the data set (for z/OS) or file (for Windows and UNIX) specified by the [COMMAND\\_FILE\\_ENCRYPTED](#page-26-0) option. The key is required only if a key was specified when the command file was encrypted with Universal Encrypt.

A matching key must be provided to decrypt the file; otherwise, the decryption will fail. If no key is specified, a default key established by the UEM Manager is used.

#### Usage

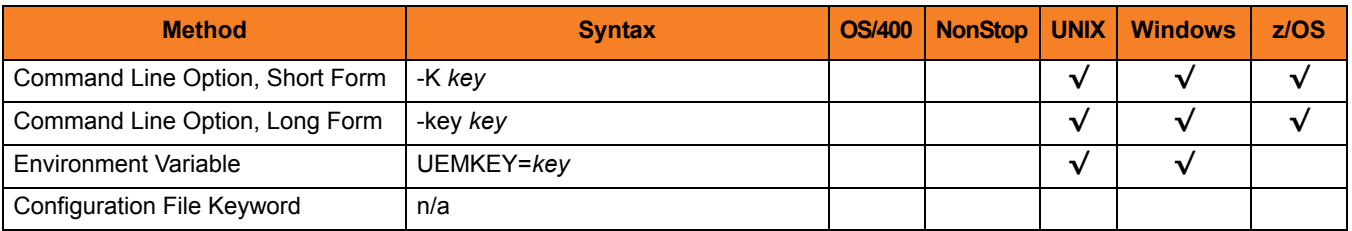

#### Value

*key* is the key used to decrypt the data set / file.

# <span id="page-35-0"></span>2.13 EVENT\_ID

## **Description**

The EVENT\_ID option specifies the ID of an existing record stored in the event definition database. This record contains all of the parameters that are necessary to describe the event to monitor.

If this option is not used, the event, along with any additional parameters that it requires, must be described in the [EVENT\\_TYPE](#page-37-0) option.

#### Usage

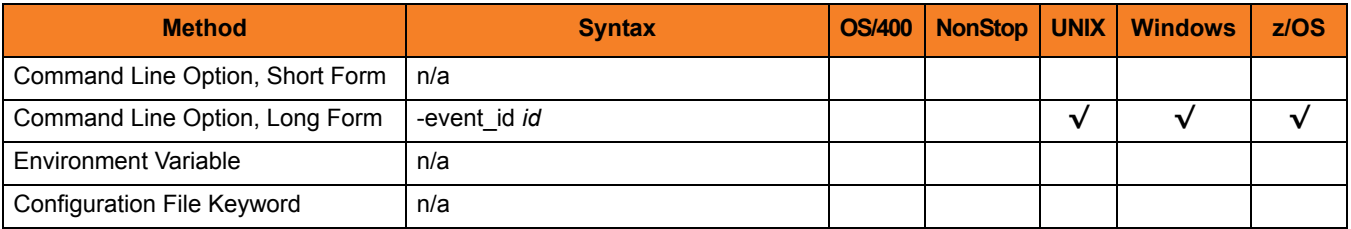

## Value

*id* is the ID of the existing record in the event definition database.
# <span id="page-36-0"></span>2.14 EVENT\_STATE

### **Description**

The EVENT STATE option marks the beginning of a set of command line options that describes UEM Server's response to an event that enters the specified state.

When this option is used, a corresponding [HANDLER\\_ID](#page-40-0), [USER\\_COMMAND,](#page-76-0) or [USER\\_SCRIPT](#page-80-0) option also must be provided.

There are three different event states:

- Triggered An occurrence of a monitored event was completed.
- Rejected

An occurrence of a monitored event was detected, but failed to complete before the date and time specified by the event's [INACTIVE\\_DATE\\_TIME](#page-48-0) elapsed.

• Expired Date and time specified by an event's [INACTIVE\\_DATE\\_TIME](#page-48-0) elapsed, with no occurrence of the monitored event detected.

The UEM Server may repeat the action it takes in response to Triggered and Rejected events if the Server detects more than one occurrence of a monitored event.

By definition, there are no event occurrences for an Expired event. UEM Server executes actions in response to such events just once.

#### Usage

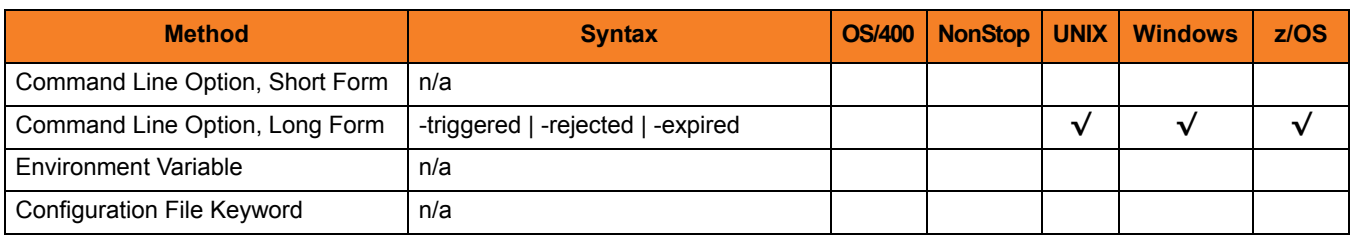

# Value

(There are no values for these parameters.)

# <span id="page-37-1"></span>2.15 EVENT\_TYPE

# **Description**

The EVENT\_TYPE option specifies the type of an event to monitor.

# Usage

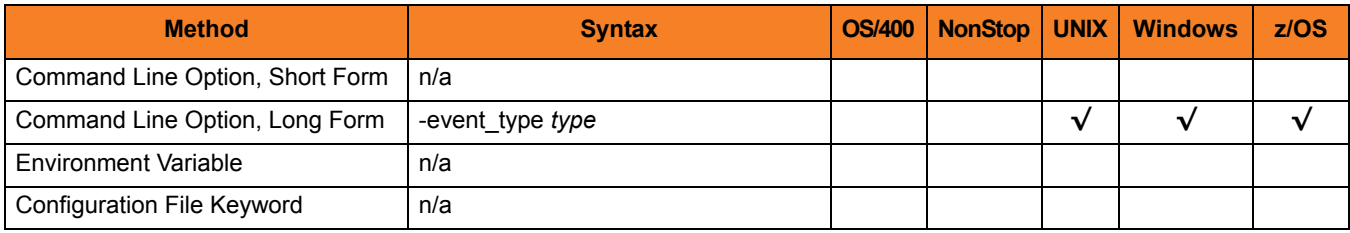

### Value

*type* is the event type to monitor.

[Table 2.2](#page-37-0) identifies valid UEM event types and UEM Manager configuration options associated with these event types.

Note: Currently, there is only one valid UEM event type: *FILE*.

<span id="page-37-0"></span>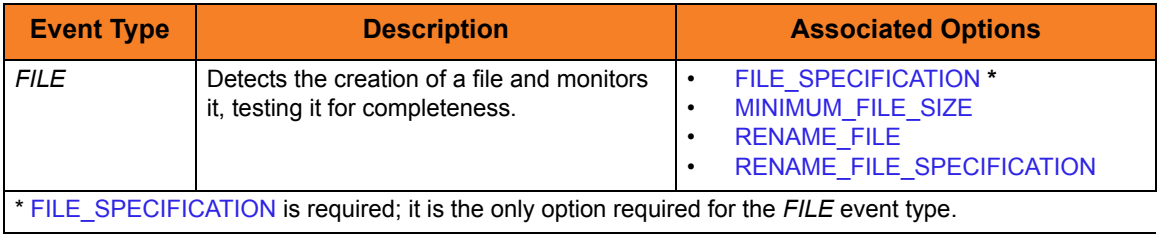

Table 2.2 UEM Event Types

# <span id="page-38-0"></span>2.16 FILE\_SPECIFICATION

### **Description**

The FILE\_SPECIFICATION option specifies the name of the file whose presence should be detected and monitored by UEM.

Additionally, FILE\_SPECIFICATION also can specify an absolute path or a path relative to the working directory defined in the UEM Server's component definition.

Note: FILE\_SPECIFICATION is valid only for events with an [EVENT\\_TYPE](#page-37-1) of **FILE**.

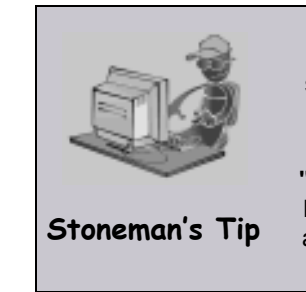

If a Windows UEM Manager has issued a request to monitor an event on a UNIX system, and a complete path to the file is specified file specification, a leading space must be added to the path name and it must be enclosed in double quotes. For example, if the UEM Server is asked to look for a file named **file.ext** in **/home/user**, the value specified for *filespecification* must be **"/home/user/file.exe"**. This requirement is a result of the way that command line arguments are read by a Windows UEM Manager, where a forward slash ( **/** ) also can be used as a command option prefix. The leading space allows the string beginning with the **/** to be interpreted as a option value.

### Usage

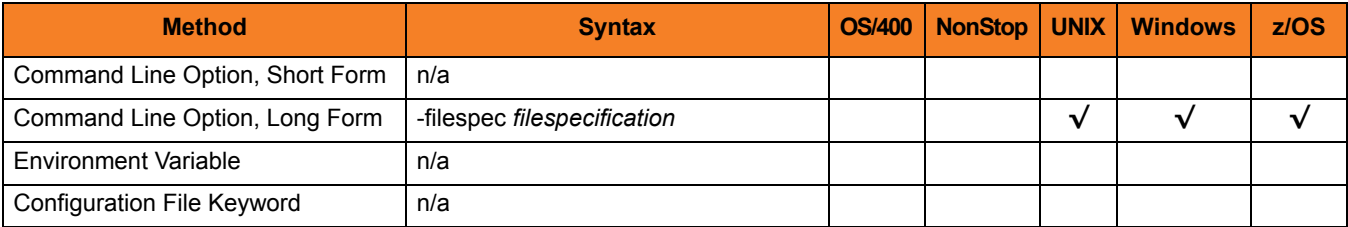

### Value

*filespecification* is the name of the path or file to be monitored by UEM.

If the path or file name contains spaces, it must be enclosed in double ( **"** ) quotation marks.

**UNIX and z/OS**

If the path or file name contains spaces, it must be enclosed in either single ( **'** ) or double ( **"** ) quotation marks.

#### **Wildcards**

*filespecification* also can include the following wildcards:

- \* Match zero, one or more characters.
- ? Match zero or one character.

# <span id="page-40-0"></span>2.17 HANDLER\_ID

# **Description**

The HANDLER\_ID option specifies the actions that should be taken whenever an event occurrence or an event itself enters the corresponding event state (see [EVENT\\_STATE](#page-36-0)).

If the desired actions are not defined in an existing event handler record, the [USER\\_COMMAND](#page-76-0) or [USER\\_SCRIPT](#page-80-0) options can be used to define an event handler entirely from the command line.

USER\_SCRIPT cannot be used with the [USER\\_COMMAND](#page-76-0) or [USER\\_SCRIPT](#page-80-0) options for a specified [EVENT\\_STATE.](#page-36-0)

# Usage

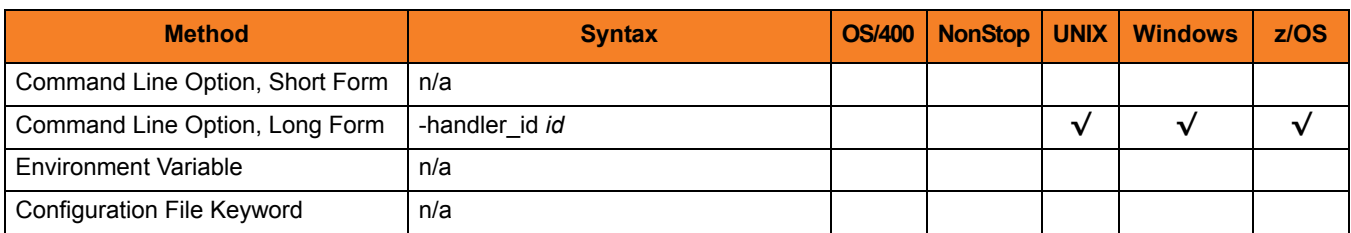

# Value

*id* is the unique identifier of an existing record in the event handler database.

# <span id="page-41-0"></span>2.18 HANDLER\_OPTIONS

### **Description**

The HANDLER\_OPTIONS option specifies a value that UEM Server passes as a command line argument to the process it executes on behalf of an event handler.

Any value specified for HANDLER\_OPTIONS works in conjunction with — not as a replacement of — any value specified by the [OPTIONS](#page-60-0) option. UEM Server uses the values of both options to construct a list of one or more command line arguments. Any value specified for HANDLER\_OPTIONS always follows the value specified for [OPTIONS](#page-60-0).

HANDLER\_OPTIONS allows an event definition to control handler process behavior, regardless of [EVENT\\_STATE](#page-36-0). That is, UEM Server appends the HANDLER\_OPTIONS value to any command it executes on behalf of a monitored event, even if that event specifies three different handlers for its triggered, rejected, and expired states.

For example, you may find it useful to specify a HANDLER\_OPTIONS value that causes all event handler processes executed on a particular event's behalf to redirect output to a single file.

HANDLER OPTIONS also provides the ability to customize a stored event handler's behavior.

For example, if an event handler record contains the following information:

```
HANDLER_ID optsexample
USER_SCRIPT "C:\UEMScripts\somescript.bat"
OPTIONS "-dirname C:\Program Files\Universal"
```
And the UEM Manager specifies the following HANDLER\_OPTIONS value: HANDLER\_OPTIONS "-dirname C:\Program Files\Universal\ubroker"

If **somescript.bat** uses the last value specified to resolve duplicate command line arguments, then **optsexample** executes with **dirname** set to **C:\Program Files\Universal\ubroker**.

### Usage

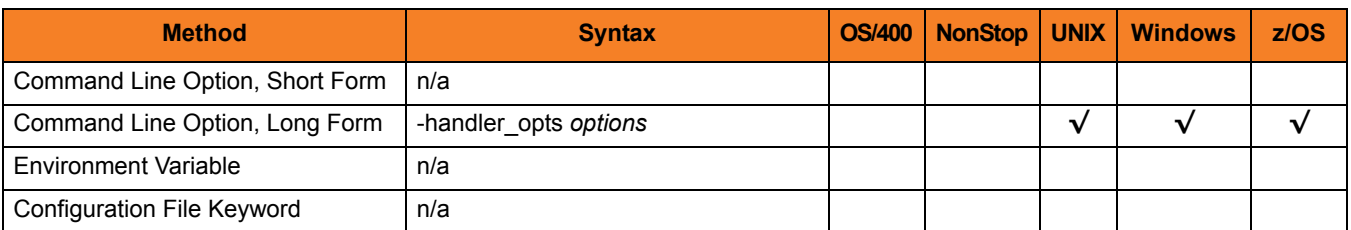

### Value

*options* is a character string that is appended to the command line constructed by Universal Event Monitor in order to execute the event handler process.

If *options* contains spaces, it must be enclosed in ( **"** ) quotation marks.

#### **UNIX and z/OS**

If *options* contains spaces, it must be enclosed in either single ( **'** ) or double ( **"** ) quotation marks.

If quotation marks are to be passed as part of the value (for example, an argument that contains spaces is to be passed to the handler process and treated as a single argument):

- Enclose *options* in apostrophes.
- Use quotation marks to enclose the quoted value.

For example, specifying **-handler\_options 'parm1 "parm2a parm2b" parm3'**causes three arguments to be passed to the process executed on behalf of the event handler. The portion of the string enclosed in quotation marks (**"parm2a parm2b"**) is treated as a single value.

# 2.19 HANDLER\_TYPE

# **Description**

The HANDLER\_TYPE option specifies the type of process that the UEM Server will execute for an event handler.

A UEM Server can execute either a:

- Command specified by the [USER\\_COMMAND](#page-76-0) option.
- Script specified by the [USER\\_SCRIPT](#page-80-0) option.

If this option is not used, UEM Server sets the handler type based on which execution option the UEM Manager specifies (that is, [USER\\_COMMAND](#page-76-0) or [USER\\_SCRIPT](#page-80-0)).

#### Usage

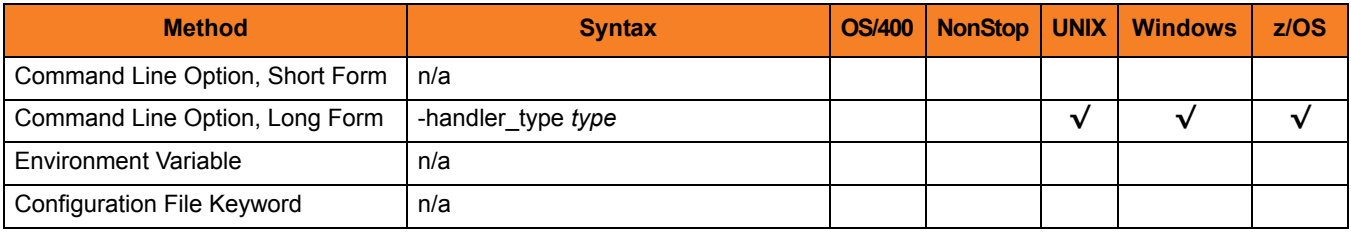

### Values

*type* is the type of process to be executed.

Valid values for *type* are:

• **cmd**

Instructs the UEM Server to execute the command specified with the [USER\\_COMMAND](#page-76-0) option.

• **script**

Instructs the UEM Server to write the statements specified in the data set or DD name referenced by the [USER\\_SCRIPT](#page-80-0) option to a temporary file on the UEM Server system, and then execute that file as a script.

**[Default is cmd if a** [USER\\_COMMAND](#page-76-0) **is provided.]**

**[Default is script if a** [USER\\_SCRIPT](#page-80-0) **is provided.]**

# 2.20 HELP

# **Description**

The HELP option displays a description of the command options and their format.

# Usage

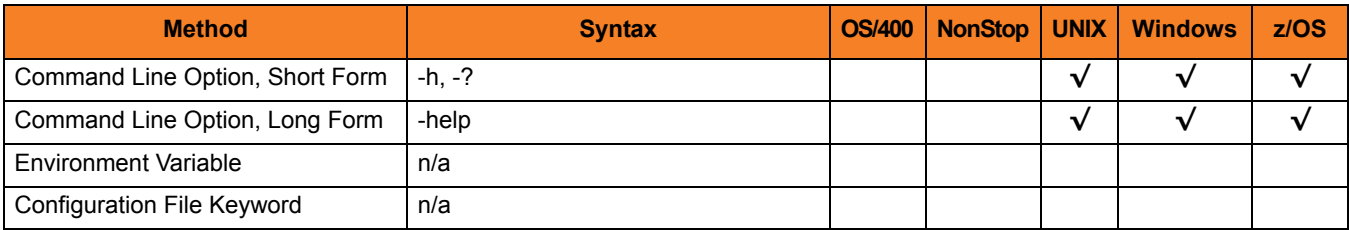

# Value

(There are no values for the HELP option.)

# <span id="page-46-0"></span>2.21 HOST\_SELECTION

# **Description**

The HOST SELECTION option specifies which host in the [REMOTE\\_HOST](#page-65-0) list the UEM Manager will choose to begin its attempts to connect to a remote Universal Broker.

Regardless of how the first host is selected, UEM Manager processes the list sequentially until either a connection to a remote Universal Broker succeeds or all hosts in the list have been tried.

HOST SELECTION is ignored if only one host is specified in the REMOTE HOST list of hosts.

# Usage

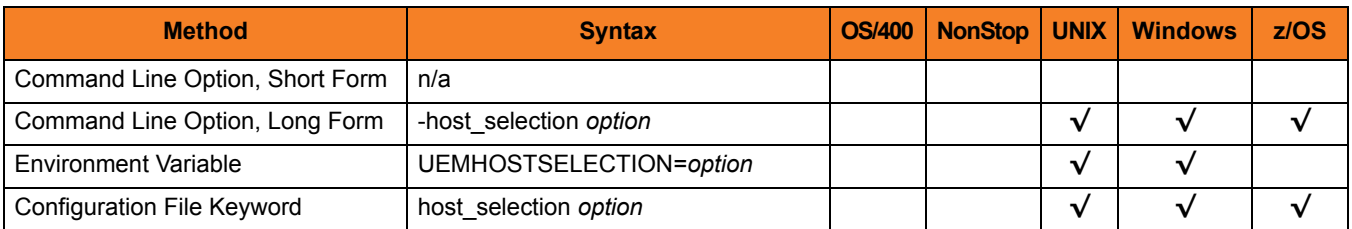

# Values

*option* specifies how UEM Manager will select the first entry within a list of hosts specified by the [REMOTE\\_HOST](#page-65-0) option.

Valid values for *option* are:

• **sequential**

UCMD Manager will select the first host in the list, and then proceed through the hosts in the order in which they appear within the list.

• **random**

UEM Manager will select any host in the list, in no particular order.

Note:Attempts to connect to a remote Universal Broker begin with this

randomly-selected host, and then proceed in a sequential manner, wrapping around the list (if necessary) until the first host selected is reached again.

#### **[Default is sequential.]**

# 2.22 HOSTNAME\_RETRY\_COUNT

### **Description**

The HOSTNAME\_RETRY\_COUNT option specifies the number of times that the UEM Manager will attempt to establish a connection with the specified Universal Broker before it fails.

The UEM Manager will sleep for one second between connection attempts.

Connection errors occur for several reasons. A common reason is a failure to resolve the Universal Broker host name specified with the [REMOTE\\_HOST](#page-65-0) option. This error can occur intermittently due to a temporary resource shortage or a temporary DNS problem. If your system is prone to host name resolution errors, it may help to have the UEM Manager retry the connection several times.

### Usage

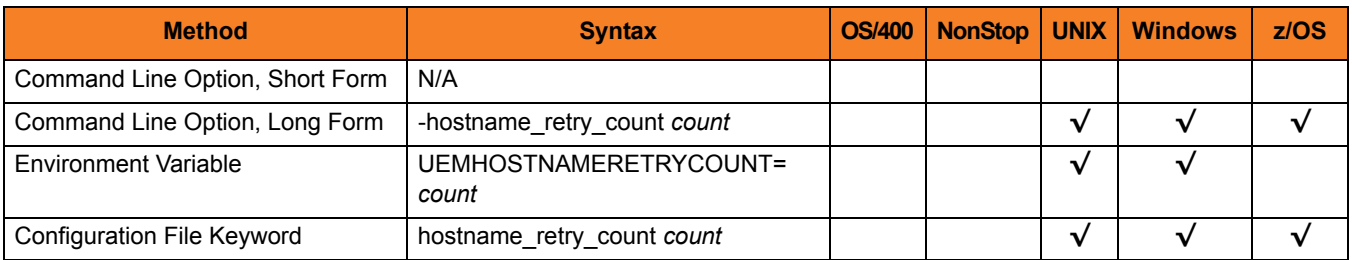

#### Value

*count* is the number of times that UEM will attempt to establish a connection.

**[Default is 1.]**

# <span id="page-48-0"></span>2.23 INACTIVE\_DATE\_TIME

### **Description**

The INACTIVE DATE TIME option specifies the date and time at which the UEM Server will stop testing for new occurrences of the specified system event. This is also the date and time by which any event occurrences detected by the UEM Server must complete in order for those occurrences to move into a **triggered** state.

If a detected event occurrence does not complete by this date and time, UEM will set that occurrence to a **rejected** state. If the specified date and time elapses, and no occurrence of the specified system event was detected by UEM, the event will be set to an **expired** state.

When the inactive date and time elapses, the UEM Server will wait for any executing handler processes to finish, and then end. When the UEM Server ends, the UEM Manager also will end at this time if it was instructed to wait for the Server by the [WAIT](#page-85-0) option.

If INACTIVE\_DATE\_TIME is not used, default values are set by the UEM Manager:

- Default inactive date is the current date.
- Default inactive time is **23:59**.

#### Usage

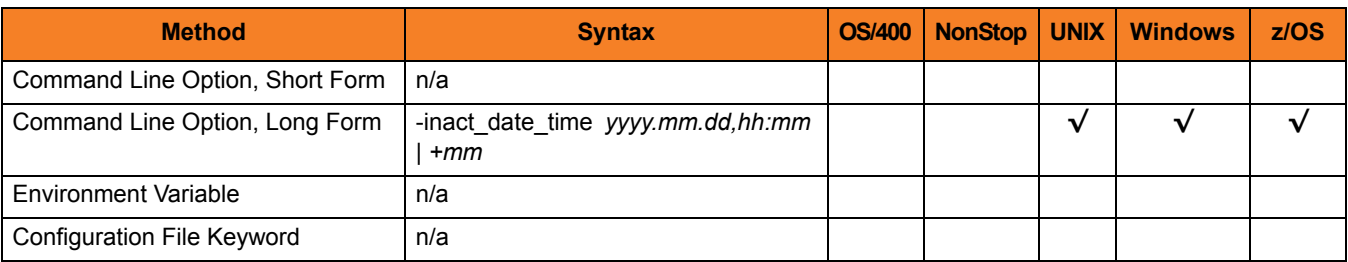

### Value

An *absolute* or *relative* date and time can be specified in this option.

- *absolute* date and time is specified in the format **yyyy.mm.dd,hh:mm**, where:
	- **yyyy.mm.dd** is the date.
	- **hh:mm** is the time in 24-hour format.

Either the date or the time can be omitted, in which case a default value is used.

- If the date is omitted, the comma separator must be provided as a placeholder (that is, **,hh:mm**).
- If the time is omitted, the comma is not required.

Note: The maximum valid value for *absolute* date and time is **2038.01.16,23:59**.

- *relative* date and time is specified using the format **+mm,** where:
	- **mm** is the number of minutes that the event should remain active, starting from the time that the monitoring request was submitted.

# 2.24 INSTALLATION\_DIRECTORY

# **Description**

The INSTALLATION\_DIRECTORY option specifies the location in which UEM Manager is installed.

Note: This option is required and cannot be overridden.

### Usage

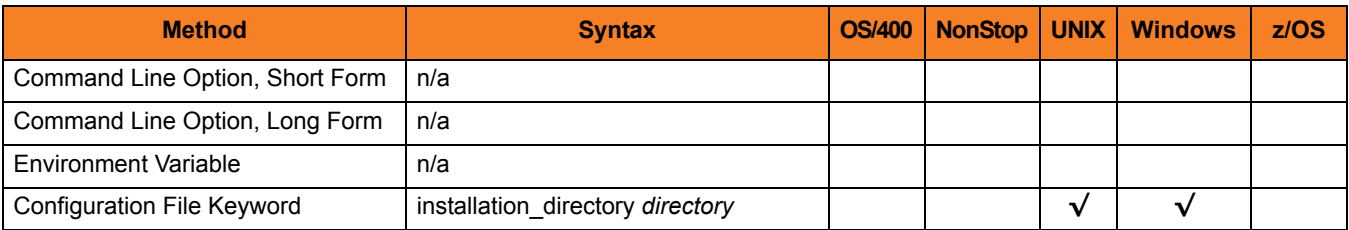

#### Values

*directory* is the location in which UEM Manager is installed.

The full path name is required.

#### **Defaults**

**UNIX**

**[Default is /opt/universal/uemmgr.]**

**Windows**

**[Default is c:\Program Files\Universal\uemmgr.]**

# 2.25 LOGIN

# **Description**

The LOGIN option instructs the UEM Server to establish an execution environment for the user account (specified by the USER ID option) that resembles the environment that the user would have if the user were actually to log in to the system on which the UEM Server resides.

The differences between a login environment and a non-login environment depends on the UEM Server platform. For example, when a login environment is established on a UNIX system, the user's preferred shell is invoked as a login shell. This results in the execution of commands specified in the system profile and the user's profile.

For more information on the environment established for a given platform, see Chapter 7 Universal Event Monitor Server in the Universal Event Monitor 3.2.0 User Guide.

# Usage

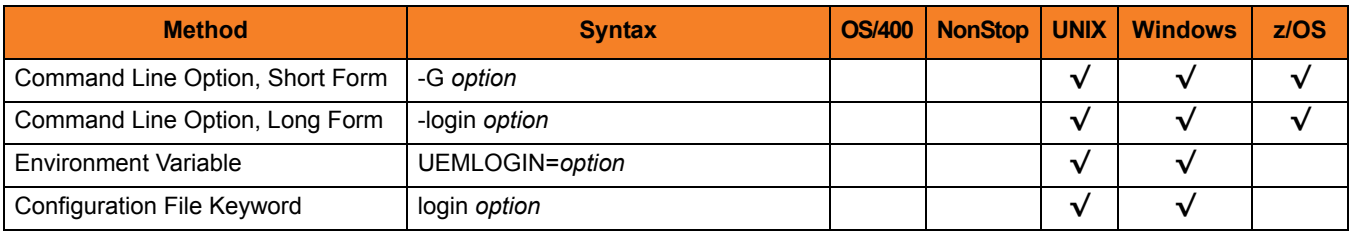

### Values

*option* is the instruction for establishing an execution environment.

Valid *option* values are:

- **yes**
	- Login environment is established.
- **no**

Non-login environment is established.

If LOGIN is not used, a default value of **no** (set by the UEM Server configuration) is used.

# <span id="page-52-0"></span>2.26 MAX\_OCCURRENCE\_COUNT

### **Description**

The MAX\_OCCURRENCE\_COUNT option specifies the maximum number of event occurrences that should be monitored for the current event. Any event occurrences detected by UEM that exceed this number are ignored.

This option is used to force an event that is monitored by a demand-driven UEM Server to become inactive when all occurrences detected for that event are set to a **triggered** state. This makes it possible for an event to become inactive without it having to wait for the date and time, as specified by the [INACTIVE\\_DATE\\_TIME](#page-48-0) option, to elapse.

If the inactive date and time elapses before UEM detects the specified number of event occurrences, the inactive date and time takes precedence, and the event still will be made inactive. Any tracked occurrences that have not completed by this time will be set to a **rejected** state. If no event occurrences were detected, the event will be set to an **expired** state.

When the event monitored by the demand-driven UEM Server becomes inactive, the UEM Server process will finish when all processes executing on behalf of the specified event handler have finished. The UEM Manager then will wait for the UEM Server to finish (provided it was instructed to do so by the [WAIT](#page-85-0) option).

#### Usage

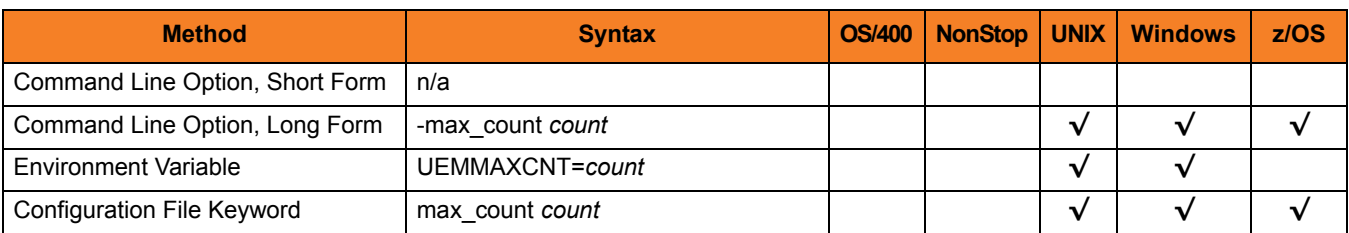

#### Value

*count* is the number of event occurrences to be monitored.

If *count* = **0**, the demand-driven server will remain active until the [INACTIVE\\_DATE\\_TIME](#page-48-0) option value has been met.

**[Default is 1.]**

# 2.27 MAXIMUM\_RETURN\_CODE

# **Description**

The MAXIMUM\_RETURN\_CODE option specifies the highest return code value that a process executed on behalf of an event handler can return and still be considered as having executed successfully.

The situation in which any event handler process does not end successfully will be reflected in the return code of a waiting UEM Manager (see the [WAIT](#page-85-0) option).

### Usage

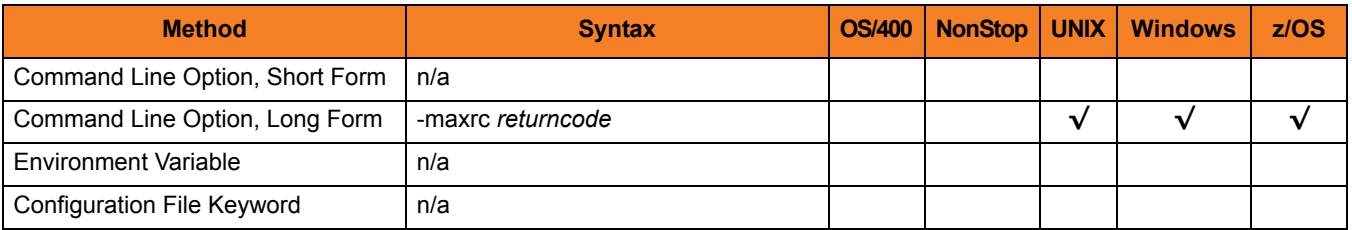

# Value

*returncode* is the highest return code value that can be returned for a process to be considered successful.

#### **Default**

If this option is not used, a default value of 0 (zero), as set by the UEM Server configuration, is used.

# 2.28 MESSAGE\_LANGUAGE

# **Description**

The MESSAGE\_LANGUAGE option specifies the message catalog used to format messages issued by the UEM Manager.

#### **z/OS**

Message catalogs are stored as members in the library referenced by the UNVNLS DD statement in the UEMPRC catalogued procedure. The names of the message catalog members start with UEMMC.

**UNIX and Windows**

Message catalog files are located in the **nls** subdirectory of the main Universal Products installation directory. All message catalog files end with an extension of .**umc**.

#### Usage

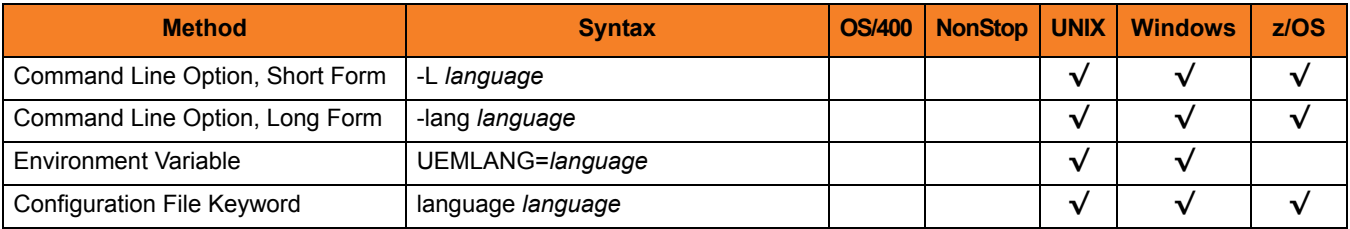

#### Values

*language* is the message catalog to be used.

The first three characters of **language** must match the last three characters of an installed message catalog (minus its extension).

**[Default is ENGLISH, which instructs the UEM Manager to use the UEMMCENG message catalog.]**

# 2.29 MESSAGE\_LEVEL

# **Description**

The MESSAGE\_LEVEL option controls which messages are issued by a UEM Manager. Optionally, it also allows a date and time stamp to be included with each message.

### Usage

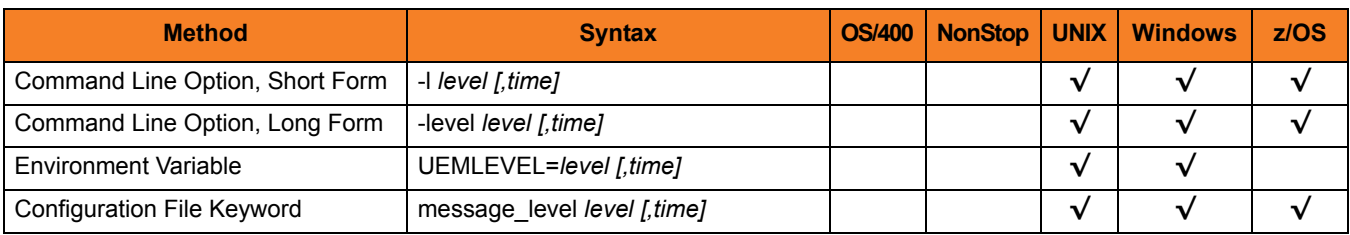

#### Value

*level* is the type of messages issued.

Valid values for *level* are:

• **trace**

Issues trace messages to the data set referenced by the UNVTRACE DD statement (for z/OS) or to a file that resides in the UEM Manager working directory named **uem.trc** (for Windows and UNIX).

- Note: **trace** is used for debugging purposes only. It should be used only when requested by Stonebranch Inc. [Customer Support](#page-202-0).
- **audit**

Issues audit, informational, warning, and error messages.

• **info**

Issues informational, warning and error messages.

• **warn**

Issues warning and error messages.

• **error** Issues error messages only. **UNIX and Windows**

**[Default is warn.]**

**z/OS**

**[Default is info.]**

*time* specifies whether or not a date and time stamp is to be included with each message.

Valid values for *time* are:

- **time** Include a date and time stamp with each message.
- **notime** Do not include a date and time stamp with each message.

**UNIX and Windows**

**[Default is notime.]**

**z/OS**

**[Default is time.]**

# <span id="page-57-0"></span>2.30 MINIMUM\_FILE\_SIZE

# **Description**

The MINIMUM\_FILE\_SIZE option specifies the smallest allowable size for a file in order for it to be considered complete by UEM Server.

Note: This option is valid only for files being monitored via  $EVENT$  TYPE (event type = **FILE**).

# Usage

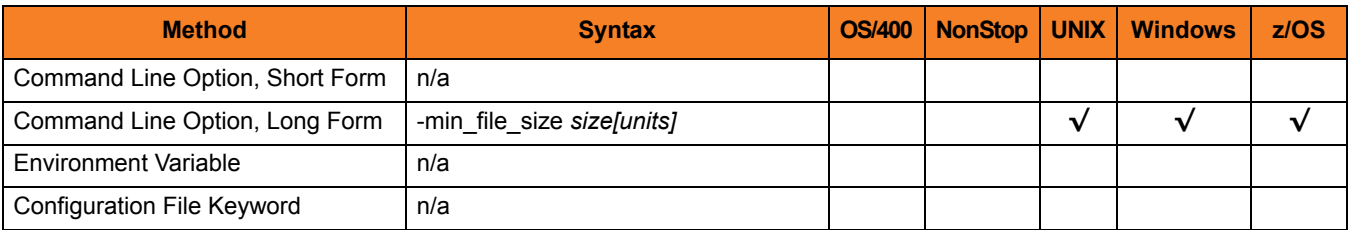

#### Value

*size* is the file size. *units* is the unit of storage for that *size*.

The valid values for *units*, and the maximum value that can be specified for *size* for that unit of storage, is:

- **b** bytes (4,294,967,295)
- **k** kilobytes (4,194,304)
- **m** megabytes (4,096)
- **g** gigabytes (4)

If a value for *units* is not specified, the file size is assumed to be in bytes.

#### **Default**

If this option is not used, a default value of 0 (zero), as set by the UEM Server configuration, is used.

# 2.31 NETWORK\_DELAY

### **Description**

The NETWORK\_DELAY option specifies the maximum acceptable delay in transmitting data between the UEM Manager and UEM Server over the network. If data transmission takes longer than the specified delay, the operation ends with a time-out error.

In this way, NETWORK\_DELAY provides the ability to fine-tune Universal Event Monitor's network protocol.

When a data packet is sent over a TCP/IP network, the time it takes to reach the other end depends on many factors, such as network congestion and bandwidth. If the packet is lost before reaching the other end, the other end may wait indefinitely for the expected data. In order to prevent this situation, NETWORK\_DELAY can be used to tell UEM how long to wait before setting a network time-out condition.

Note: An understanding of the TCP/IP protocol and the network configuration between the UEM Manager and UEM Server is required to determine the appropriate delay value.

### Usage

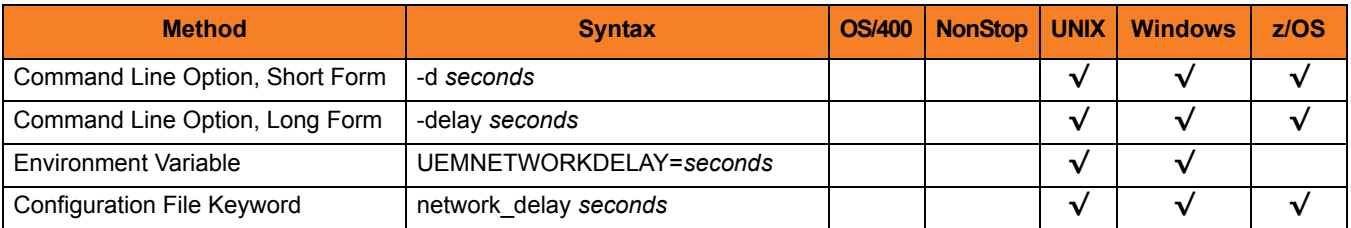

#### Value

*seconds* is the number of seconds to wait before setting a network time-out condition.

**[Default is 120.]**

# 2.32 NLS\_ DIRECTORY

# **Description**

The NLS\_DIRECTORY option specifies the name of the directory where the UEM Manager message catalog and code page tables are located.

### Usage

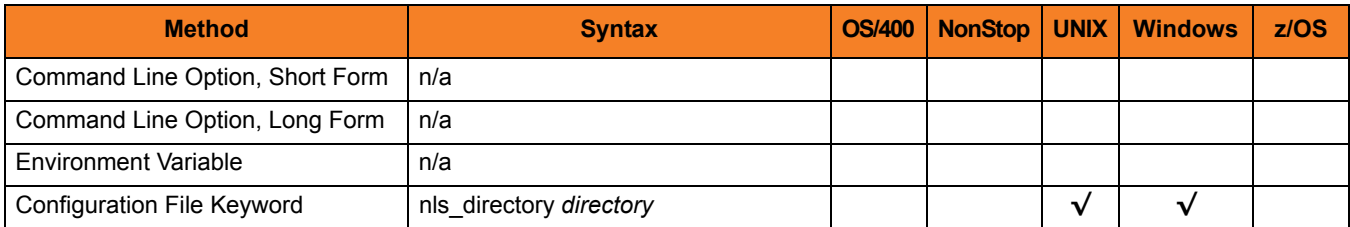

#### Values

*directory* is the name of the directory where the message catalog and code page tables are located.

Full path names are recommended.

Relative path names are relative to the **universal** installation directory.

#### **Defaults**

**UNIX**

**[Default is /opt/universal/nls.]**

**Windows**

**[Default is ..\nls.]**

# <span id="page-60-0"></span>2.33 OPTIONS

The OPTIONS option specifies a value that UEM Server uses for command line arguments to an event handler process it executes for a given EVENT STATE.

Any value specified for OPTIONS works in conjunction with —- not as a replacement of — any value specified by the [HANDLER\\_OPTIONS](#page-41-0) option. UEM Server uses the values of both options to construct a list of one or more command line arguments. Any value specified by OPTIONS always precedes the value specified by [HANDLER\\_OPTIONS](#page-41-0).

OPTIONS allows an event definition to control handler process behavior for a specific [EVENT\\_STATE](#page-36-0).

For example, given the following UEM Manager command parameters:

-event\_type file -filespec c:\uemfiles\somefile.txt -inact\_date\_time +1 -handler\_opts ">c:\uemlogs\somelog.txt 2>&1"

-triggered -script c:\uemscripts\somescript.bat

-expired -script c:\uemscripts\somescript.bat -options " -state expired"

If one or more occurrences of the event enter a triggered state, UEM Server (on Windows, in this example) executes **c:\uemscripts\somescript.bat**. If the event expires, UEM Server also executes **c:\uemscripts\somescript.bat**, but sets the script's **-state** command line parameter to "expired". UEM Server always redirects the script's stdout and stderr to **c:\uemlogs\somelog.txt**.

### Usage

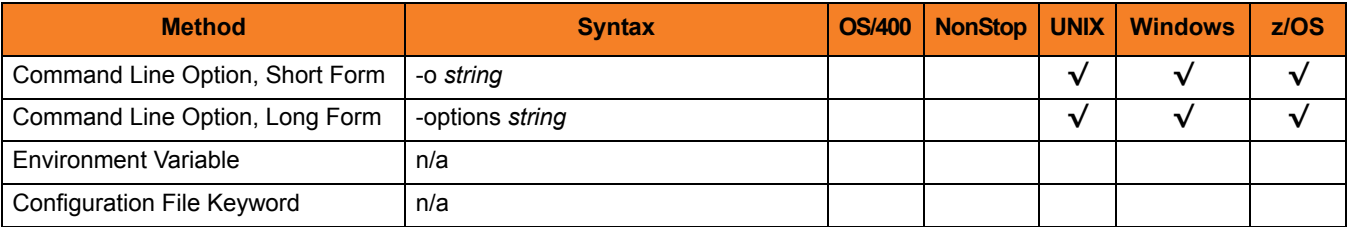

### Values

*string* is a character string that UEM Server adds to the command line it constructs to execute an event handler process.

If *string* contains spaces, enclose it in double ( **"** ) quotation marks.

**UNIX and z/OS**

If *string* contains spaces, enclose it in single ( **'** ) or double ( **"** ) quotation marks.

To pass quotation marks as part of the value (for example, it is necessary to treat an argument with spaces as a single command argument):

- Enclose options in apostrophes.
- Use quotation marks to enclose the quoted value.

For example, specifying **-options 'parm1 "parm2a parm2b" parm3'** instructs UEM Server to pass three arguments to the process it executes on behalf of the event handler. UEM Server treats the portion of the string enclosed in quotation marks (**"parm2a parm2b"**) as a single value.

# 2.34 OUTBOUND\_IP

# **Description**

The OUTBOUND\_IP option specifies the host or IP address over which the UEM Manager will establish all outbound network connections.

If this option is not used, the UEM Manager will establish its outbound connections on any interface that is available.

# Usage

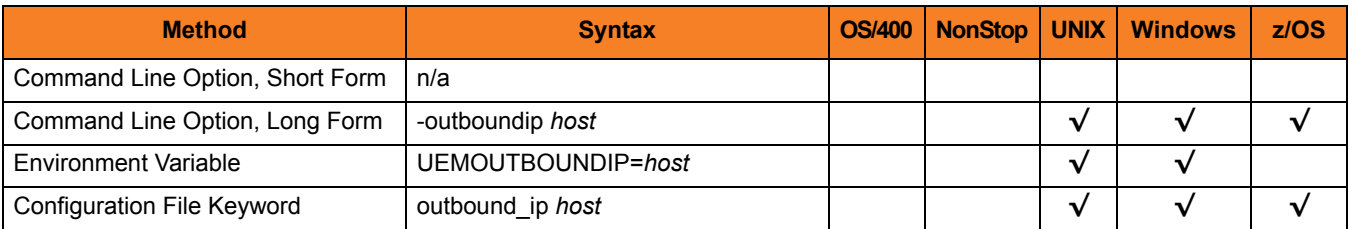

#### Value

*host* is either:

- Host name (for example, **myhost**)
- IP address, in dotted decimal notation (for example, **1.2.3.4**)

**[Default is \*.]**

# 2.35 PLF\_DIRECTORY

# **Description**

The PLF\_DIRECTORY option specifies the Program Lock File (PLF) directory where the program lock files are located.

A program lock file is created and used by the UEM Manager process to store manager process termination information for the Universal Broker.

# Usage

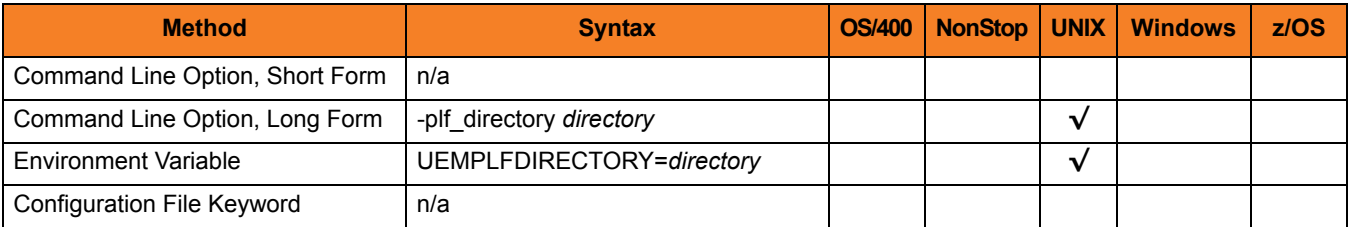

### Values

*directory* is the name of the PLF directory.

**[Default is /var/opt/universal/tmp.]**

# 2.36 POLLING\_INTERVAL

# **Description**

The POLLING\_INTERVAL option specifies the frequency with which the UEM Server will check to see if an event's inactive date and time has elapsed; if so, the monitored state of the event is set to **inactive**.

If the inactive date and time has not elapsed, and the event is to remain active, UEM also checks for new occurrences of the specified event whenever the polling interval expires.

# Usage

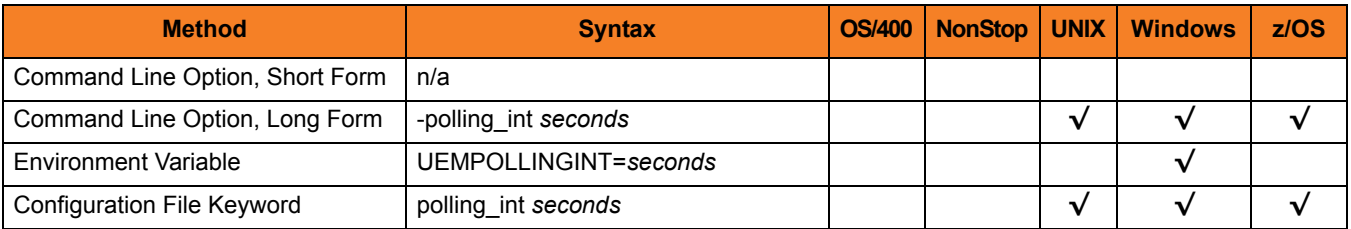

# Value

*seconds* is the frequency (in seconds) for checking an event's inactive date and time.

#### **Default**

If this option is not used, the UEM Server configuration sets a default value of 30 seconds.

# <span id="page-65-0"></span>2.37 REMOTE\_HOST

### **Description**

The REMOTE\_HOST option specifies a comma-delimited list of one or more hosts upon which a command can run.

Each host in the list can be specified as a host name or an IP address in dotted decimal notation.

Note: For purposes of this discussion, even if one host is specified, it is considered a list with a single entry.

If multiple hosts are specified, the UEM Manager will try each one until it successfully connects to a Universal Broker. When a successful connection is established, no more hosts in the list are tried. If the UEM Manager is unable to establish a connection to a Universal Broker on any of the hosts in the list, the UEM Manager will fail.

Each host in the REMOTE HOST list also can include a port number or service name that the UEM Manager will use to establish a connection with the Universal Broker on that host. This is useful in situations where the remote Broker is configured to accept incoming connections on a port that is different from the UEM Manager's configured value.

UEM Manager automatically removes any duplicates found in the list of hosts before it makes its first connection attempt. This includes any host names that resolve to the same IP address, or duplicate IP addresses that are added to the list following DNS expansion (see the DNS EXPAND option).

Note: Duplicate IP addresses may appear in the resolved, expanded, scrubbed list of hosts if a different port number is specified for each occurrence of a particular IP address (for example, 192.168.1.1:7887 and 192.168.1.1:7888 are considered distinct entries).

To set configuration options that control selection of the hosts in the REMOTE\_HOST list, see the [HOST\\_SELECTION,](#page-46-0) [CONNECT\\_TIMEOUT,](#page-29-0) and [DNS\\_EXPAND](#page-32-0) options.

The following text briefly describes each of these options. Each is briefly described below.

#### **HOST\_SELECTION**

UEM Manager uses the the [HOST\\_SELECTION](#page-46-0) option to control which host in the REMOTE HOST list is selected first. UEM Manager can be configured to always select the first host or to select with a randomly chosen host as it begins its attempts to connect to a remote Universal Broker. In either case, when a host is selected, UEM Manager processes the list sequentially until either a connection succeeds or all hosts in the list are tried.

(See the [HOST\\_SELECTION](#page-46-0) option for more information.)

#### **CONNECT\_TIMEOUT**

UEM Manager uses the [CONNECT\\_TIMEOUT](#page-29-0) option to specify how long it will wait for a connection attempt to succeed before it moves on to the next host in the list.

(See the [CONNECT\\_TIMEOUT](#page-29-0) option for more information.)

#### **DNS\_EXPAND**

The DNS EXPAND option controls the number of IP addresses returned when UEM Manager issues a DNS query to resolve a host name. If the UEM Manager is configured to expand the results of the query, all IP addresses defined for a particular host name are returned and expanded (in-place) within the list of hosts. Otherwise, only the first host is returned, and no expansion is performed.

(See the DNS EXPAND option for more information.)

# Usage

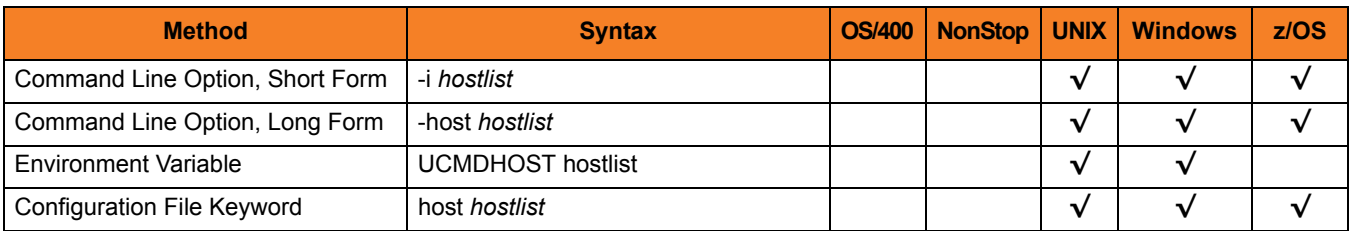

### Values

*hostlist* is a list of one or more hosts, in the following format:

host1[[:port1],host2[:port2],host3[:port3],…hostn[:portn]]

In this format:

- *host* is the IP address (in dotted decimal notation) or host name of the system upon which the command may run.
- *port* is an optional port number (or service name), which is necessary only if the remote Universal Broker is accepting incoming connections on a port that is different from the value specified by the [REMOTE\\_PORT](#page-67-0) option.

Note: The *port* number, when specified, must be separated from the *host* by a colon ( **:** ).

# <span id="page-67-0"></span>2.38 REMOTE\_PORT

# **Description**

The REMOTE\_PORT option specifies the TCP port upon which a Universal Broker, on the system specified by the [REMOTE\\_HOST](#page-65-0) option, is accepting connections.

The UEM Manager connects to this Universal Broker in order to request the start of a demand-driven UEM Server, which is responsible for monitoring the defined event.

## Usage

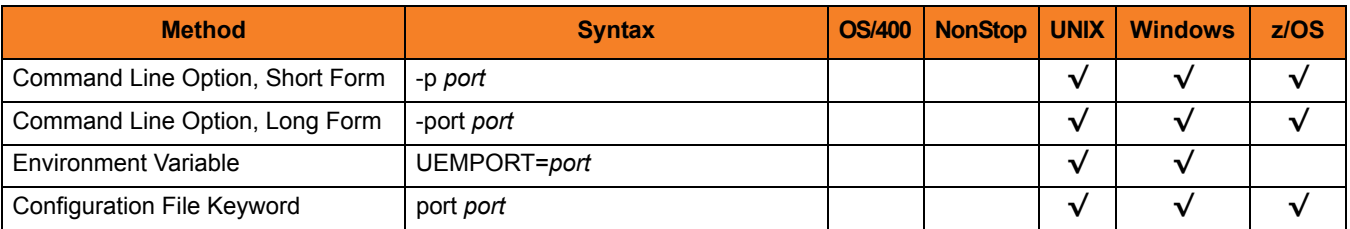

#### Value

*port* is the port upon which the Universal Broker is accepting connections.

Valid values for *port* are:

- Number (for example, **7887**)
- Service name (for example, **ubroker**)

**[Default is 7887.]**

# <span id="page-68-0"></span>2.39 RENAME\_FILE

### **Description**

The RENAME\_FILE option specifies whether or not a file that is being monitored - as specified via an [EVENT\\_TYPE](#page-37-1) of **FILE** - should be renamed by UEM when the event occurrence is set to a **triggered** state.

Renaming a file ensures that UEM will not treat a file that it just finished tracking as a new event occurrence.

# Usage

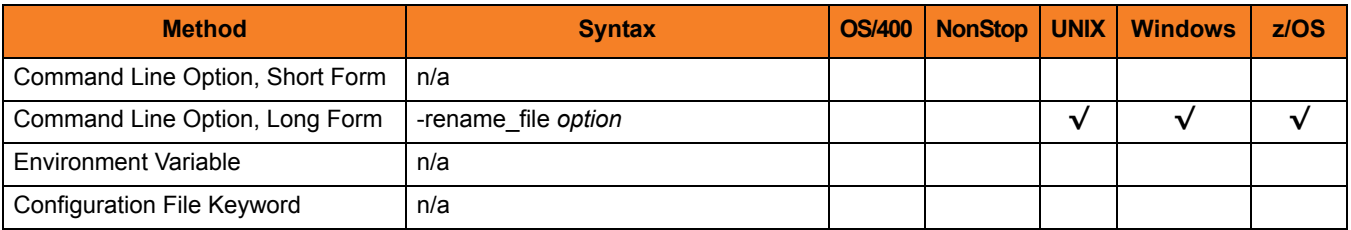

# Value

*option* is the specification for whether or not a file should be renamed.

Valid values for *option* are:

- **yes** File is renamed according to the [RENAME\\_FILE\\_SPECIFICATION](#page-69-0) option.
- **no** File is not renamed.

If *option* is **no**, in order to prevent multiple detection of the file by the UEM Server, either:

- Set the value of the [MAX\\_OCCURRENCE\\_COUNT](#page-52-0) option to **1**.
- Rename the file in a script invoked by an event handler when occurrence is triggered.

#### **Default**

If RENAME\_FILE is not used, a default value of **yes**, as set by the UEM Server configuration, is used.

# <span id="page-69-0"></span>2.40 RENAME\_FILE\_SPECIFICATION

# **Description**

The RENAME\_FILE\_SPECIFICATION option specifies the file name that the UEM Server should use when both:

- An event occurrence for an event with an [EVENT\\_TYPE](#page-37-1) of **FILE** is set to a **triggered** state.
- [RENAME\\_FILE](#page-68-0) option is set to **yes**.

# Usage

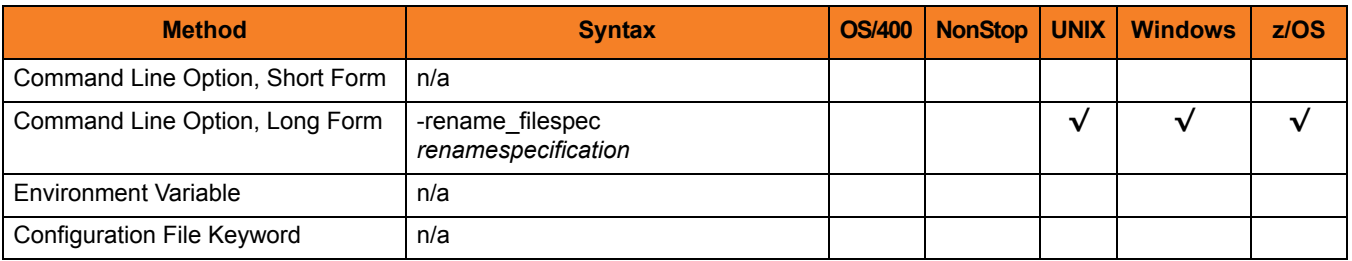

# Value

*renamespecification* is the file name to be used by the UEM Server.

Valid values for *renamespecification* can include an absolute path or a path that is relative to the location of the file monitored by UEM. If no path information is provided, the monitored file simply is renamed. The renamed file will reside in the same location as the original file.

If *renamespecification* contains spaces, it must be enclosed in double ( **"** ) quotation marks.

#### **UNIX and z/OS**

If *renamespecification* contains spaces, it must be enclosed in either single ( **'** ) or double ( **"** ) quotation marks.

#### Variables

Variables that UEM will substitute with actual runtime values can be included as part of *renamespecification*. These variables, and the values that UEM will substitute for them, are:

- **\$(compname)** Component name
- **\$(compid)** Component ID
- **\$(date)** Current date, in the format *YYYYMMDD*
- **\$(time)** Current time, in the format *HHMMSS*
- **\$(origname)** Original base file name, minus its last extension
- **\$(origext)** Original file extension
- **\$(seqnum)** Sequence number that is initialized to 0 when the demand-driven UEM Server is started, and is then incremented by 1 for each file renamed.

#### **Default**

If RENAME\_FILE\_SPECIFICATION is not used, the following default value, set by the UEM Server configuration, is used:

**\$(compname).\$(compid).\$(date).\$(seqnum)**

# 2.41 SYSTEM\_ID

# **Description**

The SYSTEM\_ID option identifies the local Universal Broker with which the UEM Manager must register before the Manager performs any request.

Each Universal Broker running on a system is configured with a system identifier that uniquely identifies the Broker.

# Usage

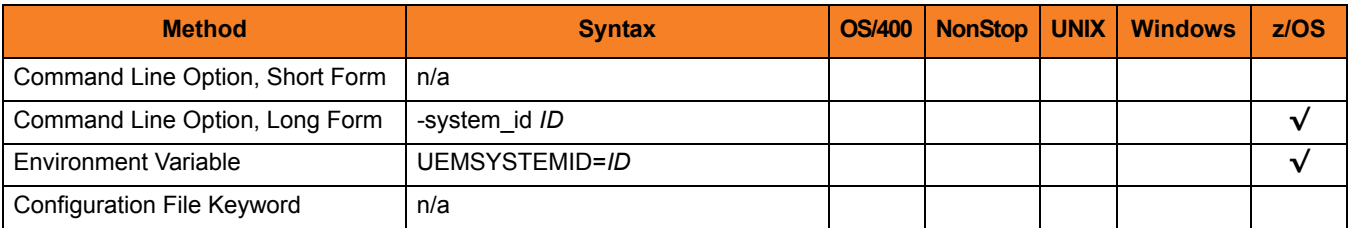

### Values

*ID* is the system identifier of the local Universal Broker.

(Refer to the local Universal Broker administrator for the appropriate system ID to use.)
## 2.42 TRACE\_FILE\_LINES

## **Description**

The TRACE\_FILE\_LINES option specifies the maximum number of lines to write to a trace file.

A trace file is generated when the [MESSAGE\\_LEVEL](#page-55-0) option is set to **TRACE**. The trace file will wrap around when the number of lines specified by TRACE\_FILE\_LINES has been reached. New trace entries are written at the top of the trace file, just after the trace header lines.

#### **z/OS**

The trace file is written to the data set referenced by the UNVTRACE DD statement.

Note: This option has no effect if the UNVTRACE DD statement points to a JES SYSOUT file.

**Windows and UNIX**

Trace entries are written to the **uem.trc** file, which resides in the UEM Manager working directory.

## Usage

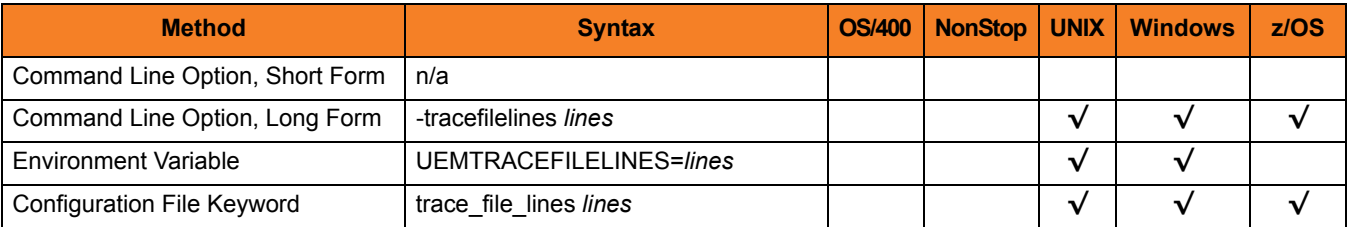

### Value

*lines* is the maximum number of lines to write to a trace file.

When setting this value, allow for an average trace file line size of 50 characters.

#### **[Default is 50,000.]**

## 2.43 TRACE\_TABLE

## **Description**

The TRACE\_TABLE option specifies the size of a wrap-around trace table maintained in memory.

Tracing is activated when the [MESSAGE\\_LEVEL](#page-55-0) option is set to **TRACE**.

**z/OS**

The trace table is written to a data set when the program ends under the conditions specified by TRACE\_TABLE.

**Windows and UNIX**

The trace table is written to a file named **uem. trc** when the program ends under the conditions specified by TRACE\_TABLE.

## Usage

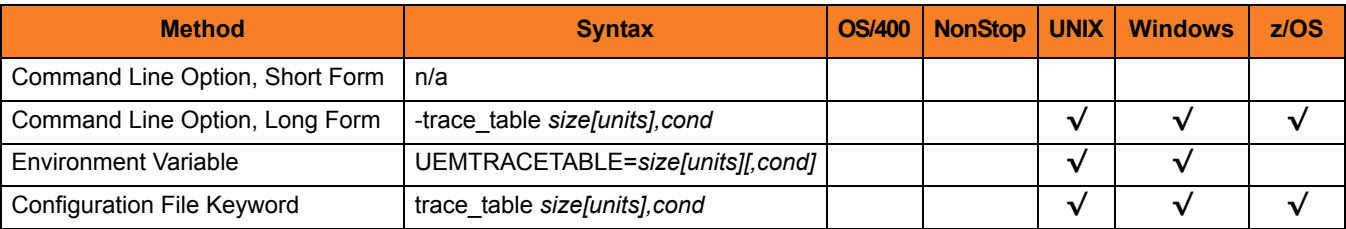

### Values

*size* is the size of the trace table.

If *size* is set to *0* (zero), the trace table is not used.

**[Default is** *0***.]**

*units* is the unit of storage for that *size*.

The valid values for *units*, and the maximum value that can be specified for *size* for that unit of storage, is:

- **b** bytes (2,147,483,647)
- **k** kilobytes (2,097,152)
- **m** megabytes (2,048)
- **g** gigabytes (2)

If a value for *units* is not specified, the file size is assumed to be in bytes.

*cond* specifies the condition under which the trace table is written.

Valid values for *cond* are:

- **error** Writes the trace table if the program ends with a non-zero return code.
- **always**
- Writes the trace table when the program ends regardless of the return code. • **never**

Never write the trace table.

#### **[Default is never.]**

## 2.44 TRACKING\_INTERVAL

## **Description**

The TRACKING\_INTERVAL option specifies the frequency with which the UEM Server will test for the completion of a tracked event occurrence.

The test for completeness depends upon the type of event that the tracked occurrence represents. For example, an occurrence tracked for an event with an [EVENT\\_TYPE](#page-37-0) of **FILE** is considered complete when two consecutive checks on a file's size return the same value.

### Usage

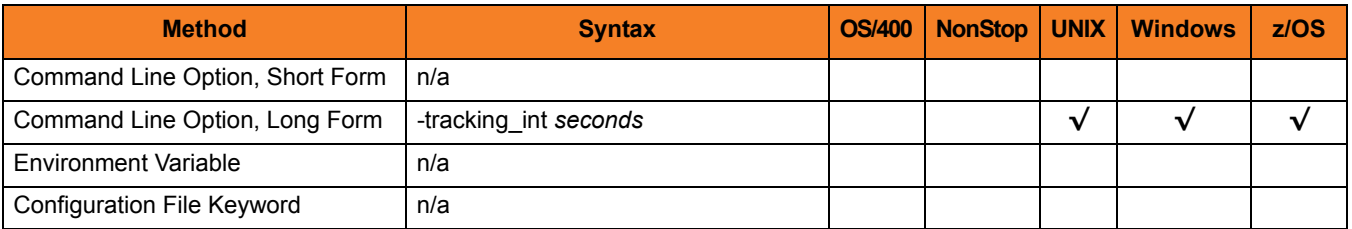

## Value

*seconds* is the frequency (in seconds) with which the UEM Server tests for completion of a tracked occurrence.

If TRACKING\_INTERVAL is not used, a default value of 10 seconds, set by the UEM Server configuration, is used.

## <span id="page-76-0"></span>2.45 USER\_COMMAND

## **Description**

The USER\_COMMAND option specifies an application or script that the demand-driven UEM Server should execute whenever an event occurrence, or the event itself, enters one of the states specified by the [EVENT\\_STATE](#page-36-0) option.

USER\_COMMAND cannot be used with the [HANDLER\\_ID](#page-40-0) or [USER\\_SCRIPT](#page-80-0) options for a specified [EVENT\\_STATE](#page-36-0).

### Examples

The following example is invalid:

```
-triggered -cmd dir -handler_id id001
```
In this example, it is unclear whether the UEM Server should execute the **dir** command or the actions contained in the stored event handler **id001** when an event occurrence is set to a **triggered** state.

The following example is valid:

```
-triggered -handler_id id001 -expired -cmd dir
```
In this example, the **-handler\_id** and **-cmd** options are specified for different event states.

- If an event occurrence is set to a **triggered** state, the UEM Server will execute the actions specified in the stored event handler **id001**.
- If the monitored event is set to an **expired** state, the UEM Server will execute the **dir** command.

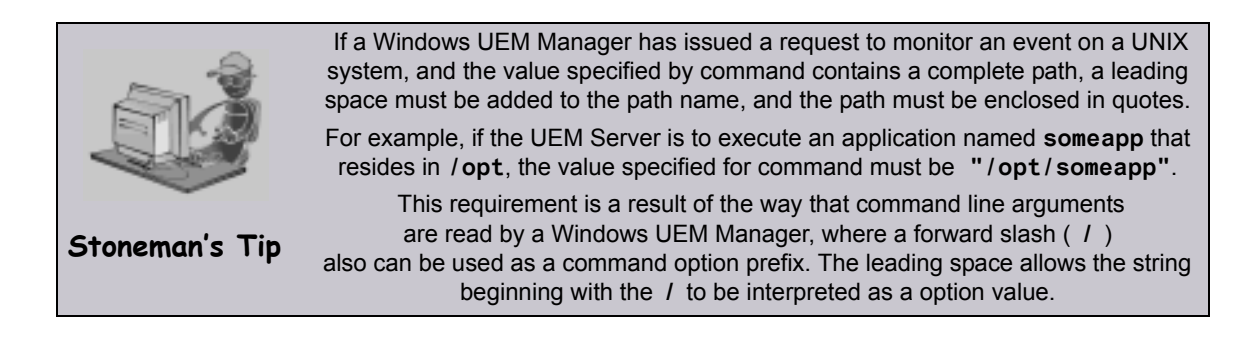

## Usage

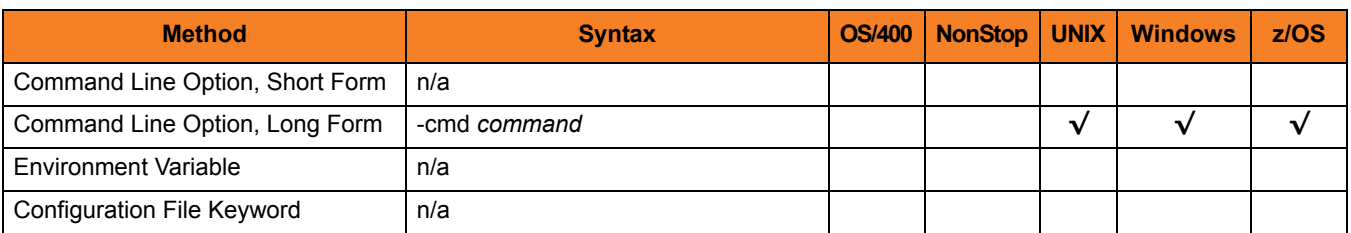

## Value

*command* is the application or script to be executed.

If the application or script is not in the UEM Server home directory, or if it resides outside of the system path, the complete path to the file must be provided.

If *command* contains spaces, it must be enclosed in double ( **"** ) quotation marks.

#### **UNIX and z/OS**

If *command* contains spaces, it must be enclosed in either single ( **'** ) or double ( **"** ) quotation marks.

## <span id="page-78-0"></span>2.46 USER\_ID

## **Description**

The USER\_ID option specifies the user account in whose security context the demand-driven UEM Server will perform all event monitoring and execute all event handler processes.

A user ID is required only if security is enabled in the UEM Server's configuration.

## Usage

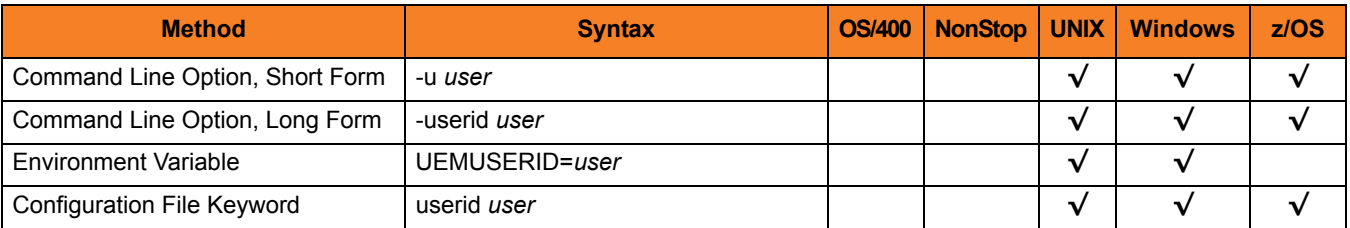

### Value

*user* is the user account.

Valid values for *user* are valid user accounts that are known to the target system (that is, the system identified by the [REMOTE\\_HOST\)](#page-65-0).

## 2.47 USER\_PASSWORD

## **Description**

The USER\_PASSWORD option specifies a password for the user account specified by the [USER\\_ID](#page-78-0) option.

A password is required only if the UEM Server has enabled its [USER\\_SECURITY](#page-117-0) option.

Note: If the UEM Server is executing on a UNIX system, an entry can be added to the Universal Event Monitor Access ACL to not require authentication of certain user accounts. For those user accounts, a user password is not required. However, if the UEM Server is executing on a Windows system, this option is not available, as all user account authentication done by Windows requires a password.

For more information on Universal ACLs, see the section on Universal Access Control List in the Universal Event Monitor 3.2.0 User Guide.

## Usage

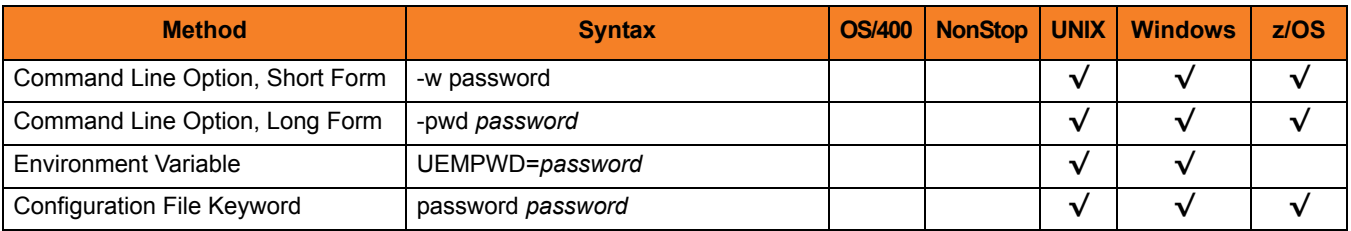

## Value

*password* is the password for the user account.

## <span id="page-80-0"></span>2.48 USER\_SCRIPT

### **Description**

The USER SCRIPT option specifies the location of one or more system commands that are executed as a script file by the UEM Server whenever an event occurrence, or the event itself, enters one of the states specified by the [EVENT\\_STATE](#page-36-0) option.

The system commands (that is, script statements) are read from:

- DD statement referenced by *ddname* (z/OS)
- Local file specified by *filename* (Windows and UNIX)

The statements are sent to the demand-driven UEM Server and stored in a temporary script file. It is this script file that is executed by UEM on behalf of the event handler.

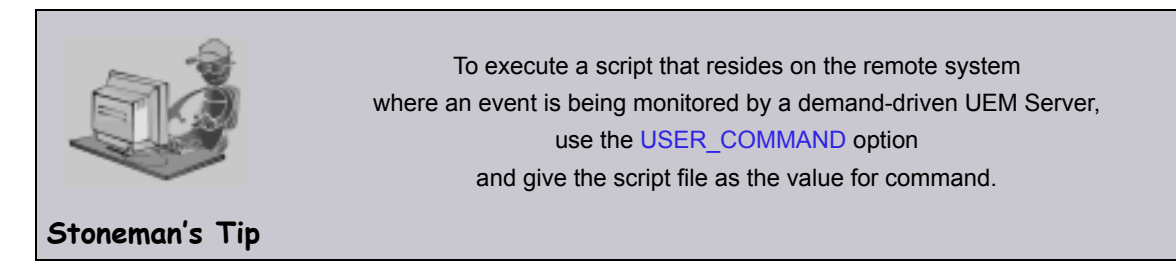

The script's contents can include any statement that is valid for the system on which they will execute (that is, the system identified by the [REMOTE\\_HOST](#page-65-0) option). The maximum size of a script file is approximately 64,000 characters.

USER\_SCRIPT cannot be used with the [HANDLER\\_ID](#page-40-0) or [USER\\_COMMAND](#page-76-0) options for a specified [EVENT\\_STATE](#page-36-0).

#### Examples

**z/OS**

The following example is invalid:

**-triggered -script myscript -handler\_id id001**

In this example, it is unclear whether the contents of the script contained in the data set referenced by the DD name **myscript**, or the actions contained in the stored event handler **id001**, should be executed whenever an event occurrence is set to a **triggered** state.

The following example is valid:

```
-triggered -handler_id id001 -expired -script myscript
```
In this examaple, the **-handler\_id** and **-script** options are specified for different event states.

- If an event occurrence is set to a **triggered** state, the UEM Server will execute the actions specified in the stored event handler **id001**.
- If the monitored event is set to an **expired** state, the UEM Server will execute the contents of the script referenced by the DD statement **myscript**.

#### **UNIX and Windows**

The following example is invalid:

```
-triggered -script c:\myscript.txt -handler_id id001
```
In this example, it is unclear whether the contents of the script contained in the local file **c:\myscript.txt** or the actions contained in the stored event handler **id001** should be executed whenever an event occurrence is set to a triggered state.

The following example is valid:

```
-triggered -handler_id id001 -expired -script c:\myscript.txt
```
In this example, the **-handler** id and **-script** options are specified for different event states.

- If an event occurrence is set to a **triggered** state, the demand-driven UEM Server will execute the actions specified in the stored event handler **id001**.
- If the monitored event is set to an **expired** state, the UEM Server will execute the contents of the script contained in the file **c:\myscript.txt**.

## Usage

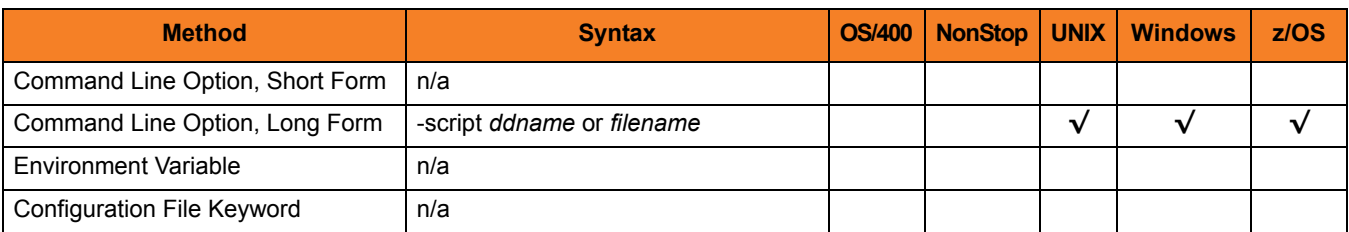

## Value

*ddname* (for z/OS) and *filename* (for Windows and UNIX) is the location of the commands to be executed as a script file.

## 2.49 USER\_SCRIPT\_TYPE

## **Description**

The USER\_SCRIPT\_TYPE option describes the type of statements contained within the script specified by the [USER\\_SCRIPT](#page-80-0) option.

Note: Currently, USER\_SCRIPT\_TYPE applies only to scripts executed by UEM Servers running on a Windows system.

When the UEM Server writes the script statements to a temporary script file, the value specified by USER\_SCRIPT\_TYPE is used as that file's extension. On the target Windows system, an association between files with that file extension and an application responsible for opening files with that extension must exist prior to any attempt by a UEM Server to execute the script. Otherwise, execution of the script will fail.

## Usage

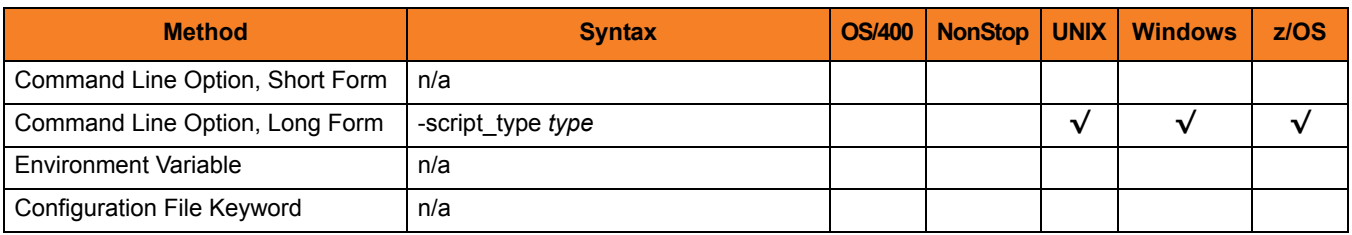

## Value

*type* is the type of statement in the script specified by [USER\\_SCRIPT.](#page-80-0)

If this option is not used, a default value of **bat**, set by the UEM Server configuration, is used.

## 2.50 VERSION

## **Description**

The VERSION option instructs UEM Manager to display program version and copyright information.

## Usage

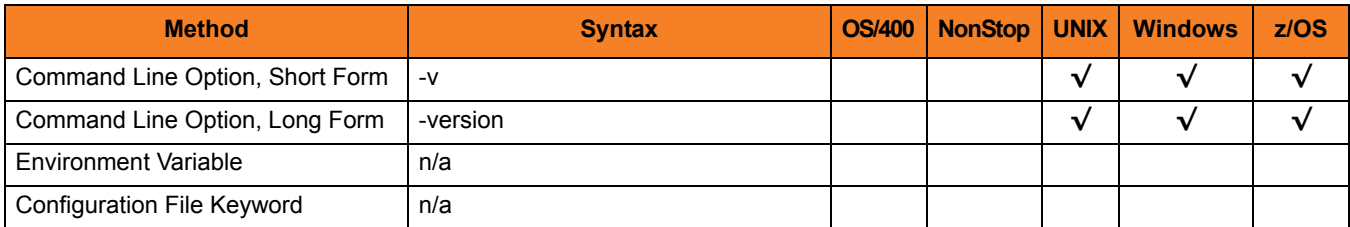

## Value

(There are no values for this option.)

## 2.51 WAIT

## **Description**

The WAIT option instructs UEM Manager to execute until it receives notification that the demand-driven UEM Server has ended.

A demand-driven Server ends when both of the following occur:

- Event that it is monitoring is set to an inactive state.
- Any handler processes executed by the Server have completed.

### Usage

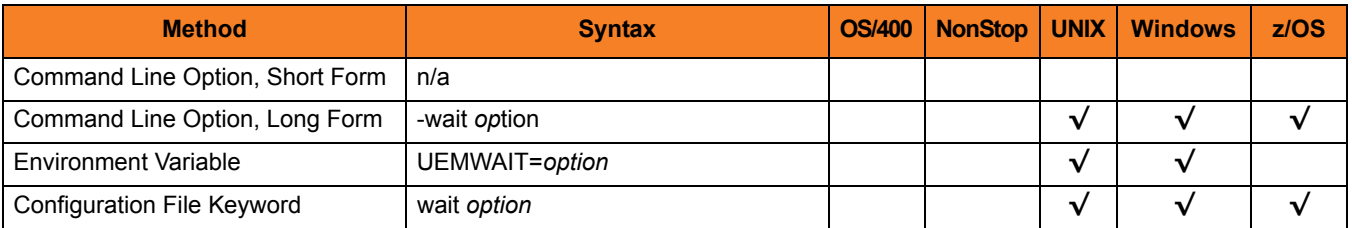

### Value

*option* is the instruction for whether or not to wait for the UEM Server to finish executing.

Valid values for *option* are:

• **yes**

UEM Manager will wait for the demand-driven UEM Server to finish executing.

• **no**

UEM Manager will end as soon as it receives notification from the demand-driven UEM Server that the event parameters are valid and monitoring of the event has begun. All additional event monitoring activity will be reported only in the Universal Broker log.

#### **[Default is yes.]**

# **Chapter 3 UEM Server Configuration Options**

## 3.1 Overview

This chapter provides detailed information on the configuration options available for use with the Universal Event Monitor Server.

The options are listed alphabetically, without regard to any specific operating system.

Information on how these options are used is documented in the Universal Event Monitor 3.2 User Guide.

Section [3.2 Configuration Options Information](#page-87-0) provides a guideline for understanding the information presented or each option.

## <span id="page-87-0"></span>3.2 Configuration Options Information

For each configuration option, this chapter provides the following information.

## **Description**

Describes the option and how it is used.

## Usage

Provides a table of the following information:

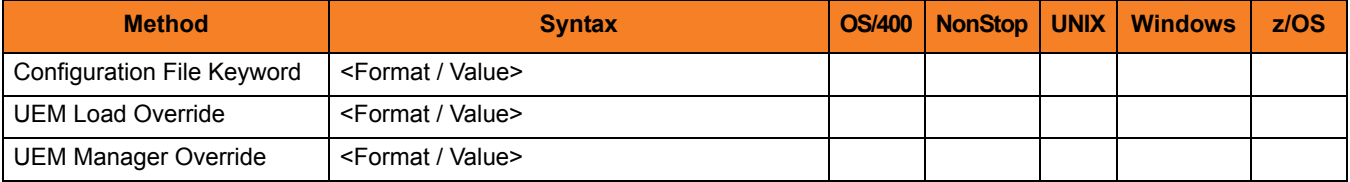

### Method

Identifies the different methods used to specify Universal Event Monitor Server configuration options:

- Configuration File Keyword
- UEMLoad Override
- UEM Manager Override

Note: Each option can be specified using one or more methods.

### Syntax

Identifies the syntax of each method that can be used to specify the option:

- Format Specific characters that identify the option.
- Value Type of value(s) to be supplied for this method.

Note: If a Method is not valid for specifying the option, the Syntax field contains **n/a**.

### (Operating System)

Identifies (with  $a \vee$ ) the operating systems for which each method of specifying the option is valid:

- OS/400
- HP NonStop
- UNIX
- Windows
- z/OS

### Values

Identifies all possible values for the specified value type.

Defaults are identified in **[bracketed bold type]**.

## <Additional Information>

Identifies any additional information specific to the option.

## 3.3 Configuration Options List

[Table 3.1 UEM Server Configuration Options](#page-90-0) identifies all UEM Server configuration options.

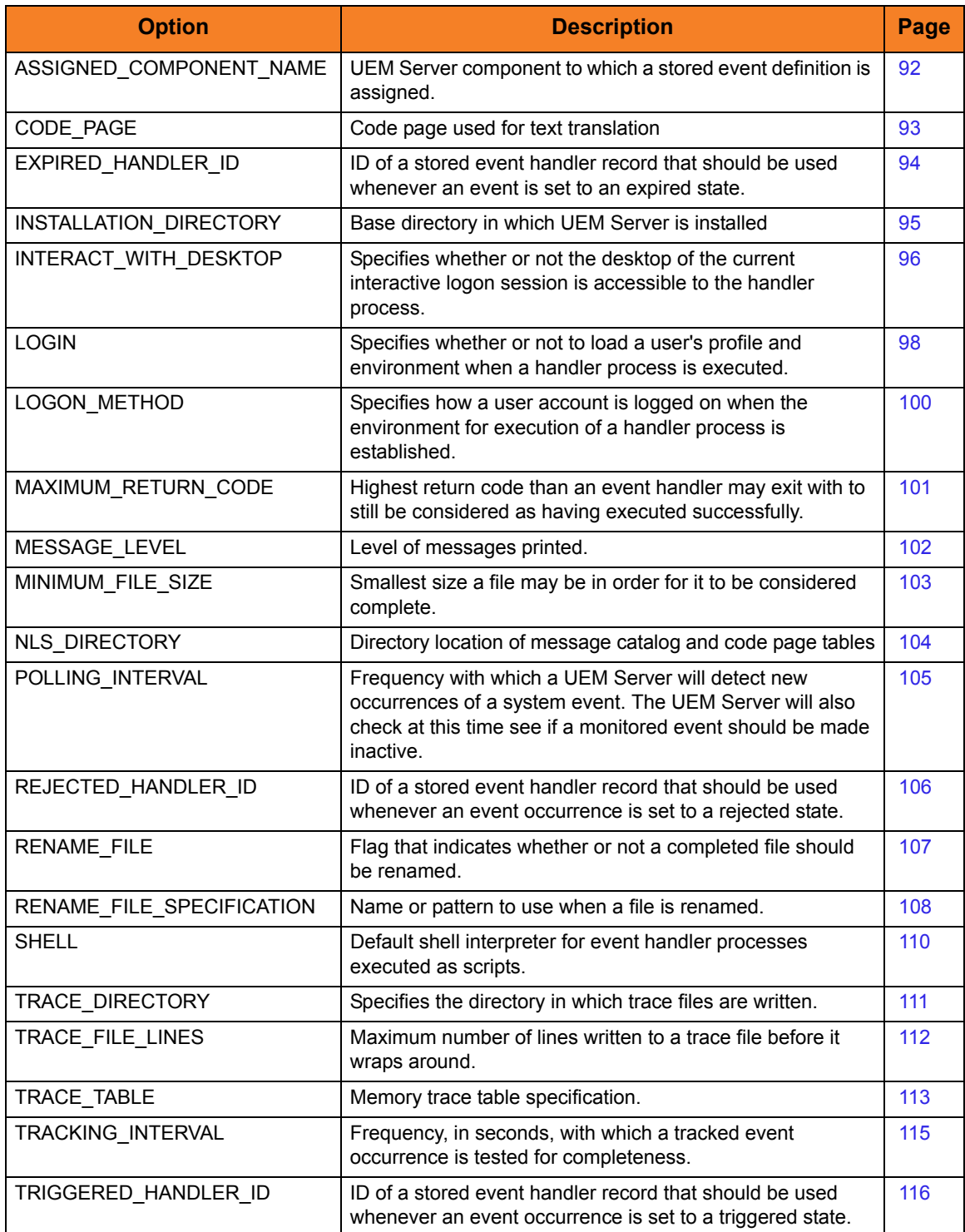

<span id="page-90-0"></span>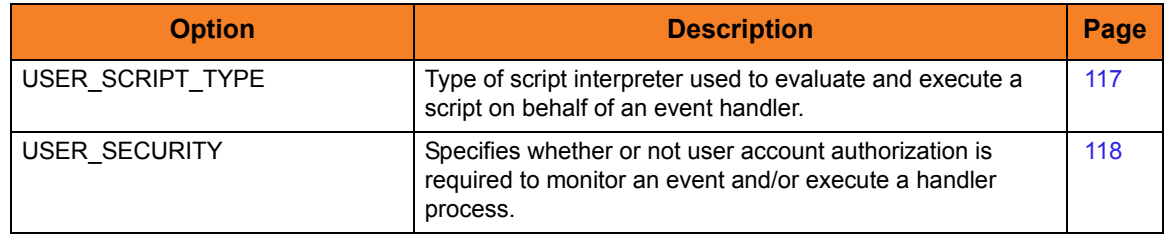

Table 3.1 UEM Server Configuration Options

## <span id="page-91-0"></span>3.4 ASSIGNED\_COMPONENT\_NAME

## **Description**

The ASSIGNED\_COMPONENT\_NAME option specifies the event-driven UEM Server component to which new event definitions will be assigned if no such value is provided when the record is added with the UEMLoad utility.

## Usage

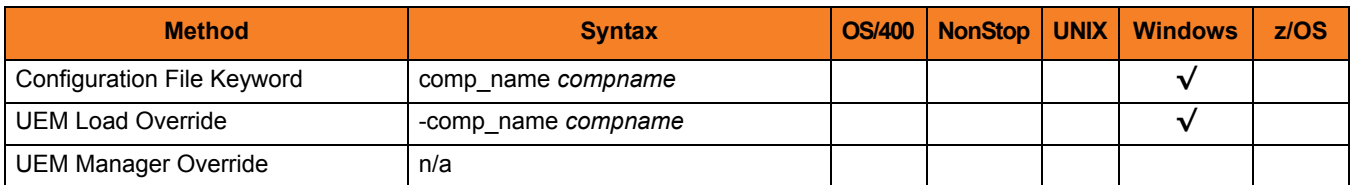

## Value

*compname* is the name of the event-driven UEM Server.

**[Default is** *uems***.]**

## <span id="page-92-0"></span>3.5 CODE\_PAGE

## **Description**

The CODE\_PAGE option specifies the local character code page that is used to translate text data transmitted and received over the network.

## Usage

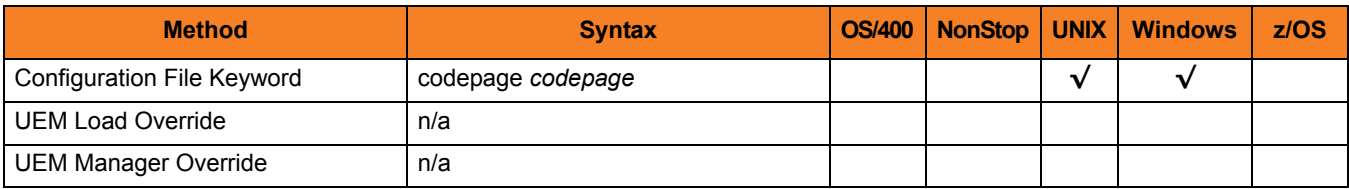

## Value

*codepage* is the character code page that is used to translate data.

*codepage* references a Universal Translate Table (UTT) file provided with the product (see Section [7.4 UTT Files](#page-194-0) for information on UTT files). UTT files are used to translate between Unicode and the local single-byte code page. (All UTT files end with an extension of **.utt**.)

## **[Default**

**The default code page is different for different operating systems:**

- **ISO8859-1 (8-bit ASCII) ASCII-based operating systems**
- **IBM1047 (EBCDIC) Non-OS/400, EBCDIC-based operating system]**

See Section [7.3 Character Code Pages](#page-192-0) for a complete list of character code pages provided by Stonebranch Inc. for use with Universal Products.

## <span id="page-93-0"></span>3.6 EXPIRED\_HANDLER\_ID

## **Description**

The EXPIRED\_HANDLER\_ID option specifies the ID of a default stored event handler record that should be used when an event expires.

The UEM Server stores this ID in records that are added to the event definition database if it is not overridden by the specified UEMLoad utility command option.

This ID also is used when both of the following occur:

- 1. Event monitored by a demand-driven Server expires.
- 2. Specified UEM Manager command option was omitted.

## Usage

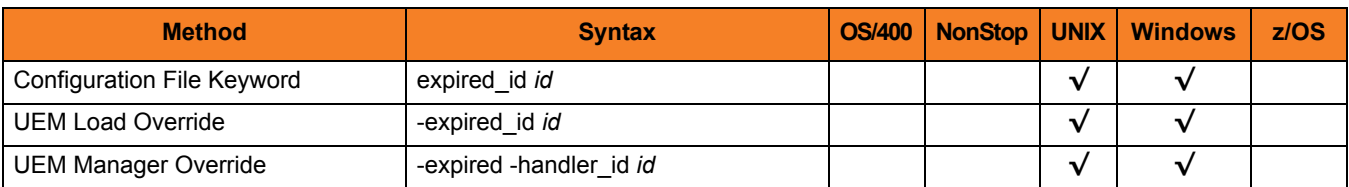

### Value

*id* is the ID to be used.

**[There are no defaults.]**

## <span id="page-94-0"></span>3.7 INSTALLATION\_DIRECTORY

## **Description**

The INSTALLATION\_DIRECTORY option specifies the full path name of the directory in which the Universal Event Monitor Server is installed.

## Usage

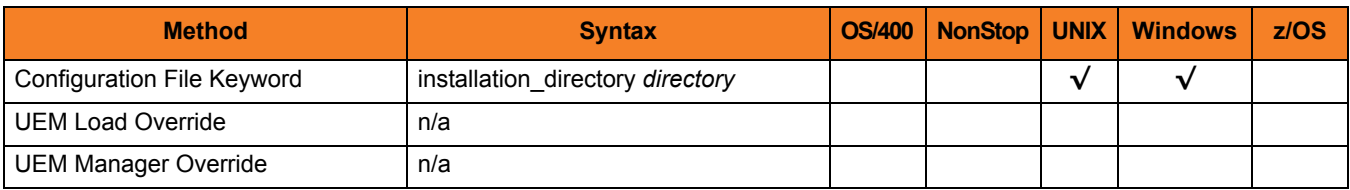

## Value

*directory* is the full path name of the directory.

### **Defaults**

**UNIX**

**[Default is /opt/universal/uemsrv.]**

**Windows**

**[Default is c:\Program Files\Universal\uemsrv.]**

## <span id="page-95-0"></span>3.8 INTERACT\_WITH\_DESKTOP

## **Description**

The INTERACT\_WITH\_DESKTOP option specifies whether or not event handler processes are allowed to interact with the current console logon session.

If event handler processes are allowed to interact, they are run in a context that permits the current interactive console session to interact with them. This interaction can go both ways, as the process may invoke system functions that access desktop elements (for example, Windows, menus, and buttons) associated with the session. This is considered a security risk, in that it creates an opportunity for malicious code to hijack the desktop. If the security context of the interactive session is higher than that of the process, the process could invoke code using an elevated security context.

If event handler processes are not allowed to interact, they execute in a context that is isolated from the current interactive logon session. Unless event handler processes requiring user interaction are executed, this is the recommended value.

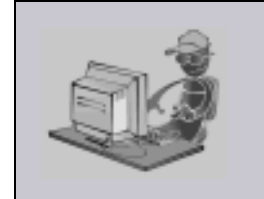

**Stoneman's Tip**

This option applies only when the [LOGON\\_METHOD](#page-99-0) option is set to INTERACTIVE. If user accounts are authenticated using the BATCH logon method, the established security context already disallows all interaction with the desktop.

## Usage

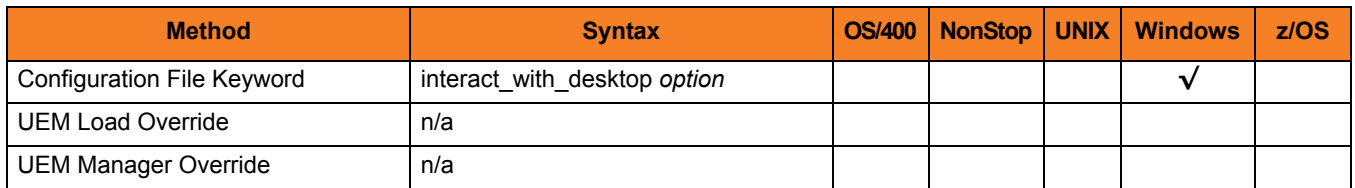

## Value

*option* is the specification for whether or not the event handler processes are allowed to interact:

Valid values for *option* are:

• **yes**

Allow event handler processes to interact with the current console logon session.

• **no**

Do not allow event handler processes to interact with the current console logon session.

**[Default is no.]**

## <span id="page-97-0"></span>3.9 LOGIN

### **Description**

The LOGIN option instructs the UEM Server whether or not to establish an environment, when executing a handler process, that resembles the environment that the user account (in whose security context the process executes) would have were the user actually to log in to the system on which the UEM Server resides.

#### **Windows**

If the environment is established, the user's environment block is loaded and the user's registry hive is mapped to HKEY\_CURRENT\_USER. This makes the user's profile available to the handler process.

#### **UNIX**

If the environment is established, the SHELL used to execute an event handler process is invoked as a login shell, which reads and executes commands from the system and user profiles. The profiles that are read and executed depends on the type of shell invoked.

#### **AIX**

The AIX platform provides a **/etc/environment** that allows global environmental variables to be exported for all users of a given machine. UEM Server adds the environment variables defined in this file to the user's login environment.

The order in which it is processed by UEM Server is slightly different than the order used by the AIX login process. The AIX login process reads and processes the following files in the order listed:

- **1. /etc/profile**
- **2. /etc/environment**
- **3. \$HOME/.profile**
- **4. \$HOME/.env**

The LOGIN option directs a UEM Server to use the login shell to execute the event handler process. The AIX login shell does not process the **/etc/environment** file, so UEM Server processes the files in the following order:

- **1. /etc/environment**
- **2. /etc/profile**
- **3. \$HOME/.profile**
- **4. \$HOME/.env**

Note: If the UEM Server [USER\\_SECURITY](#page-117-1) option is set to *none*, the LOGIN option is ignored.

## Usage

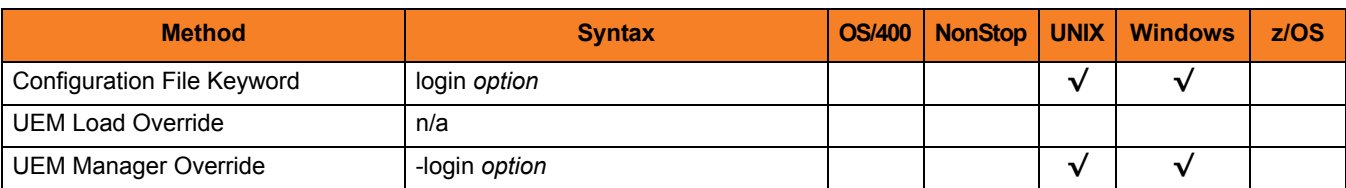

## Values

*option* is the indication for whether or not to establish the environment.

#### **Windows**

Valid value for *option* are:

- **yes**
	- Login environment is established.
- **no**
	- Non-login environment is established.

[Default is no.]

#### **UNIX**

Valid values for *option* are:

• **yes**

Invoke the shell as a login shell.

• **no**

Do not invoke the shell as a login shell.

**[Default is no.]**

## <span id="page-99-0"></span>3.10 LOGON\_METHOD

### **Description**

The LOGON\_METHOD option specifies the logon method used when a user is logged on by UEM Server prior to execution of an event handler process.

Note: If the UEM Server's [USER\\_SECURITY](#page-117-1) option is set to *none*, the LOGON METHOD option is ignored.

### Usage

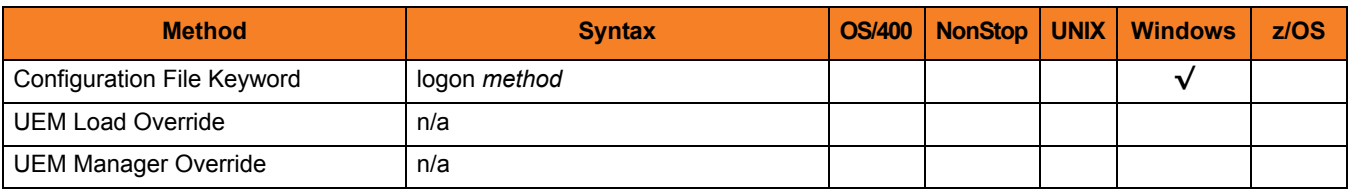

### Value

*method* is the logon method used.

Valid values for *method* are:

• **batch**

Windows log on method is batch. A batch log on prevents the handler process from interacting with the desktop. The user account logging on as a batch user requires the Windows User Right: Log on as a batch job. If the user does not have this right, the log on action will fail.

• **interactive**

Windows log on method is interactive. An interactive log on permits the handler process to interact with the desktop. No additional rights are required for a user to log on as an interactive user.

#### **[Default is interactive.]**

## <span id="page-100-0"></span>3.11 MAXIMUM\_RETURN\_CODE

## **Description**

The MAXIMUM\_RETURN\_CODE option specifies the highest return code value that a process, executed on behalf of an event handler, can return still to be considered as having executed successfully.

## Usage

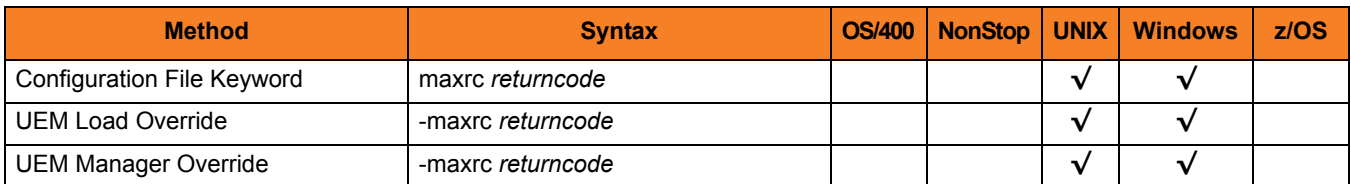

## Value

*returncode* is the return code value.

**[Default is** *0* **(zero).]**

## <span id="page-101-0"></span>3.12 MESSAGE\_LEVEL

## **Description**

The MESSAGE\_LEVEL option controls which messages are issued by a UEM Server.

### Usage

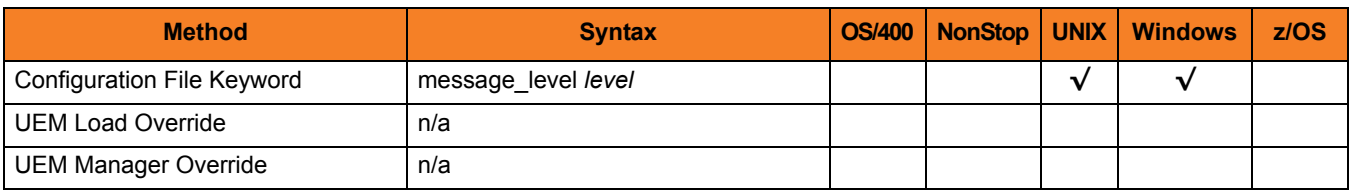

## Value

*level* is the level of messages to be issued by the UEM Server.

Valid values for *level* are:

• **trace**

Issues trace messages to a file named **uemsrv-nnnnnnnnnn-1.trc**, where **nnnnnnnnnn** is the 10-digit component ID.

**Windows**

The trace file is located in the **.\Universal\UEMSrv** directory.

#### **UNIX**

The trace file is located in the **./Universal/trace** directory.

- Note: Use **trace** only for debugging, and only when requested by Stonebranch Inc. [Customer Support](#page-202-0).
- **audit**

Issues audit, informational, warning, and error messages.

• **info**

Issues informational, warning and error messages.

- **warn** Issues warning and error messages.
- **error**

Issues error messages only.

**[Default is info.]**

## <span id="page-102-0"></span>3.13 MINIMUM\_FILE\_SIZE

## **Description**

The MINIMUM\_FILE\_SIZE option specifies the smallest size that a file - tracked for an event with an event type of **FILE** - can be in order to be considered complete.

## Usage

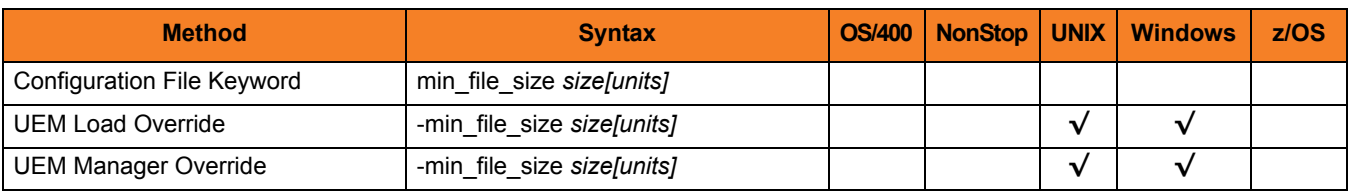

## Value

*size* is the file size. *units* is the unit of storage for that *size*.

The valid values for *units*, and the maximum value that can be specified for *size* for that unit of storage, is:

- **b** bytes (4,294,967,295)
- **k** kilobytes (4,194,304)
- **m** megabytes (4,096)
- **g** gigabytes (4)

If a value for *units* is not specified, the file size is assumed to be in bytes.

#### **[Default is** *0* **(zero).]**

## <span id="page-103-0"></span>3.14 NLS\_ DIRECTORY

## **Description**

The NLS\_DIRECTORY option specifies the name of the directory where the UEM Server message catalog and code page tables are located.

## Usage

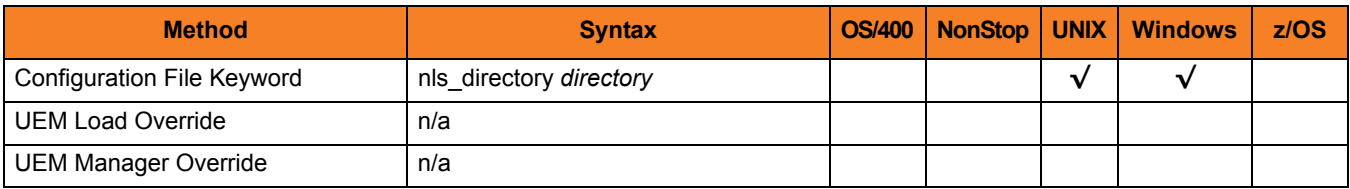

## Values

*directory* is the name of the directory where the message catalog and code page tables are located.

Full path names are recommended.

Relative path names are relative to the **universal** installation directory.

### **Defaults**

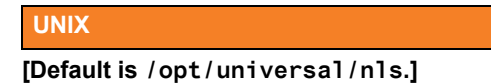

**Windows**

**[Default is c:\Program Files\Universal\uemmgr.]**

## <span id="page-104-0"></span>3.15 POLLING\_INTERVAL

## **Description**

The POLLING\_INTERVAL option specifies the frequency with which the Universal Event Monitor Server will check to see if an event's inactive date and time has elapsed.

If the inactive date and time has not elapsed, and the monitored event is to remain active, the UEM Server then will check for new occurrences of the event.

## Usage

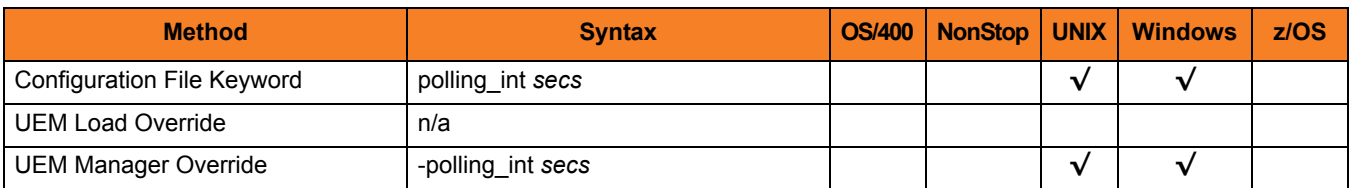

## Value

*secs* is the frequency (number of seconds) with which the UEM Server checks.

**[Default is** *30***.]**

## <span id="page-105-0"></span>3.16 REJECTED\_HANDLER\_ID

## **Description**

The REJECTED\_HANDLER\_ID option specifies the ID of a default stored event handler record that should be used when an event occurrence is rejected.

The UEM Server stores this value in records added to the event definition database if it is not overridden by the specified UEMLoad utility command option. This ID also is used for event occurrences that are rejected by a demand-driven Server if the specified UEM Manager command option was omitted.

### Usage

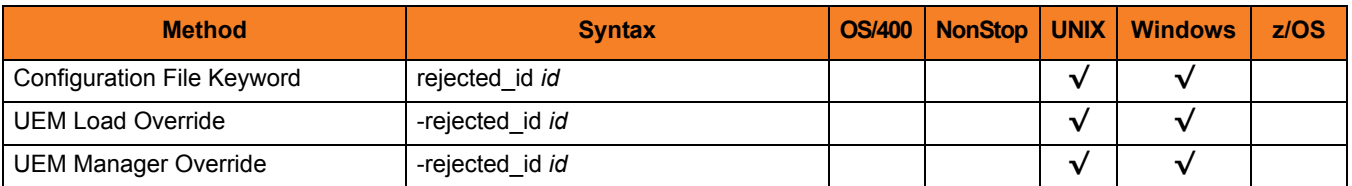

### Value

*id* is the ID to be used.

**[There is no default.]**

## <span id="page-106-0"></span>3.17 RENAME\_FILE

## **Description**

The RENAME\_FILE option specifies whether or not a file tracked for an event with an event type of **FILE** should be renamed by the UEM Server when the event occurrence is set to a **triggered** state.

Renaming a file ensures that UEM won't treat a file that it just finished tracking as a new event occurrence.

Note: This option is used only for events with an event type of **FILE**.

### Usage

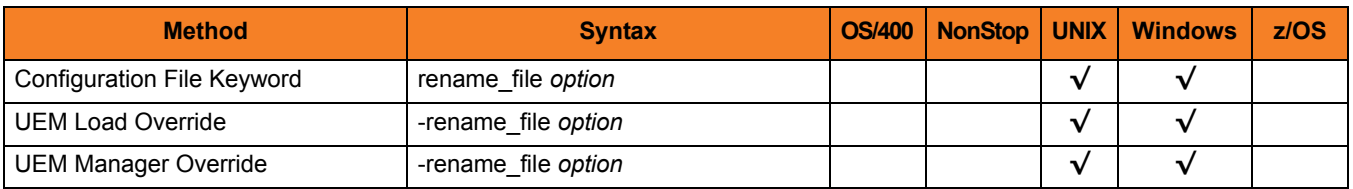

## Value

*option* is the specification for whether or not the file should be renamed.

Valid values for *option* are:

- **yes** File is renamed according to the [RENAME\\_FILE\\_SPECIFICATION](#page-107-0) option.
- **no**

File is not renamed.

If *option* is **no**, you also must either:

- Set the value of the UEM Manager [MAX\\_OCCURRENCE\\_COUNT](#page-52-0) option to *1*.
- Rename the file in a script invoked by an event handler when the occurrence is triggered. This will prevent multiple detection of the file by the UEM Server.

#### **[Default is yes.]**

## <span id="page-107-0"></span>3.18 RENAME\_FILE\_SPECIFICATION

## **Description**

The RENAME\_FILE\_SPECIFICATION option specifies the file name that a Universal Event Monitor Server should use when both of the following occur:

- Event occurrence for an event with an event type of **FILE** is set to a **triggered** state.
- [RENAME\\_FILE](#page-106-0) option is set to **yes**.

## Usage

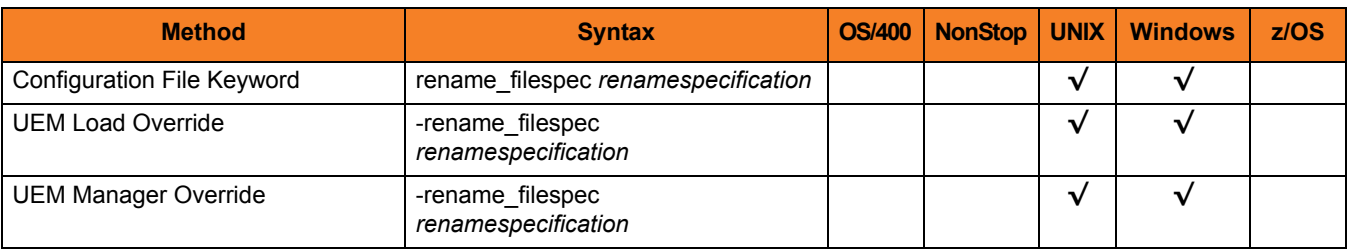
#### Values

*renamespecification* is the file name to be used. It can include an absolute path or a path that is relative to the location of the file monitored by UEM. If no path information is provided, the monitored file is simply renamed, and the renamed file will reside in the same location as the original file.

Variables that UEM will substitute with actual runtime values also can be included as part of *renamespecification*. These variables, and the values that UEM will substitute for them, are listed below.

- **\$(compname)** Component name
- **\$(compid)**  Component ID
- **\$(date)** Current date, in the format *YYYYMMDD*
- **\$(time)**  Current time, in the format *HHMMSS*
- **\$(origname)** Original base file name, minus its last extension
- **\$(origext)**  Original file extension
- **\$(seqnum)**  A sequence number that is initialized to 0 when a UEM Server is started, and is then incremented by 1 for each file renamed.

If *renamespecification* contains spaces, it must be enclosed in double ( **"** ) quotation marks.

#### **UNIX**

If *renamespecification* contains spaces, it must be enclosed in either single ( **'** ) or double ( **"** ) quotation marks.

**[Default is** *\$(compname).\$(compid).\$(date).\$(seqnum)***.]**

## 3.19 SHELL

### **Description**

The SHELL option specifies the UNIX command shell that should be used to execute an event handler process.

This command shell must be specified with an argument that directs it to execute the given command and then exit.

#### Usage

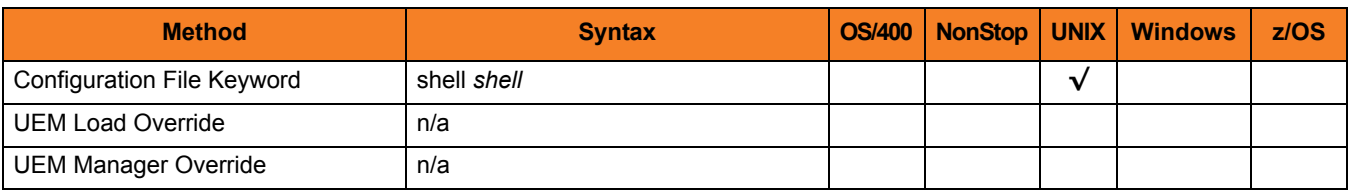

#### Value

*shell* is the name of the UNIX command shell.

**[Default is /bin/sh –c.]**

## 3.20 TRACE\_DIRECTORY

### **Description**

The TRACE\_DIRECTORY option specifies the location where trace files generated by UEM Server are stored.

Trace files are generated when the [MESSAGE\\_LEVEL](#page-101-0) option is set to *TRACE*.

A complete path, or a path relative to the UEM Server installation directory (for example, **C:\Program Files\Universal\UEMSrv**) can be specified.

#### Usage

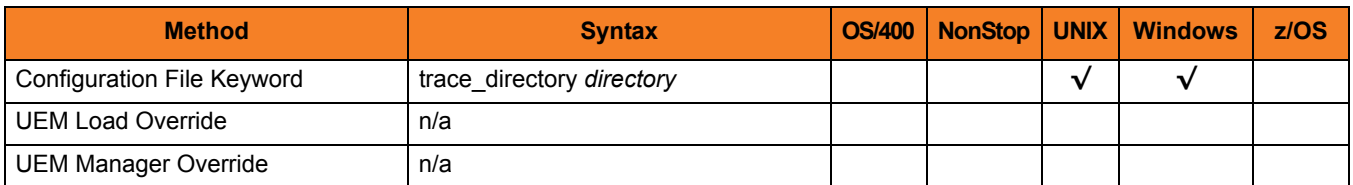

#### Value

*directory* is the location where trace files are stored.

**Windows**

**[Default is the UEM Server installation directory.]**

**UNIX**

**[Default is /var/opt/universal/trace.]**

## 3.21 TRACE\_FILE\_LINES

#### **Description**

The TRACE\_FILE\_LINES option specifies the maximum number of lines to write to a trace file.

A trace file is generated when the [MESSAGE\\_LEVEL](#page-101-0) option is set to *TRACE*. In this situation, the trace file will wrap around when the number of lines specified by this TRACE\_FILE\_LINES option has been reached.

New trace entries are written at the top of the trace file, just after the trace header lines. The trace entries are written to a file named **uemsrv-nnnnnnnnnn-1.trc** file, where **nnnnnnnnnn** is the 10-digit component ID assigned to the UEM Server process.

#### **Windows**

The trace file is located in the **.\Universal\UEMSrv** directory.

**UNIX**

The trace file is located in the **./Universal/trace** directory.

#### Usage

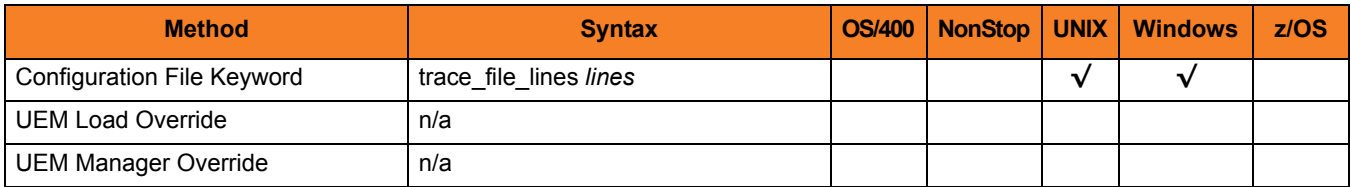

#### Value

*lines* is the maximum number of lines to write to a trace file.

When setting this value, allow for an average trace file line size of 50 characters.

**[Default is** *50,000***.]**

## 3.22 TRACE\_TABLE

#### **Description**

The TRACE\_TABLE option specifies the size of a wrap-around trace table maintained in memory.

Tracing is activated when the [MESSAGE\\_LEVEL](#page-101-0) option is set to TRACE. The trace table then is printed when the program ends under the conditions specified by this TRACE\_TABLE option.

The trace file is named **uemsrv-nnnnnnnnnn-1.trc**, where **nnnnnnnnnn** represents the 10-digit component ID assigned to the UEM Server process when it is started by the Universal Broker.

#### **Windows**

The trace file is located in the **.\Universal\UEMSrv** directory.

**UNIX**

The trace file is located in the **./Universal/trace** directory.

#### Usage

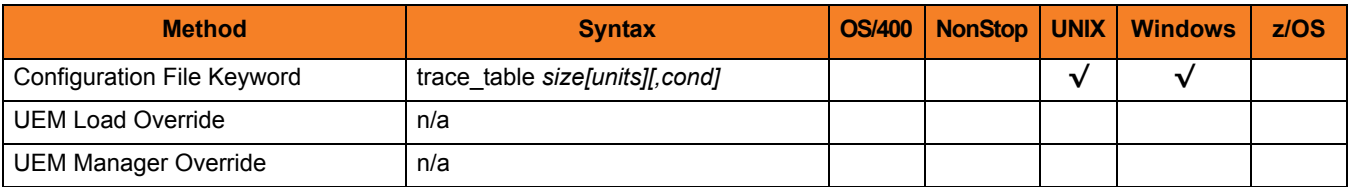

#### Value

*size* is the size of the trace table.

If *size* is set to *0* (zero), the trace table is not used.

*units* is the unit of storage for that *size*.

The valid values for *units*, and the maximum value that can be specified for *size* for that unit of storage, is:

- **b** bytes (2,147,483,647)
- **k** kilobytes (2,097,152)
- **m** megabytes (2,048)
- **g** gigabytes (2)

If a value for *units* is not specified, the file size is assumed to be in bytes.

#### **[Default is 0.]**

*cond* specifies the condition under which the trace table is written.

Valid values for *cond* are:

• **error**

Writes the trace table if the program ends with a non-zero return code.

• **always**

Writes the trace table when the program ends regardless of the return code.

• **never** Never write the trace table.

**[Default is never.]**

## 3.23 TRACKING\_INTERVAL

### **Description**

The TRACKING\_INTERVAL option specifies the frequency with which a Universal Event Monitor Server tests for the completion of a tracked event occurrence.

The test for completeness depends upon the type of event that the tracked occurrence represents. For example, an occurrence tracked for an event with an event type of **FILE** is considered complete when two consecutive checks on a file's size return the same value.

#### Usage

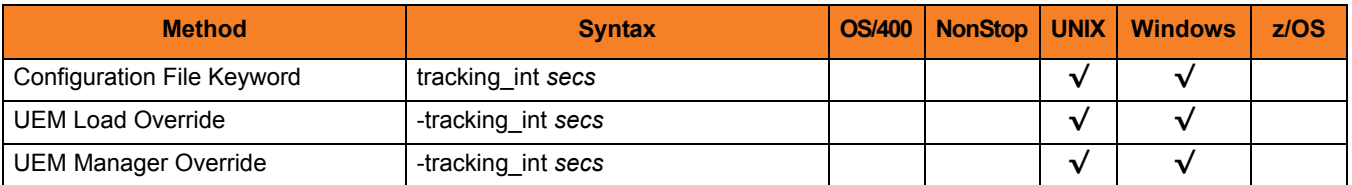

#### Value

*secs* is the frequency (number of seconds) with which the UEM Server tests for completion of an event occurrence.

**[Default is** *10***.]**

## 3.24 TRIGGERED\_HANDLER\_ID

### **Description**

The TRIGGERED\_HANDLER\_ID option specifies the ID of a default stored event handler record that should be used when an event occurrence is triggered.

The UEM Server stores this ID in records that are added to the event definition database if it is not overridden by the specified UEMLoad utility command option.

The ID also is used for event occurrences triggered by a demand-driven UEM Server if the specified UEM Manager command option was omitted.

#### Usage

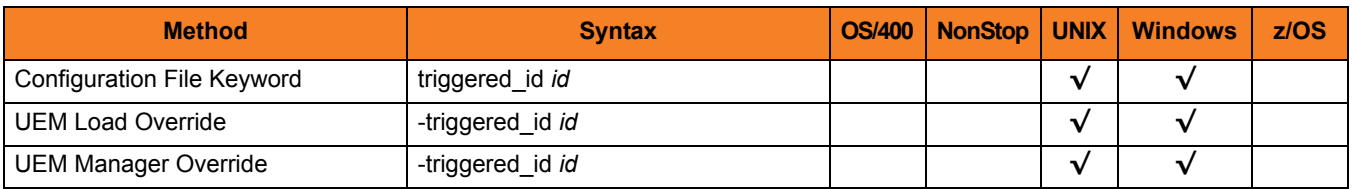

#### Value

*id* is the ID to be used.

**[There is no default.]**

## 3.25 USER\_SCRIPT\_TYPE

#### **Description**

The USER\_SCRIPT\_TYPE option specifies the command processor that UEM Server uses to execute an event handler process on Windows.

The value specified for USER\_SCRIPT\_TYPE is a file extension. To execute the event handler process, UEM Server invokes the default program or command interpreter assigned to open files with that extension.

For example:

- To have UEM Server execute a script containing Windows command statements, set USER\_SCRIPT\_TYPE to **bat**.
- To have UEM Server execute a script with Perl statements, set USER\_SCRIPT\_TYPE to an extension (for example, **p1**) that, by default, invokes a Perl interpreter when opened.

If no association exists between a USER\_SCRIPT\_TYPE's corresponding file extension and a default program, the script fails.

#### Usage

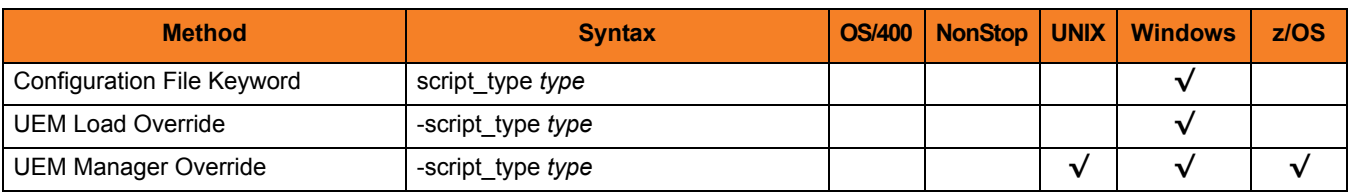

#### Value

*type* is a file extension that describes the script's type.

**[Default is** *bat***.]**

## 3.26 USER\_SECURITY

#### **Description**

The USER SECURITY option specifies user security usage for the UEM Server.

The way in which this option is used depends on whether a UEM Server is running in demand-driven or event-driven mode.

For a demand-driven UEM Server, enabling this option means an authenticated local user account is required to start the Server and monitor an event. All event monitoring activity, including execution of event handler processes, is done in the security context of this user.

For an event-driven UEM Server, enabling this option means that before an event handler process can be executed, a local user account and password must be stored in the event handler record (remember that an event-driven Server relies completely upon stored event definition and event handler records for its input). If the stored account information is valid, any processes executed on behalf of the event handler will be done so in the security context of that account.

#### **Windows**

This option should be set only via the Universal Configuration Manager; check the box labelled "Require user ID and password to start process" on the Server Options page of the Universal Event Monitor Server configuration control. (See the Stored Configuration Options section in the UEM 3.20 User Guide for more information on the Universal Configuration Manager.)

### Usage

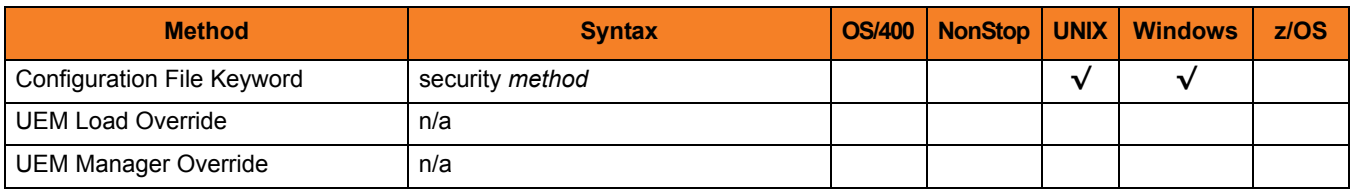

### Values

*method* is the user authentication method to be used.

#### **Windows**

Valid values for *method* are:

- **default**
	- Windows authenticates provided account information, requiring a user ID and password to do so.
- **none**

Disable user security.

#### **UNIX**

Valid values for *method* are:

• **default**

Default UNIX user authentication method, which relies upon the **/etc/passwd** file.

• **pam**

Pluggable Authentication Module interface

- **trusted**
	- HP Trusted Security authentication
- **none**
- Disable user security.

# **Chapter 4 UEMLoad Utility Configuration Options**

### 4.1 Overview

This chapter provides detailed information on the configuration options available for use with the Universal Event Monitor Load Utility.

The options are listed alphabetically, without regard to any specific operating system.

Information on how these options are used is documented in the Universal Event Monitor 3.2 User Guide.

Section [4.2 Configuration Options Information](#page-120-0) provides a guideline for understanding the information presented or each option.

### <span id="page-120-0"></span>4.2 Configuration Options Information

For each configuration option, this chapter provides the following information.

### **Description**

Describes the option and how it is used.

#### Usage

Provides a table of the following information:

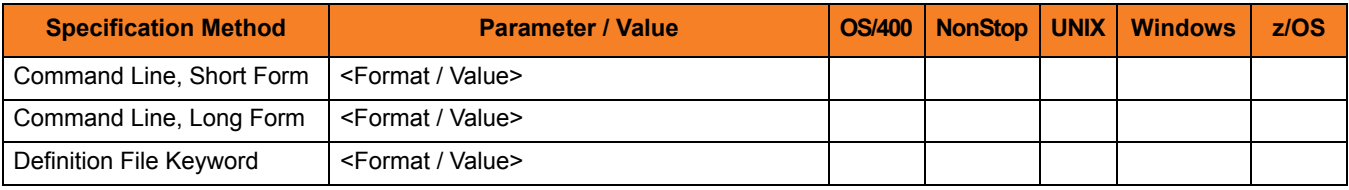

#### **Specification Method**

List of all possible methods for specifying an option:

- Command Line, Short Form
- Command Line, Long Form
- Definition File Keyword

#### **Parameter / Value**

Syntax for specifying the option:

- Parameter Parameter syntax for the corresponding Specification Method.
- Value Specify alphanumeric value for that parameter

#### **(Operating System)**

Identifies (with  $a \vee$ ) the operating systems for which each method of specifying the option is valid:

- OS/400
- HP NonStop
- UNIX
- Windows
- z/OS

### Values

Identifies all possible values for the option.

#### **Default**

Identifies default information regarding the option or its values. Defaults for option values are identified in **[bracketed bold type]**.

### <Additional Information>

Identifies any additional information specific to that option.

## 4.3 Configuration Options List

[Table 4.1 UEMLoad Utility - Configuration Options](#page-123-0) identifies all UEMLoad Utility configuration options.

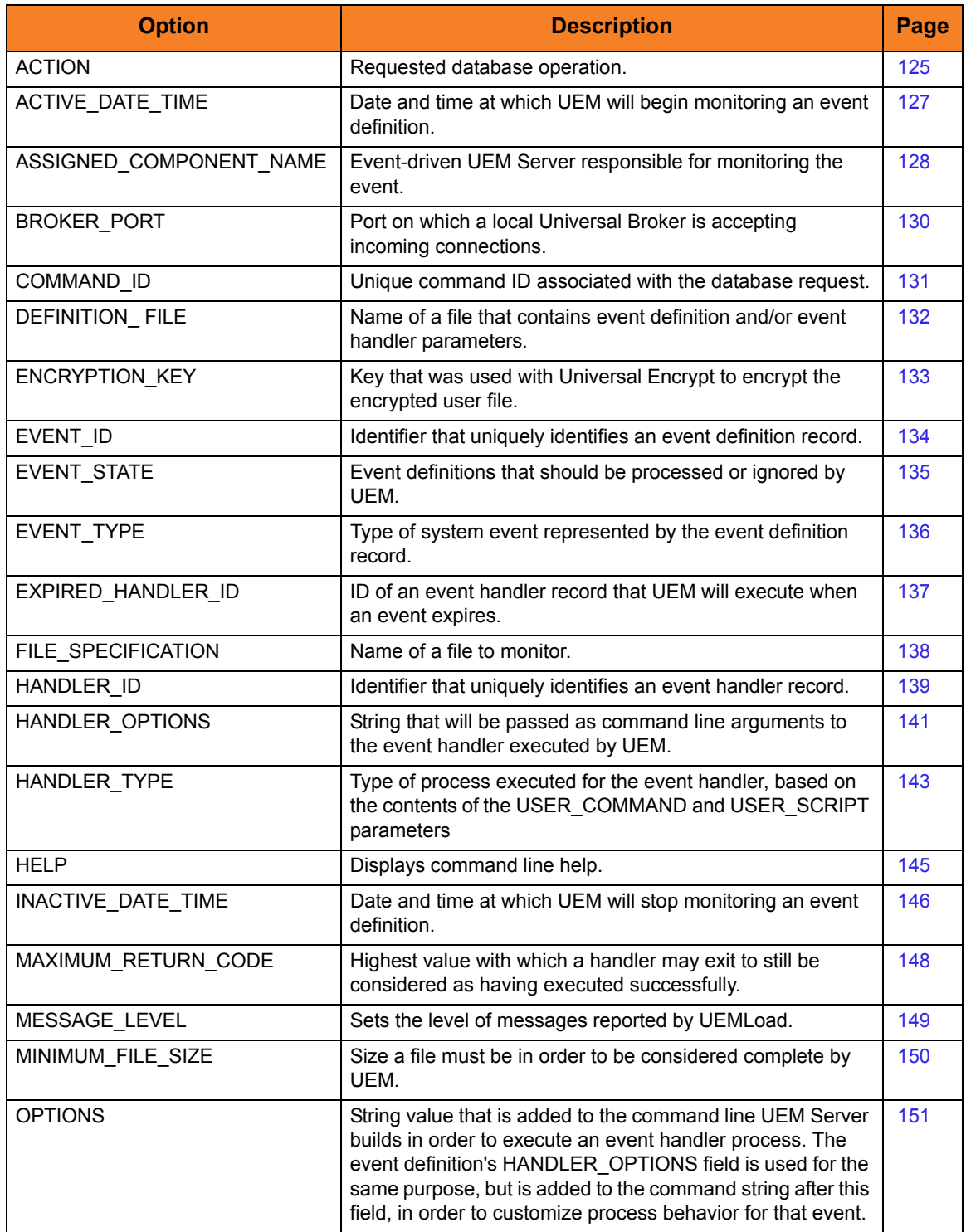

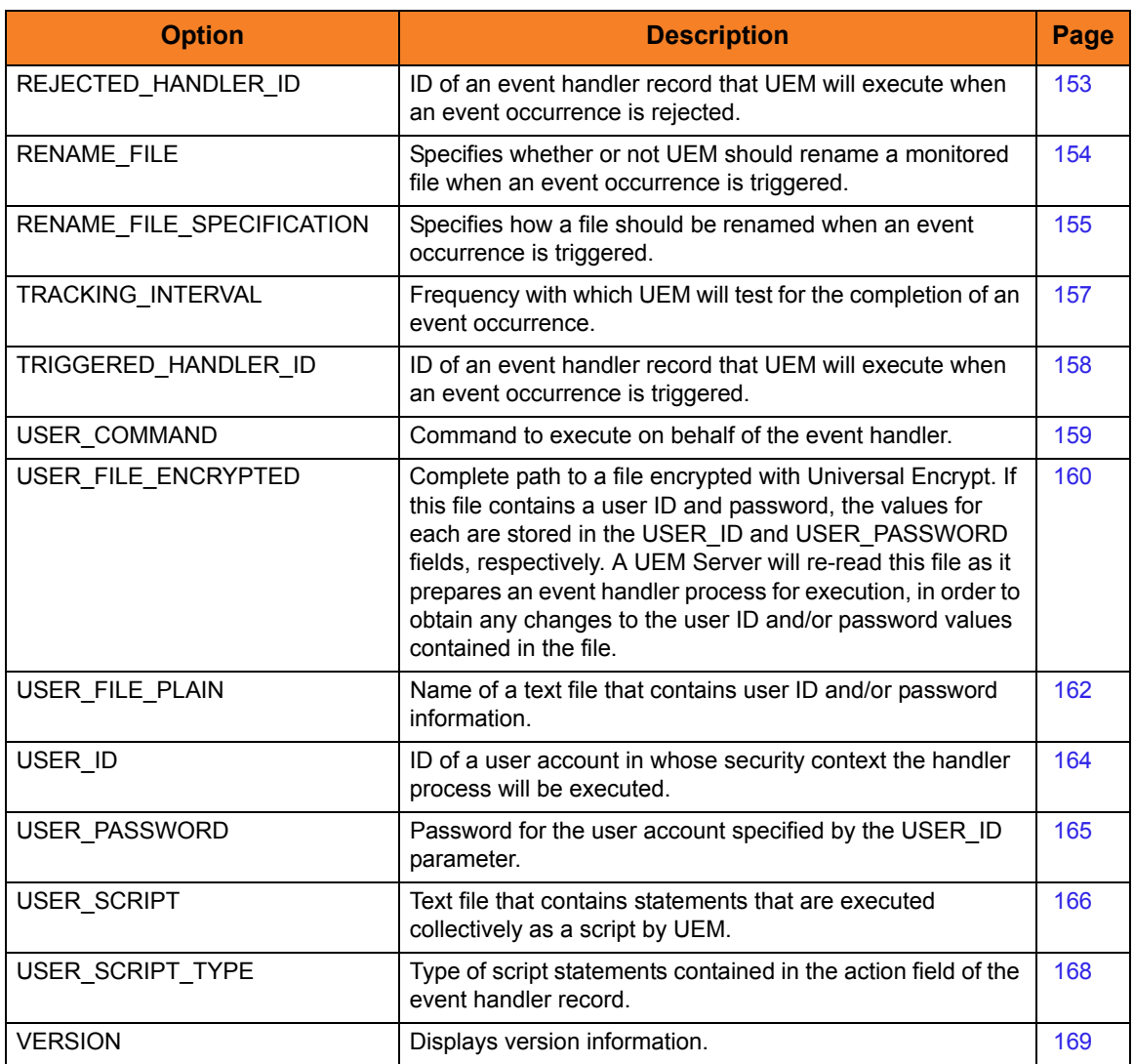

<span id="page-123-0"></span>Table 4.1 UEMLoad Utility - Configuration Options

## <span id="page-124-0"></span>4.4 ACTION

### **Description**

The ACTION option specifies the requested database operation. It is a required option.

Only one database operation can be specified for each invocation of the UEMLoad utility. The database operations supported by the UEMLoad utility are listed below, in Sectio[n](#page-124-1) [Values.](#page-124-1)

### Usage

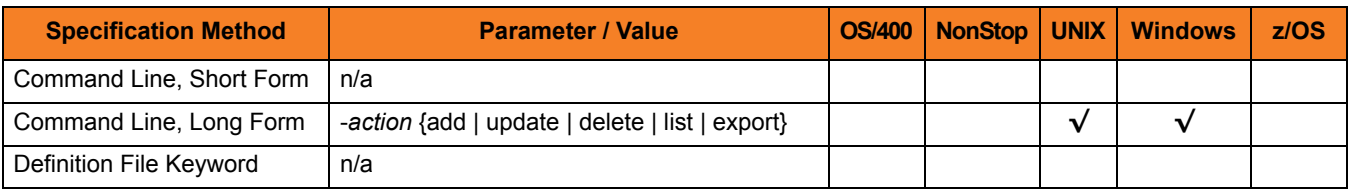

#### <span id="page-124-1"></span>Values

There are no values for this option. Instead, the desired action is specified by the parameter:

• **add**

Writes one or more new event definition and/or event handler records to the appropriate database.

- **update** Changes one or more existing event definition and/or event handler records.
- **delete**

Removes the specified event definition and/or event handler records from the appropriate database.

• **list**

Displays the complete contents of the specified event definition and/or event handler records.

• **export**

Dumps the contents of the specified event definition and/or event handler records to a text file that can be used as input to a subsequent run of the UEMLoad utility.

#### add

If **add** is specified, any optional event definition or event handler parameters not specified will be provided with default values as specified in the UEM Server configuration. If an attempt is made to add a record that already exists, the operation will fail.

#### update

If **update** is specified, only those parameters being changed are required. Values for other parameters are obtained from the existing event definition or event handler record. If an attempt is made to update a record that does not exist, the operation will fail.

#### list

If **list** is specified, the only other recognized configuration options are:

- [EVENT\\_ID](#page-133-0)
- [ASSIGNED\\_COMPONENT\\_NAME](#page-127-0)
- [HANDLER\\_ID](#page-138-0)

#### export

If **export** is specified, the only other recognized configuration options are:

- DEFINITION FILE
- [EVENT\\_ID](#page-133-0)
- [ASSIGNED\\_COMPONENT\\_NAME](#page-127-0)
- [HANDLER\\_ID](#page-138-0)

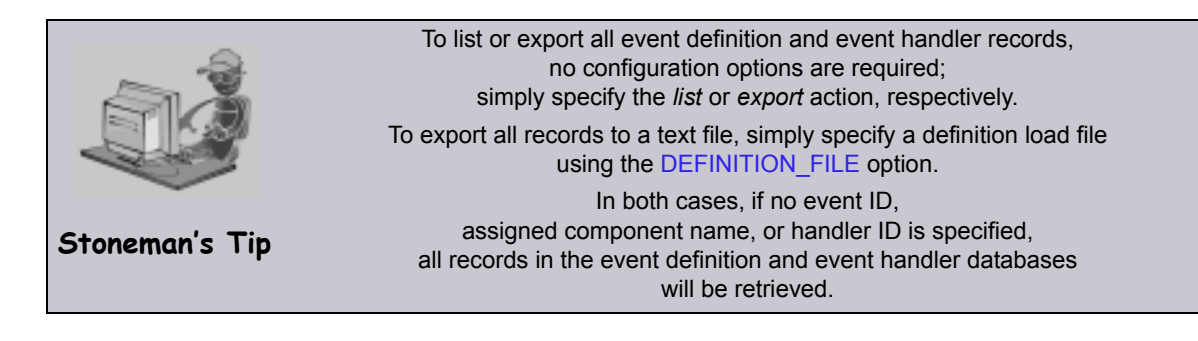

## <span id="page-126-0"></span>4.5 ACTIVE\_DATE\_TIME

#### **Description**

The ACTIVE\_DATE\_TIME option specifies the date and time when UEM Server will begin checking for the occurrence of the system event represented by the event definition.

If ACTIVE\_DATE\_TIME option is not used, default values are set by the UEM Server. When an event definition is added, the date portion of the date and time value is set to the current date. If no time value is provided, the current time is used.

When an event definition is updated and a value for either the date or the time is omitted, the existing value is preserved.

ACTIVE\_DATE\_TIME is ignored for all other requests.

### Usage

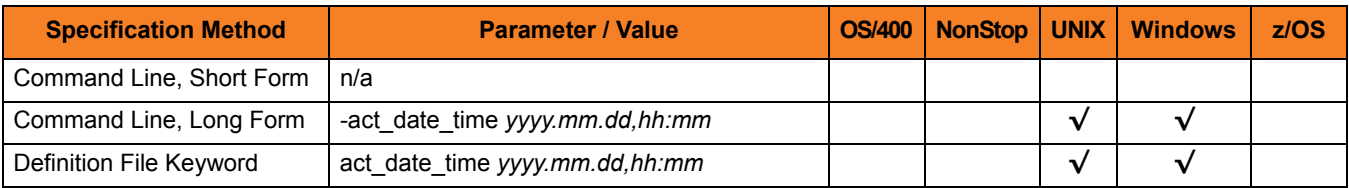

### Values

*yyyy.mm.dd,hh:mm* is the date and time when the UEM Server will begun checking.

Either the date or the time can be omitted.

- If the date is omitted, the comma separator must be provided to serve as a placeholder (for example: *,hh:mm*).
- If the time is omitted, the comma is not required.

Note: The maximum valid value for date and time is **2038.01.16,23:59**.

## <span id="page-127-0"></span>4.6 ASSIGNED\_COMPONENT\_NAME

#### **Description**

The ASSIGNED\_COMPONENT\_OPTION specifies the name of an event-driven UEM Server component that is responsible for monitoring the event represented by the event definition record.

To ensure proper assignment, this name should match the name of an installed UEM Server component.

#### **Windows**

A component's name matches the name of its component definition file. A component definition file is a text file that contains parameters used by the Universal Broker when it starts a component.

Component definition files are installed in the **%ALLUSERSPROFILE%\Application Data\Universal\comp** directory, where **%ALLUSERSPROFILE%** is an environment variable that expands to the All Users folder; typically **C:\Documents** and **Settings\All Users**.

A list of installed components can be viewed from the Universal Configuration Manager by selecting the Component Definitions page of the Universal Broker configuration control. (For additional information on the Universal Configuration Manager, see the section on Stored Configuration Options in the Universal Event Monitor 3.2.0 User Guide.)

#### **UNIX**

A component's name matches the name of its component definition file. A component definition file is a text file that contains parameters used by the Universal Broker when it starts a component.

Component definition files are provided by the Universal Products installation, and are installed in the **etc/universal/comp** directory.

When an event-driven UEM Server starts, it obtains all event definition records that have been assigned to it, based on the value specified by this option. An event-driven UEM Server is any UEM Server component whose component definition has the value **uems** specified for its **component\_type** parameter.

If a demand-driven UEM Server is asked to monitor an event using a stored event definition record (that is, a UEM Manager was started using the [EVENT\\_ID](#page-133-0) option), the value stored in this field is ignored.

By default, new event definition records are assigned to the UEM Server component defined by the **uems** component definition.

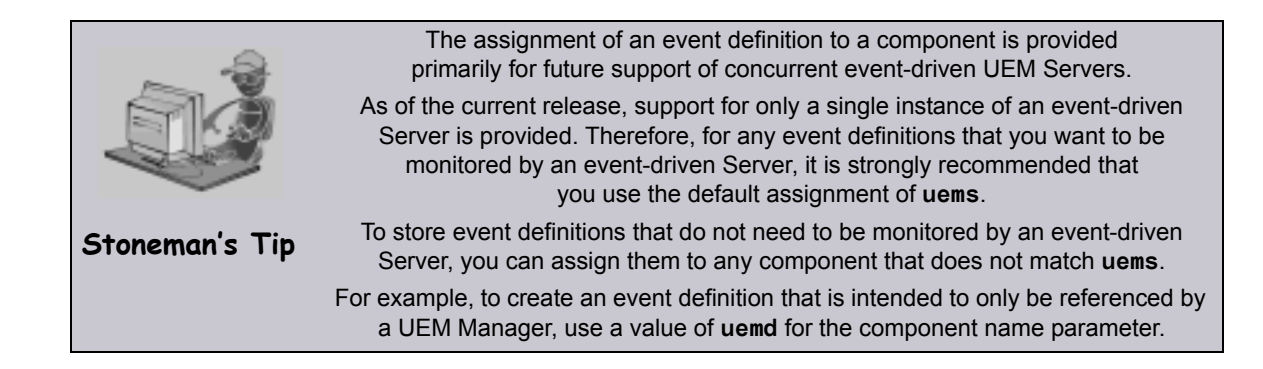

#### Usage

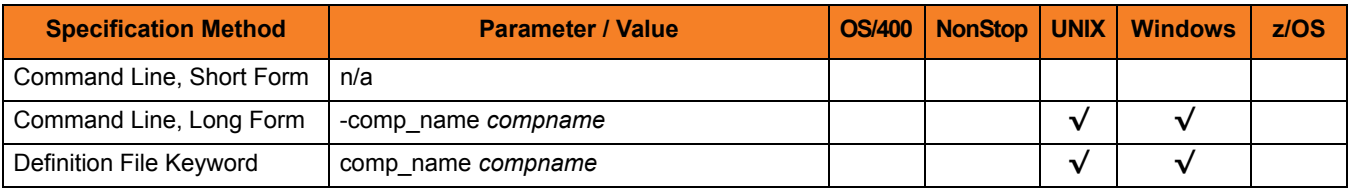

#### Value

*compname* is the name of the event-driven UEM Server.

**[Default is** *uems***.]**

## <span id="page-129-0"></span>4.7 BROKER\_PORT

### **Description**

The BROKER\_PORT option specifies the TCP port upon which a local Universal Broker is accepting incoming connections.

The UEMLoad utility establishes a connection to the Broker over this port to request the startup of a UEM Server component that will handle processing of the UEMLoad request.

#### Usage

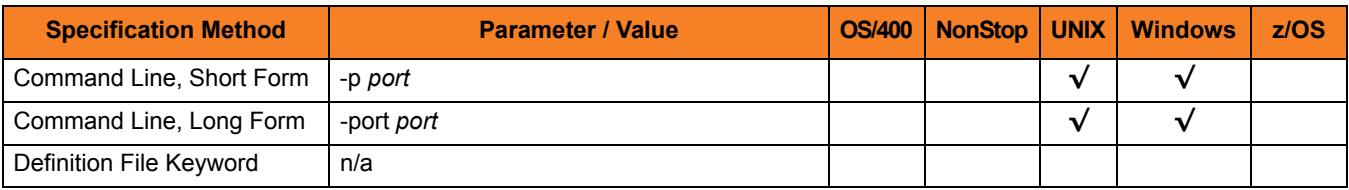

#### Values

*port* is the TCP port upon which the local Universal Broker is accepting connections.

The format of *port* is either:

- Number (for example, *7887*)
- Service name (for example, *ubroker*)

#### **[Default is** *7887***.]**

## <span id="page-130-0"></span>4.8 COMMAND\_ID

### **Description**

The COMMAND\_ID option specifies an identifier that is saved by the Universal Broker and which is used to identify the unit of work represented by an instance of the UEMLoad utility and its associated UEM Server component.

### Usage

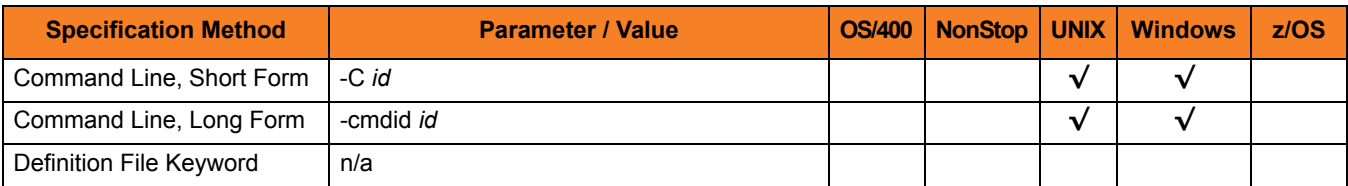

#### Value

*id* is any value.

If *id* contains spaces, it must be enclosed in double ( **"** ) quotation marks.

**UNIX**

If *id* contains spaces, it must be enclosed in either single ( **'** ) or double ( **"** ) quotation marks.

#### **Defaults**

If the [ACTION](#page-124-0) option is set to *add*, *update*, or *delete*, the default *id* is *UEMLoad – Database Update*.

If the [ACTION](#page-124-0) option is set to *list*, the default *id* is *UEMLoad – Database List*.

For database *export*s, the default *id* is *UEMLoad – Database Export*.

## <span id="page-131-0"></span>4.9 DEFINITION\_FILE

#### **Description**

The DEFINITION FILE option specifies a file that is either read from or written to, depending on the value of the [ACTION](#page-124-0) option:

- If [ACTION](#page-124-0) specifies *–add*, *-update*, or *–delete*, it specifies the path to a text file that contains the parameters for one or more event definition and/or event handler records.
- If [ACTION](#page-124-0) specifies *-export*, it specifies the path to a text file to which the contents of the event definition and event handler records (requested using the EVENT ID and HANDLER ID options, respectively) are written.
- Note: A database export is the only situation in which DEFINITION\_FILE and the [EVENT\\_ID](#page-133-0) and/or [HANDLER\\_ID](#page-138-0) options can be specified together. DEFINITION\_FILE is ignored if [ACTION](#page-124-0) specifies *-list*.

When parameters for more than one event definition or event handler record are specified in a definition file, certain keywords are required to mark the beginning and ending of each record. These keywords, along with other rules specific to definition files, are described in the Definition File Format sections ( Chapter 11 UEMLoad Utility for Windows and Chapter 12 UEMLoad Utility for UNIX) of the UEM 3.2.0 User Guide.

#### Usage

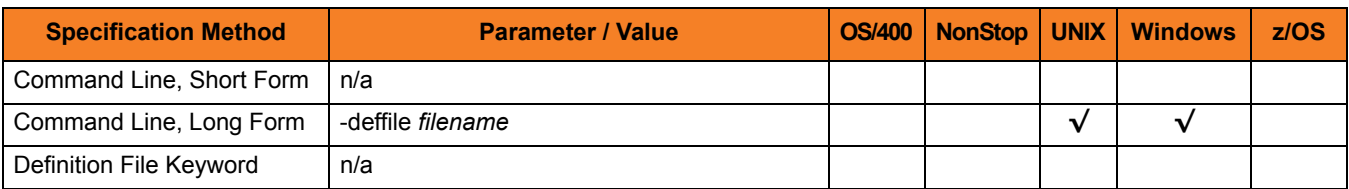

### Value

*filename* is the file to be written to or read from.

Valid values contain either:

- Complete path
- Path that is relative to the directory from which the UEMLoad utility is invoked

## <span id="page-132-0"></span>4.10 ENCRYPTION\_KEY

### **Description**

The ENCRYPTION\_KEY option specifies the key that is used to decrypt the file specified by the [USER\\_FILE\\_ENCRYPTED](#page-159-0) option.

This key is required only if a key was used to encrypt the user file with Universal Encrypt. (For complete information on the Universal Encrypt utility, see the Universal Products Utilities 3.2.0 User Guide.)

If this option is not used, a default key established by the UEMLoad utility is used.

#### Usage

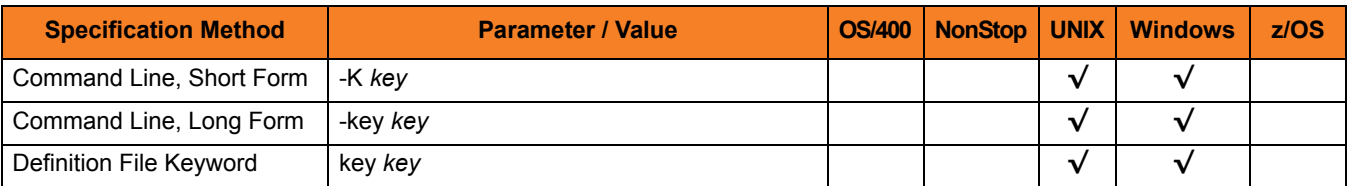

#### Value

*key* is the key used to decrypt the data set / file.

## <span id="page-133-0"></span>4.11 EVENT\_ID

### **Description**

The EVENT\_ID option specifies a value that uniquely identifies an event definition record.

If an attempt is made to *add* an event definition record with an event ID that matches this value, the request will fail. All other operations will fail if the value does NOT match the ID of an existing event definition record.

### Usage

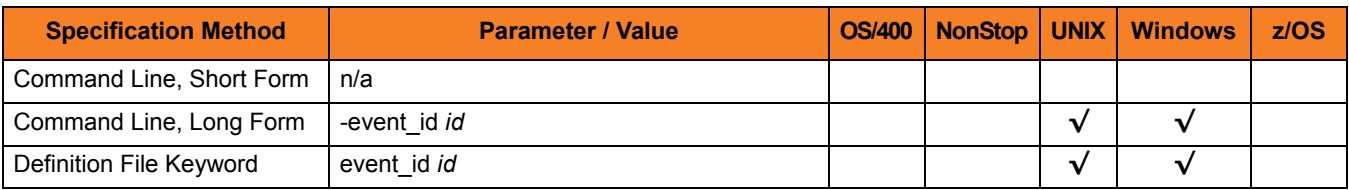

#### Value

*id* is the ID of an event definition record.

The length of *id* must not exceed 32 characters.

*id* is case-insensitive. When an event definition is added, *id* is stored within the record exactly as specified. However, when that record later is referenced by event ID, case is ignored. For example, if a record is added with an *id* of Event001, the mixed case of the ID is preserved within the record. To access the record after it's been added, an event ID of any case (for example: event001, eVENt001, or EvenT001) can be specified.

#### **Wildcards**

If a *-list*, *-export*, or *-delete* operation is being used for UEMLoad, wildcards can be used in *id* to select multiple event definition records:

- Asterisk ( **\*** ) will match 0 or more characters.
- Question mark ( **?** ) can be used to match any single character.

## <span id="page-134-0"></span>4.12 EVENT\_STATE

### **Description**

The EVENT\_STATE option specifies whether or not an event is processed by the event-driven UEM Server to which it is assigned (via the event definition record's [ASSIGNED\\_COMPONENT\\_NAME](#page-127-0) field).

### Usage

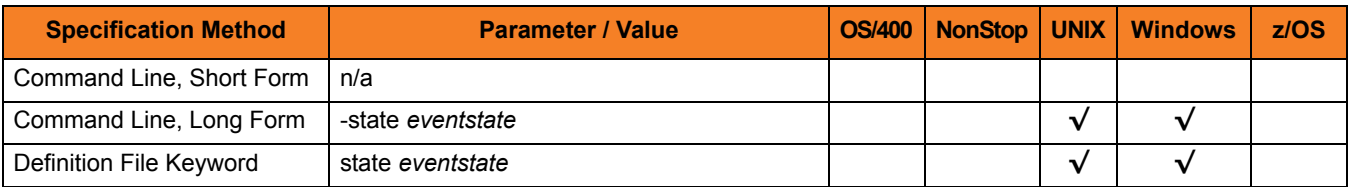

#### Value

*eventstate* is the specification for whether or not the event is processed.

Valid values for *eventstate* are:

- **enable** Event definition is processed by UEM.
- **disable** Event definition is ignored by UEM.

An event definition whose *eventstate* is set to **disable** still is added to the list of assigned event definitions obtained by an event-driven UEM Server during startup processing. However, the UEM Server will not process that event until:

- 1. *eventstate* is set to **enable**.
- 2. UEM Server refreshes its list of assigned event definitions.

#### **[Default is enable.]**

## <span id="page-135-0"></span>4.13 EVENT\_TYPE

### **Description**

The EVENT\_TYPE option specifies the type of system event represented by the event definition record.

EVENT\_TYPE is required for new event definition records.

For updates to existing event definition records, EVENT\_TYPE is required only if a change is being made to one of the event definition options that are specific to event types (see [Table 4.2](#page-135-1), below).

EVENT\_TYPE is ignored for all other requests.

#### Usage

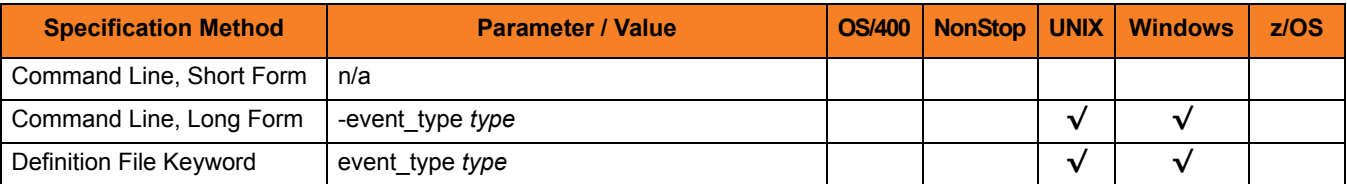

#### Value

*type* is the event type represented by the event definition record.

It must match one of the known event types supported by UEM ([Table 4.2](#page-135-1)).

Note: Currently, there is only one valid UEM event type: FILE.

<span id="page-135-1"></span>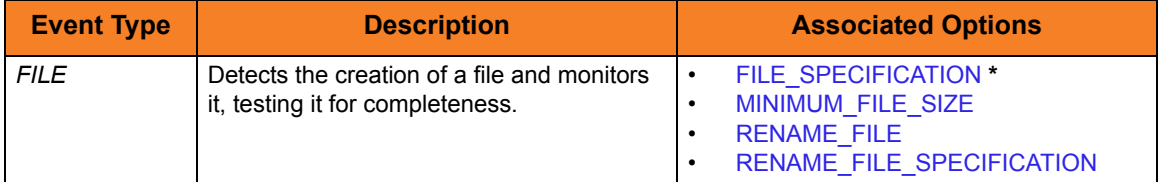

Table 4.2 UEM Event Types

## <span id="page-136-0"></span>4.14 EXPIRED\_HANDLER\_ID

#### **Description**

The EXPIRED\_HANDLER\_ID option specifies the event handler that UEM Server will execute for the event whenever it is set to an **expired** state.

To remove the assignment of an event handler for a particular event definition:

- 1. Use the *-update* operation (see [ACTION\)](#page-124-0).
- 2. Specify a value of *none* for this option.

If EXPIRED HANDLER ID is not used when an event definition record is added, the following default value is set by the UEM Server:

- Windows Empty string
- UNIX *NONE*

#### Usage

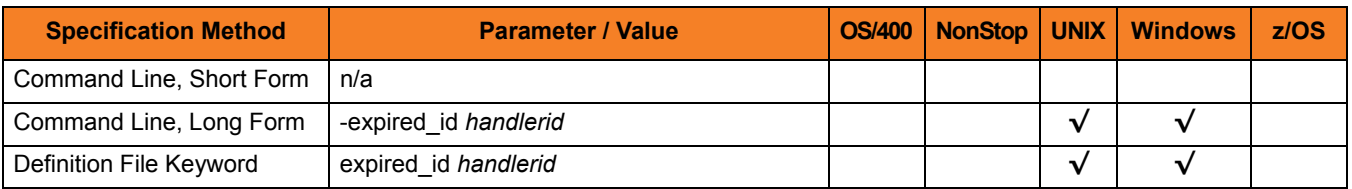

#### Value

*handlerid* is the ID of the event handler that UEM will execute.

It must match the ID of an existing record in the event handler database. Execution of the event handler will fail if the UEM Server cannot find the specified handler record.

If *handlerid* contains spaces, it must be enclosed in double ( **"** ) quotation marks.

#### **UNIX**

If *handlerid* contains spaces, it must be enclosed in either single ( **'** ) or double ( **"** ) quotation marks.

## <span id="page-137-0"></span>4.15 FILE\_SPECIFICATION

### **Description**

The FILE\_SPECIFICATION option specifies the name of a file whose presence should be detected and monitored by UEM Server.

An absolute path or a path relative to the UEM Server working directory, as defined in the component definition, also can be specified by this option.

Note: This option is valid only for events with an [EVENT\\_TYPE](#page-135-0) of **FILE**.

#### Usage

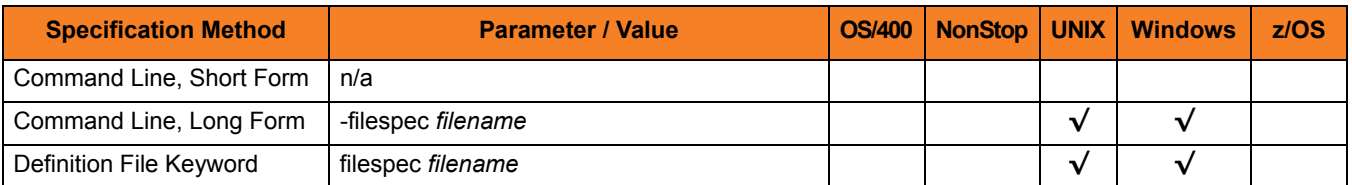

#### Values

*filename* is the name of the file to be monitored by UEM.

If *filename* contains spaces, it must be enclosed in double ( **"** ) quotation marks.

#### **UNIX**

If *filename* contains spaces, it must be enclosed in either single ( **'** ) or double ( **"** ) quotation marks.

#### **Wildcards**

The following wildcards can be specified as part of *filename*.

- Match zero, one or more characters.
- **?** Match zero or one character.

## <span id="page-138-0"></span>4.16 HANDLER\_ID

### **Description**

The HANDLER ID option specifies a value that uniquely identifies an event handler record.

If an attempt is made to *add* an event handler record with a HANDLER\_ID value that matches the ID of an existing event handler record, the request will fail. All other operations will fail if the HANDLER\_ID value does NOT match the ID of an existing event handler record.

#### Usage

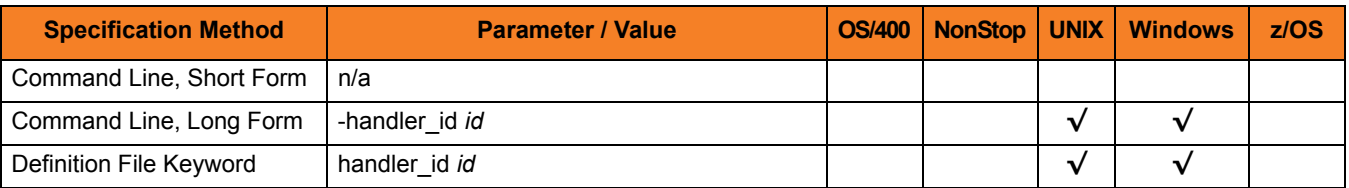

#### Value

*id* is the ID of an event handler record.

The length of *id* must not exceed 32 characters.

*id* is case-insensitive. When an event handler is added, *id* is stored within the record exactly as specified. However, when that record later is referenced by handler ID, case is ignored. For example, if a record is added with a handler ID of Handler001, the mixed case of the ID is preserved within the record. To access the record after it's been added, a handler ID of any case (for example: handler001, hANDLEr001, or HANDler001) can be specified.

If *id* contains spaces, it must be enclosed in double ( **"** ) quotation marks.

#### **UNIX**

If *id* contains spaces, it must be enclosed in either single ( **'** ) or double ( **"** ) quotation marks.

#### **Wildcards**

If a *-list*, *-export*, or *-delete* operation is being used for UEMLoad, wildcards can be used in *id* to select multiple event handler records:

- Asterisk ( **\*** ) will match 0 or more characters.
- Question mark ( **?** ) can be used to match any single character.

## <span id="page-140-0"></span>4.17 HANDLER\_OPTIONS

### **Description**

The HANDLER\_OPTIONS option specifies a value that is passed as a command line argument to the process that is executed on behalf of an event handler.

#### Usage

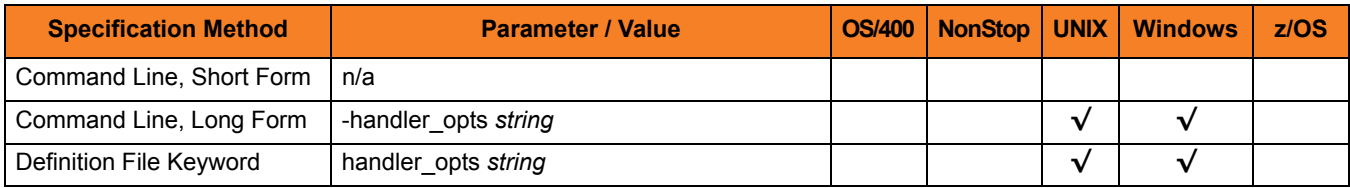

#### Value

*string* is a character string that is appended to the command line constructed by UEM in order to execute the event handler process.

A value of *none* can be used to remove the handler options string from an existing event definition record.

If *string* contains spaces, it must be enclosed in double ( **"** ) quotation marks.

**UNIX**

If *string* contains spaces, it must be enclosed in either single ( **'** ) or double ( **"** ) quotation marks.

#### **Windows**

If quotes are to be passed as part of the parameter's value (for example, an argument that contains spaces is to be passed to the handler process and treated as a single argument), the required syntax depends on whether the parameter is specified from the command line or from a definition file.

From the command line, use a backslash ( **\** ) to escape the quotes that need to be preserved (for example: *-handler\_options "parm1 \"parm2a parm2b\" parm3"*). From a definition file, use an extra double quote to escape the quotes (for example, *handler\_opts "parm1 ""parm2a parm2b"" parm3"*).

In both cases, three arguments will be passed to the event handler process. The portion of the string enclosed in double quotes (that is, *"parm2a parm2b"*) is treated as a single argument.

#### **UNIX**

If quotes are to be passed as part of the parameter's value (for example, an argument that contains spaces is to be passed to the handler process and treated as a single argument), enclose *options* in single quotes. Use a set of double quotes to enclose the quoted value.

For example, specifying *-handler\_options 'parm1 "parm2a parm2b" parm3'* will cause three arguments to be passed to the process executed on behalf of the event handler. The portion of the string enclosed in double quotes (that is, *"parm2a parm2b"*) is treated as a single value.

The HANDLER [OPTIONS](#page-150-0) value is very similar to the OPTIONS value stored in an event handler record. UEM adds both as command line parameters to the command string that it builds to execute an event handler process. The difference is that the value stored in HANDLER OPTIONS is used by every event handler referenced by an event definition.

For example, if an event definition contains a value for TRIGGERED HANDLER ID and [EXPIRED\\_HANDLER\\_ID,](#page-136-0) the command line arguments stored in HANDLER\_OPTIONS are passed to both handler processes.

On the other hand, the value stored in [OPTIONS](#page-150-0) is used every time the event handler's process is executed. Keep in mind that a single event handler record can be referenced by many event definition records. Because of this one-to-many relationship, UEM adds the value stored in HANDLER\_OPTIONS to the command string after the value stored in the event handler's [OPTIONS.](#page-150-0) This effectively allows an event definition to change the behavior of an event handler by overriding command line parameters (assuming that the last duplicate parameter specified is the one used by the process).

#### **Default**

There is no default value for *options* for new event definition records.

## <span id="page-142-0"></span>4.18 HANDLER\_TYPE

### **Description**

The HANDLER\_TYPE option provides UEM with information that it needs when building a command string in order to execute a process for the event handler.

### Usage

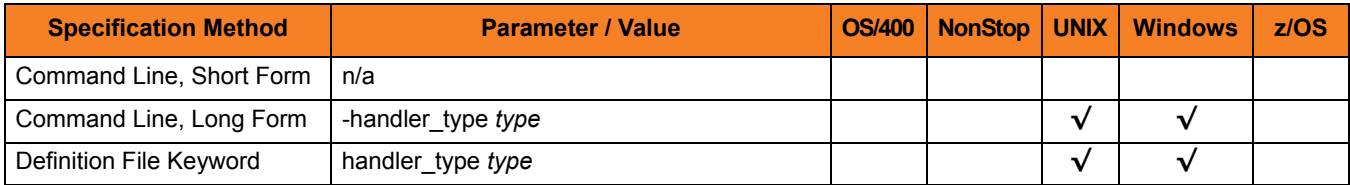

#### Values

*type* is the type of information provided to UEM.

Valid values for *type* are:

• **cmd**

Instructs UEM to execute the command stored in the [USER\\_COMMAND](#page-158-0) field of the event handler record.

• **script**

Instructs UEM to write a set of stored script statements to a temporary file, and then execute that file as a script. These script statements can be provided instream from a definition load file using a **begin\_/end\_script** block. The statements also can be imported from a local file, using the [USER\\_SCRIPT](#page-165-0) option.

#### **Default**

If a *type* is not specified, the default is:

- **cmd**, if a [USER\\_COMMAND](#page-158-0) is specified.
- **script**, if a USER\_SCRIPT is specified.
### 4.19 HELP

### **Description**

The HELP option displays a description of the UEMLoad command options and their required format.

### Usage

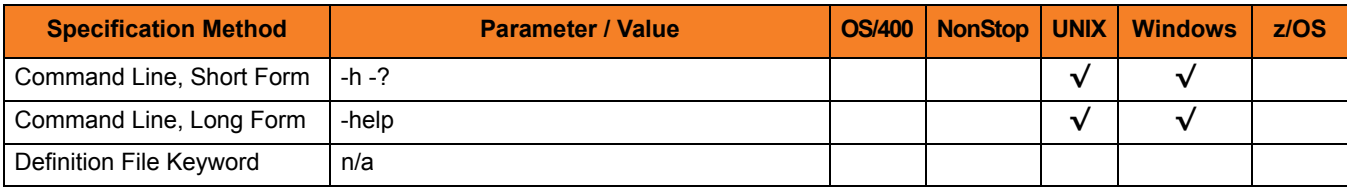

### Value

(There are no values for the HELP option.)

## 4.20 INACTIVE\_DATE\_TIME

### **Description**

The INACTIVE\_DATE\_TIME option specifies the date and time at which UEM Server will stop checking for the occurrence of the system event represented by the event definition.

If this specified date and time elapses, and no occurrence of the event has been detected, the event is set to an **expired** state.

This option also specifies the date and time by which a tracked event occurrence must complete. Any event occurrences being tracked when this date and time elapse are set to a **rejected** state.

#### Usage

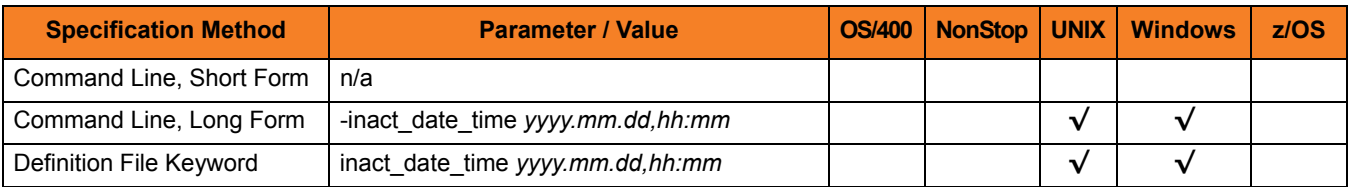

#### Values

*yyyy.mm.dd,hh:mm* is the date and time - separated by a comma ( **,** ) - when the UEM Server will stop checking for the occurrence of the system event.

Either the date or time can be omitted:

- If the date is omitted, the comma must be specified to serve as a placeholder (that is: *,hh:mm*).
- If the time is omitted, a comma is not required.

#### **Default**

If INACTIVE\_DATE\_TIME is not used, default values are set by the UEM Server.

- When an event definition is added, the date defaults to *2038.01.16*.
- If time only is omitted, a default of *23:59* is used.

When an event definition is updated, and a value for date and/or time is omitted, the existing value is preserved.

INACTIVE\_DATE\_TIME is ignored for all other requests.

## 4.21 MAXIMUM\_RETURN\_CODE

### **Description**

The MAXIMUM\_RETURN\_CODE option specifies the highest value that a process executed on behalf of an event handler can return to be considered as having execute successfully.

UEM Server reports an execution error if the value returned by the handler process is greater than the value specified by MAXIMUM\_RETURN\_CODE.

#### Usage

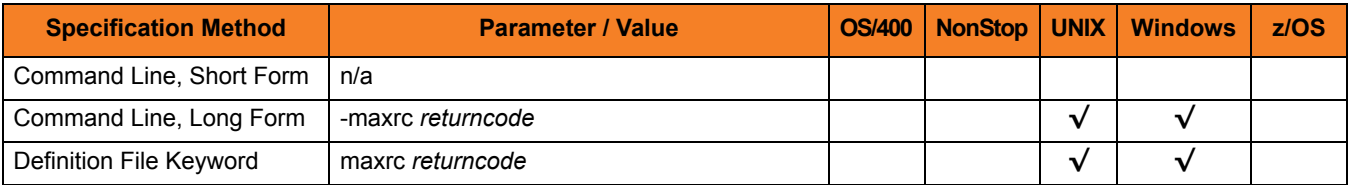

#### Value

*returncode* is the highest value that a process can return to be considered as having been successful.

If MAXIMUM\_RETURN\_CODE is not used, a default value of *0* (zero) is set by the UEM Server.

### 4.22 MESSAGE\_LEVEL

### **Description**

The MESSAGE\_LEVEL option specifies the level of messages that will be issued.

#### Usage

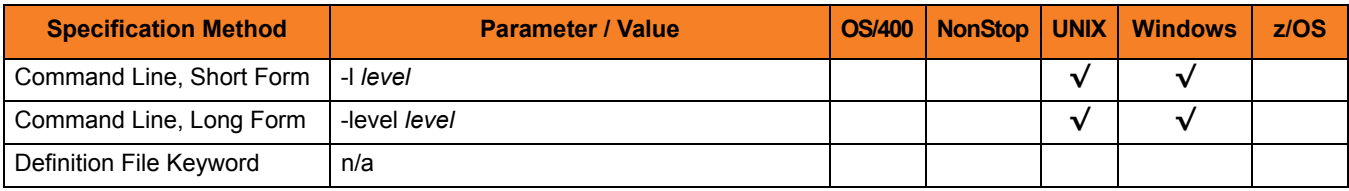

#### Value

*level* is the level of messages to be issued.

Valid values for *level* are:

• **trace**

Generates a text file that contains detailed program execution information. Note: **trace** is used for debugging purposes only. It should be used only when requested by Stonebranch Inc. [Customer Support.](#page-202-0)

• **audit**

Issues audit, informational, warning and error messages.

• **info**

Issues informational, warning and error messages.

- **warn** Issues warning and error messages.
- **error** Issues error messages only.

#### **[Default is info.]**

## 4.23 MINIMUM\_FILE\_SIZE

### **Description**

The MINIMUM\_FILE\_SIZE option specifies the smallest allowable size for a file in order for it to be considered complete by UEM Server.

Note: This option is valid only for files being monitored via  $EVENT$  TYPE (event type = **FILE**).

### Usage

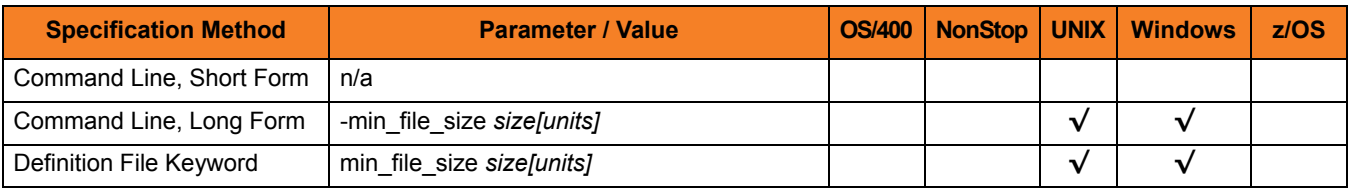

#### Value

*size* is the file size. *units* is the unit of storage for that *size*.

The valid values for *units*, and the maximum value that can be specified for *size* for that unit of storage, is:

- **b** bytes (4,294,967,295)
- **k** kilobytes (4,194,304)
- **m** megabytes (4,096)
- $g$  gigabytes  $(4)$

If a value for *units* is not specified, the file size is assumed to be in bytes.

If this option is not used, a default value of 0 (zero), as set by the UEM Server configuration, is used.

A value of 0 (zero) also can be used to indicate that the file can be any size.

## 4.24 OPTIONS

#### **Description**

The OPTIONS option specifies a value that is passed as a command line argument to the process executed for an event handler.

UEM adds this value to the command string that it builds as it prepares the event handler process for execution.

OPTIONS is very similar to the [HANDLER\\_OPTIONS](#page-140-0) option stored in the event definition. UEM adds the parameters for both as command line parameters to the command string built in order to execute an event handler process. The difference is that the value stored in [HANDLER\\_OPTIONS](#page-140-0) is used for every event handler referenced by an event definition. For example, if an event definition contains a value for the TRIGGERED HANDLER\_ID and [EXPIRED\\_HANDLER\\_ID](#page-136-0), then the command line arguments stored in [HANDLER\\_OPTIONS](#page-140-0) are passed to both handler processes.

On the other hand, the value stored in OPTIONS is used every time that the event handler's process is executed. Keep in mind that a single event handler record can be referenced by many event definition records. Because of this one-to-many relationship, UEM adds the value stored [HANDLER\\_OPTIONS](#page-140-0) to the command string after the value stored in the event handler's OPTIONS. This effectively allows an event definition to change the behavior of an event handler by overriding command line parameters (assuming that the last duplicate parameter specified is the one used by the process).

#### Usage

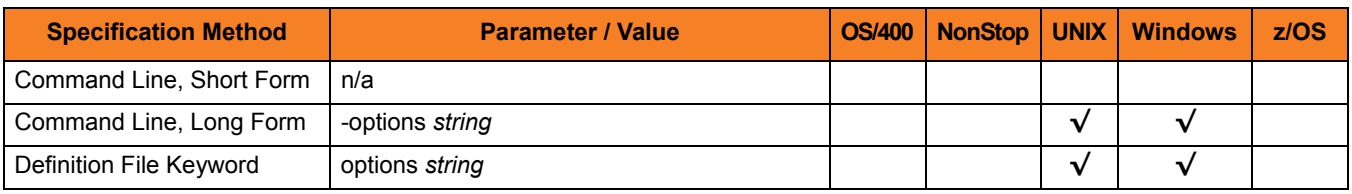

#### Value

*string* is the value passed as a command line argument.

A value of *none* can be used to remove the options string from an existing event handler record.

If *string* contains spaces, it must be enclosed in double ( **"** ) quotation marks.

#### **UNIX**

If *string* contains spaces, it must be enclosed either in single ( **'** ) or double ( **"** ) quotation marks.

#### **Windows**

If quotes are to be passed as part of the parameter's value (for example, an argument that contains spaces is to be passed to the handler process and treated as a single argument), the required syntax depends on whether the parameter is specified from the command line or from a definition file.

From the command line, use a backslash ( *\* ) to escape the quotes that need to be preserved (for example, **-options "parm1 \"parm2a parm2b\" parm3"**).

From a definition file, use an extra double quote to escape the quotes (for example, **options "parm1 ""parm2a parm2b"" parm3"**).

In both cases, three arguments will be passed to the event handler process. The portion of the string enclosed in double quotes (that is, **"parm2a parm2b"**) is treated as a single argument.

#### **UNIX**

If quotes are to be passed as part of the parameter's value (for example, an argument that contains spaces is to be passed to the handler process and treated as a single argument), enclose *string* in single quotes, and use a set of double quotes to enclose the quoted value.

For example, specifying **-options 'parm1 "parm2a parm2b" parm3'** will cause three arguments to be passed to the event handler process. The portion of the string enclosed in double quotes (that is, **"parm2a parm2b"**) is treated as a single value.

#### **Default**

There is no default value for this option for new event handler records.

## 4.25 REJECTED\_HANDLER

### **Description**

The REJECTED\_HANDLER option specifies the event handler that UEM Server will execute for a tracked event occurrence that it is set to a **rejected** state.

The specified event handler must match the ID of an existing record in the event handler database. Execution of the event handler will fail if the UEM Server cannot find the specified handler record.

#### Usage

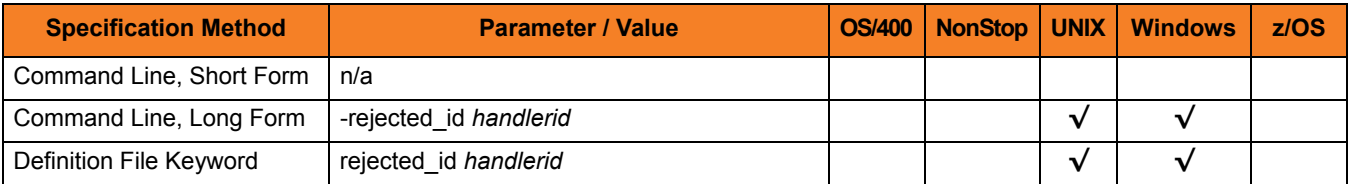

#### Value

*handlerid* is the event handler to be executed.

If *handlerid* contains spaces, it must be enclosed in double ( **"** ) quotation marks.

#### **UNIX**

If *handlerid* contains spaces, it must be enclosed either in single ( **'** ) or double ( **"** ) quotation marks.

To remove the assignment of an event handler for a particular event definition, use the *-update* command operation (see [ACTION](#page-124-0)) and specify a value of *none* for *handlerid*.

#### **Default**

If REJECTED HANDLER is not used when an event definition record is added, the following default values are used:

- Windows empty string
- UNIX *none*

## <span id="page-153-0"></span>4.26 RENAME\_FILE

### **Description**

The RENAME\_FILE option specifies whether or not a file that is being monitored - as specified via an [EVENT\\_TYPE](#page-135-0) of **FILE** - should be renamed by UEM when the event occurrence is set to a **triggered** state.

Renaming a file ensures that UEM will not treat a file that it just finished tracking as a new event occurrence.

#### Usage

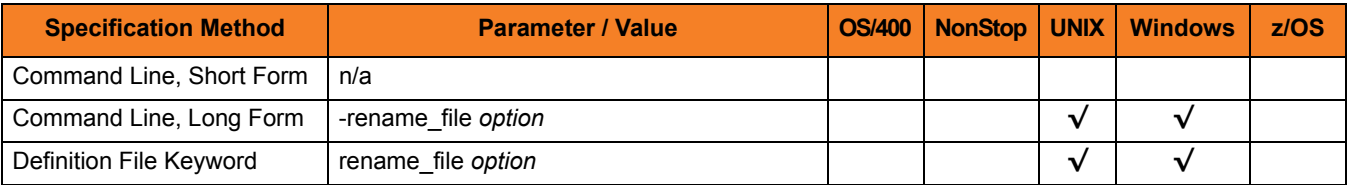

#### Value

*option* is the specification for whether or not a file should be renamed.

Valid values for *option* are:

- **yes** File is renamed according to the [RENAME\\_FILE\\_SPECIFICATION](#page-154-0) option.
- **no** File is not renamed.

If *option* is set to **no**, in order to prevent multiple detection of the file by the UEM Server, rename the file in a script invoked by an event handler when the occurrence is triggered.

If RENAME\_FILE is not used, a default value of **yes**, as set by the UEM Server configuration, is used.

## <span id="page-154-0"></span>4.27 RENAME\_FILE\_SPECIFICATION

### **Description**

The RENAME\_FILE\_SPECIFICATION option specifies the file name that the UEM Server should use when both:

- An event occurrence for an event with an [EVENT\\_TYPE](#page-135-0) of **FILE** is set to a **triggered** state.
- [RENAME\\_FILE](#page-153-0) option is set to **yes**.

#### Usage

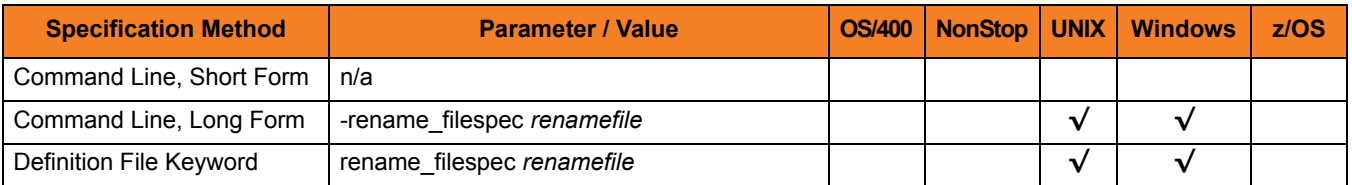

#### Value

*renamefile* is the file name to be used by the UEM Server.

Valid values for *renamefile* can include an absolute path or a path that is relative to the location of the file monitored by UEM. If no path information is provided, the monitored file simply is renamed. The renamed file will reside in the same location as the original file.

If *renamefile* contains spaces, it must be enclosed in double ( **"** ) quotation marks.

#### **UNIX**

If *renamefile* contains spaces, it must be enclosed in either single ( **'** ) or double ( **"** ) quotation marks.

#### Variables

Variables that UEM will substitute with actual runtime values can be included as part of *renamefile*. These variables, and the values that UEM will substitute for them, are:

- **\$(compname)** Component name
- **\$(compid)** Component ID
- **\$(date)** Current date, in the format *YYYYMMDD*
- **\$(time)** Current time, in the format *HHMMSS*
- **\$(origname)** Original base file name, minus its last extension
- **\$(origext)** Original file extension
- **\$(seqnum)** Sequence number that is initialized to 0 when the demand-driven UEM Server is started, and is then incremented by 1 for each file renamed.

If this option is not used, the following default value, set by the UEM Server configuration, is used:

```
$(compname).$(compid).$(date).$(seqnum)
```
## 4.28 TRACKING\_INTERVAL

### **Description**

The TRACKING\_INTERVAL option specifies the frequency with which the UEM Server will test for the completion of a tracked event occurrence.

The test for completeness depends upon the type of event that the tracked occurrence represents. For example, an occurrence tracked for an event with an [EVENT\\_TYPE](#page-135-0) of **FILE** is considered complete when two consecutive checks on a file's size return the same value.

#### Usage

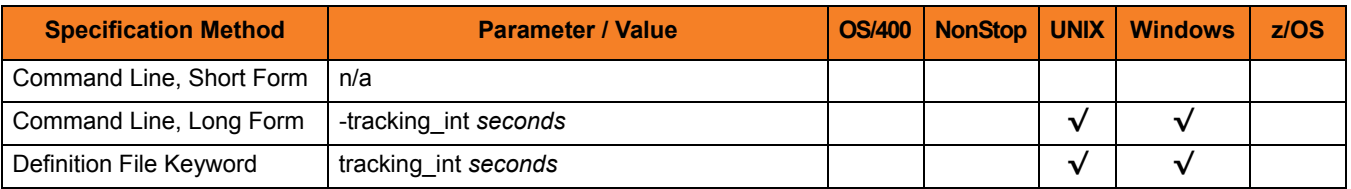

#### Value

*seconds* is the frequency (in seconds) with which the UEM Server tests for completion of a tracked occurrence.

If TRACKING\_INTERVAL is not used, a default value of *10* seconds, set by the UEM Server configuration, is used.

## <span id="page-157-0"></span>4.29 TRIGGERED\_HANDLER\_ID

### **Description**

The TRIGGERED\_HANDLER\_ID option specifies the event handler that the UEM Server will execute for a tracked event occurrence that is set to a **triggered** state.

This event handler must match the ID of an existing record in the event handler database. Execution of the event handler will fail if the UEM Server cannot find the specified handler record.

#### Usage

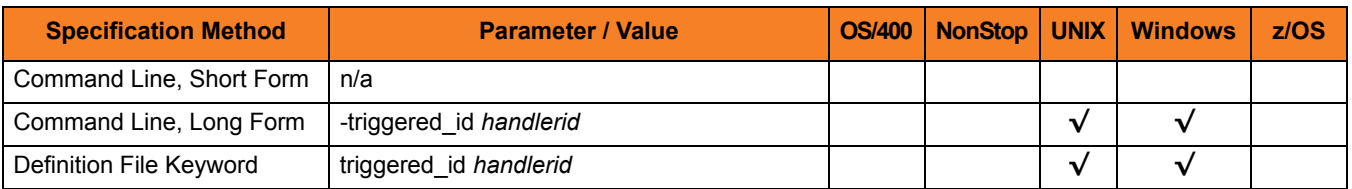

#### Value

*handlerid* is the event handler to be executed.

If *handlerid* contains spaces, it must be enclosed in double ( **"** ) quotation marks.

#### **UNIX**

If *handlerid* contains spaces, it must be enclosed in either single ( **'** ) or double ( **"** ) quotation marks.

To remove the assignment of an event handler for a particular event definition, use the *-update* command operation (see [ACTION](#page-124-0)) and specify a value of *NONE* for *handlerid*.

#### **Default**

If TRIGGERED HANDLER ID is not used when an event definition record is added, the following default values are set by the UEM Server:

- Windows empty string
- UNIX *NONE*

### 4.30 USER\_COMMAND

#### **Description**

The USER\_COMAND option specifies a system command that is stored in an event handler record with a handler type of **CMD**. It identifies the handler process, which is executed by UEM Server on behalf of the stored event handler.

#### Usage

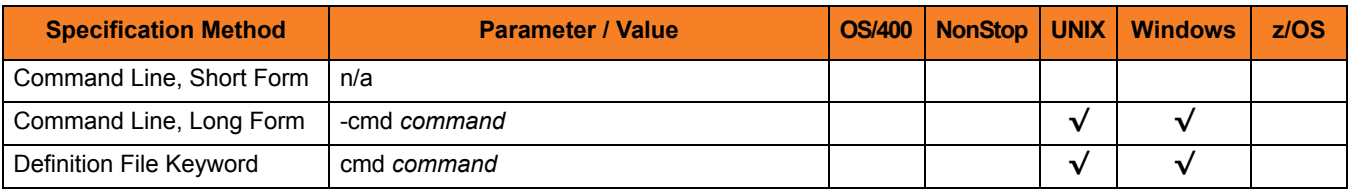

#### Value

*command* is the system command stored in an event handler record. If *command* contains spaces, it must be enclosed in double ( **"** ) quotation marks.

#### **Windows**

If quotes are to be saved as part of *command*, the required syntax depends on whether the parameter is specified from the command line or from a definition file.

From the command line, use a backslash ( **\** ) to escape the quotes that need to be preserved (for example, **-cmd "c:\someapp.exe \"quoted string\"**).

From a definition file, use an extra double quote to escape the quotes (for example, **cmd "c:\someapp.exe ""quoted string"""**).

In both cases, the parameter **"quoted string"** will be passed to **c:\someapp.exe** and treated as a single command line argument.

#### **UNIX**

If *command* contains spaces, it must be enclosed in either single ( **'** ) or double ( **"** ) quotation marks.

If quotes are to be saved as part of *command*:

- Enclose *command* in single quotes.
- Use a set of double quotes to enclose the quoted value.

For example, specifying **-cmd '/usr/someapp "quoted string"'** will save everything between the single quotes, including the spaces and double quotes, in the event handler record.

## <span id="page-159-0"></span>4.31 USER\_FILE\_ENCRYPTED

#### **Description**

The USER\_FILE\_ENCRYPTED option specifies a file that contains the parameters and encrypted values for the [USER\\_ID](#page-163-0) and/or [USER\\_PASSWORD](#page-164-0) options.

Storing these parameters and values in a file can be used in situations where it is not desirable to specify them explicitly on the command line. These parameters must be specified in their respective command line formats.

Any file specified by this USER\_FILE\_ENCRYPTED option must be encrypted with the Universal Encrypt utility. (For more information on Universal Encrypt, see the Universal Products Utilities 3.2.0 User Guide.

Note: This file should not be specified additionally with the [USER\\_FILE\\_PLAIN](#page-161-0) option. If both USER\_FILE\_ENCRYPTED and USER\_FILE\_PLAIN specify this file, the file specified by USER\_FILE\_PLAIN will be used.

It is strongly recommended that any user file (including those that are encrypted) which contains sensitive data should be further protected from unauthorized access using file level security.

UEM Server uses this information to execute an event handler process in the security context of the specified user account. An event-driven UEM Server requires this information to be stored in an event handler record if the USER\_SECURITY option is enabled in the UEM Server configuration. This is the only means by which an event-driven UEM Server can access this information. Because an event-driven UEM Server is started without user interaction, it cannot prompt for user account information if it is required but not provided.

To simplify database administration, the file specified in USER\_FILE\_ENCRYPTED is stored in the event handler record. If this file contains a user ID and password, the UEMLoad utility saves those values in the event handler's USER\_ID and USER\_PASSWORD fields, respectively.

However, UEM does not rely strictly on the values stored in those fields. UEM re-reads the encrypted file stored in USER\_FILE\_ENCRYPTED, just before executing the event handler process, in order to obtain any changes made to the account information stored in the file. This makes it possible to update account information for several event handler processes without having to change the event handler records themselves.

#### Usage

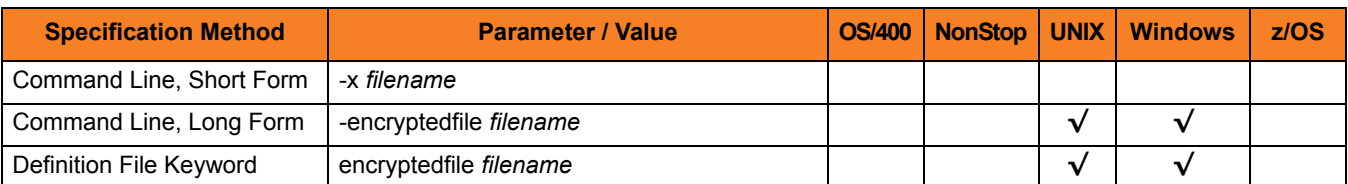

### Value

*filename* is file containing the encrypted values.

*filename* can contain either:

- Complete path
- Path that is relative to the directory from which the UEMLoad utility is invoked

If *filename* contains spaces, it must be enclosed in double ( **"** ) quotation marks.

#### **UNIX**

If *filename* contains spaces, it must be enclosed in either single ( **'** ) or double ( **"** ) quotation marks.

## <span id="page-161-0"></span>4.32 USER\_FILE\_PLAIN

#### **Description**

The USER FILE PLAIN option specifies a plain text file that contains the parameters and their values for the [USER\\_ID](#page-163-0) and/or [USER\\_PASSWORD](#page-164-0) options.

Storing these parameters and values in a file can be used in situations where it is not desirable to specify them explicitly on the command line. These parameters must be specified in their respective command line formats.

Note: This file should not be specified additionally with the [USER\\_FILE\\_ENCRYPTED](#page-159-0) option. If both [USER\\_FILE\\_ENCRYPTED](#page-159-0) and USER\_FILE\_PLAIN specify this file, the file specified by USER\_FILE\_PLAIN will be used.

It is strongly recommended that any user file which contains sensitive data should be further protected from unauthorized access using file level security.

UEM Server uses this information to execute an event handler process in the security context of the specified user account. An event-driven UEM Server requires this information to be stored in an event handler record if the [USER\\_SECURITY](#page-117-0) option is enabled in the UEM Server configuration. This is the only means by which an event-driven UEM Server can access this information. Because an event-driven UEM Server is started without user interaction, it cannot prompt for user account information if it is required but not provided.

#### Usage

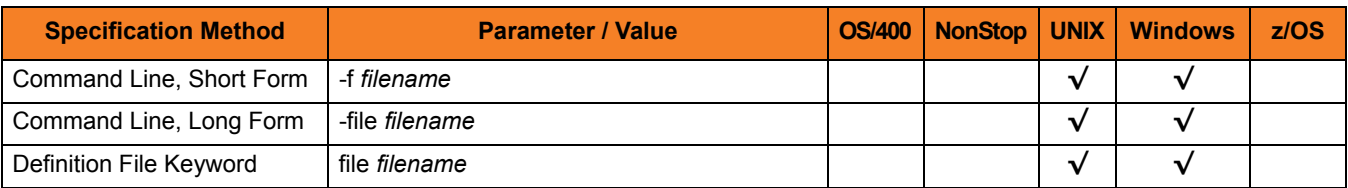

### Value

*filename* is file containing the values.

*filename* can contain either:

- Complete path
- Path that is relative to the directory from which the UEMLoad utility is invoked

If *filename* contains spaces, it must be enclosed in double ( **"** ) quotation marks.

#### **UNIX**

If *filename* contains spaces, it must be enclosed in either single ( **'** ) or double ( **"** ) quotation marks.

### <span id="page-163-0"></span>4.33 USER\_ID

#### **Description**

The USER ID option specifies the ID of a user account directly from the command line or definition file.

This is an alternative to specifying the ID from a file.

UEM Server uses this information to execute an event handler process in the security context of the specified user account. An event-driven UEM Server requires this information to be stored in an event handler record if the [USER\\_SECURITY](#page-117-0) option is enabled in the UEM Server configuration. This is the only means by which an event-driven UEM Server can access this information. Because an event-driven UEM Server is started without user interaction, it cannot prompt for user account information if it is required but not provided.

Note: If UEMLoad specifies an encrypted file (via [USER\\_FILE\\_ENCRYPTED\)](#page-159-0), it extracts the **-userid** value from that file and stores it in the [USER\\_ID](#page-163-0) field. However, UEMLoad also saves a reference to the encrypted file itself.

When UEM Server executes a process on behalf of the event handler, it re-extracts the **-userid** option from the file. This means that if the contents of the encrypted file change after the UEMLoad, the USER ID value reported in a list or export may not match the actual [USER\\_ID](#page-163-0) that UEM Server uses when it executes a secured process on behalf of that event handler.

#### Usage

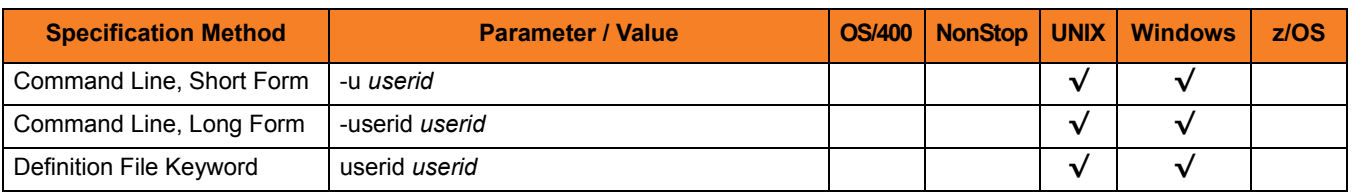

#### Value

*userid* is the ID of a user account.

Valid values for *userid* are valid user accounts that are known to the target system.

## <span id="page-164-0"></span>4.34 USER\_PASSWORD

#### **Description**

The USER PASSWORD option specifies the password for the user account identified by the [USER\\_ID](#page-163-0) option.

This is an alternative to specifying the password from a plain text or encrypted user file.

UEM Server uses this information to execute an event handler process in the security context of the specified user account. An event-driven UEM Server requires this information be stored in an event handler record if the [USER\\_SECURITY](#page-117-0) option is enabled in the UEM Server configuration. This is the only way that an event-driven UEM Server can access this information. Because an event-driven UEM Server is started without user interaction, it cannot prompt for user account information if it is required but not provided.

Note: If UEMLoad specifies an encrypted file (via [USER\\_FILE\\_ENCRYPTED\)](#page-159-0), it extracts the **-pwd** value from that file and stores it in the [USER\\_PASSWORD](#page-164-0) field. However, UEMLoad also saves a reference to the encrypted file itself.

When UEM Server executes a process on behalf of the event handler, it re-extracts the **-pwd** option from the file. This means that if the contents of the encrypted file change after the UEMLoad, the stored [USER\\_PASSWORD](#page-164-0) may not match the actual [USER\\_PASSWORD](#page-164-0) that UEM Server uses when it executes a secured process on behalf of that event handler.

#### Usage

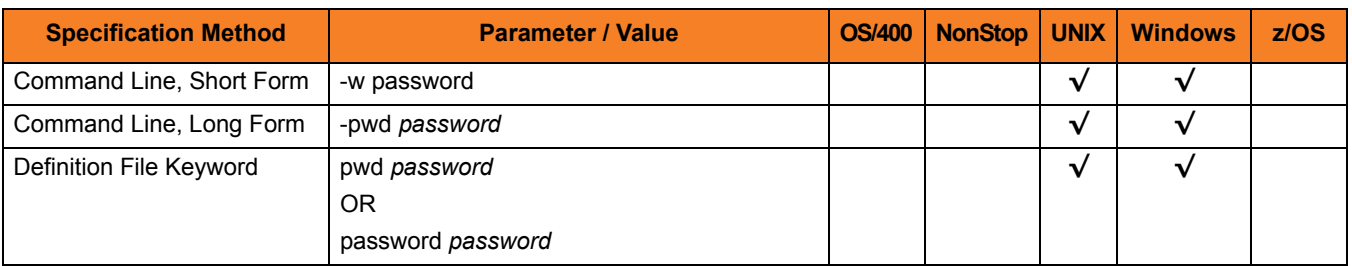

#### Value

*password* is the password for the user account.

## <span id="page-165-0"></span>4.35 USER\_SCRIPT

### **Description**

The USER\_SCRIPT option specifies a path to a text file that contains one or more script statements that UEM Server will execute on behalf of the event handler.

UEMLoad will store each of these statements in the action field of the event handler record. As UEM Server prepares to execute the handler, it will write each of these statements to a temporary script file and construct a command line to execute that file.

#### Usage

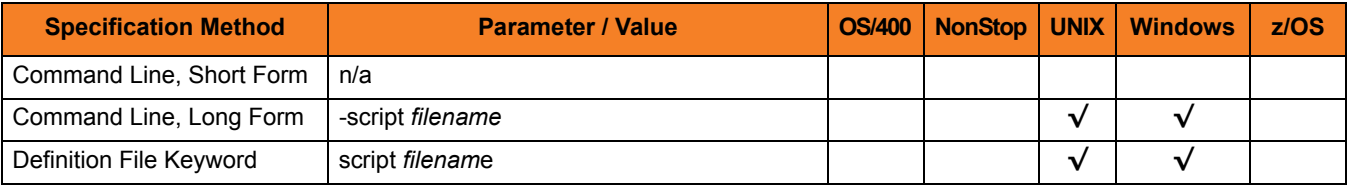

#### Value

*filename* is the script file containing the statements to be executed.

*filename* can contain either:

- Complete path
- Path that is relative to the directory from which the UEMLoad utility is invoked

If *filename* contains spaces, it must be enclosed in double ( **"** ) quotation marks.

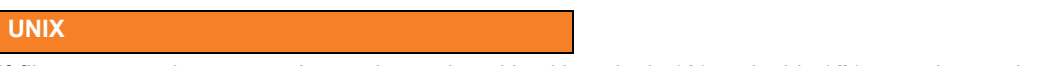

If *filename* contains spaces, it must be enclosed in either single ( **'** ) or double ( **"** ) quotation marks.

When specified from the command line, *filename* must be for that of an existing file. If a DEFINITION FILE option is used to store the event handler record, script statements can be specified in-line.

(For information on formatting the contents of a definition file, see the Definition File Format sections in the Universal Event Monitor 3.2.0 User Guide.)

## 4.36 USER\_SCRIPT\_TYPE

#### **Description**

The USER\_SCRIPT\_TYPE option describes the type of statements contained in the script specified by the [USER\\_SCRIPT](#page-165-0) option.

#### Usage

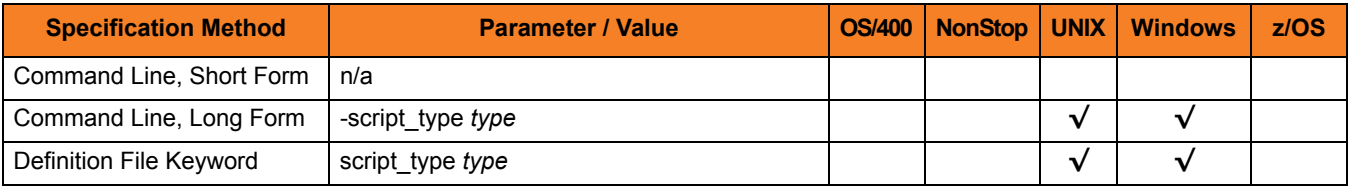

#### Value

*type* is the type of statements in the script specified by [USER\\_SCRIPT.](#page-165-0)

#### **Windows**

When UEM Server executes an event handler with a [HANDLER\\_TYPE](#page-142-0) of script, it writes the statements contained in the Handler Actions field of the handler record to a temporary file. The USER\_SCRIPT\_TYPE **type** value is used as that file's extension.

On the target system, a file association between *type* and an application responsible for opening files with that extension must be defined. While this association is not required, when the event handler record is added with UEMLoad, it must be defined prior to any attempt by UEM Server to execute the handler. Otherwise, execution of the script will fail.

#### **UNIX**

While this option can be specified from the command line, its value will be ignored when UEM Server executes the script.

#### **Default**

If this option is not used, a default value of **bat**, set by the UEM Server configuration, is used.

## 4.37 VERSION

### **Description**

The VERSION option instructs the UEMLoad utility to display version and copyright information.

### Usage

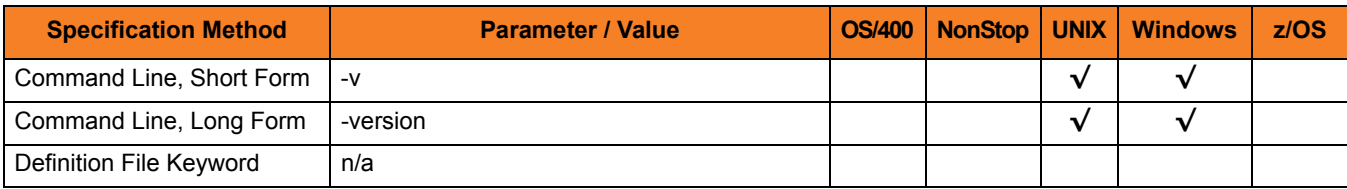

### Value

(There are no values for this option.)

# **Chapter 5 Universal Event Monitor Component Definition Options**

### 5.1 Overview

This chapter provides detailed information about the options that comprise Universal Event Monitor (UEM) component definitions.

The options are listed alphabetically, without regard to any specific operating system.

Information on how component definitions are used is documented in the Universal Event Monitor 3.2.0 User Guide.

Section [5.2 Component Definition Options Information](#page-170-0) provides a guideline for understanding the information presented for each component definition option.

### <span id="page-170-0"></span>5.2 Component Definition Options Information

For each component definition option, this chapter provides the following information.

### **Description**

Describes the option and how it is used.

#### Usage

Provides a table of the following information:

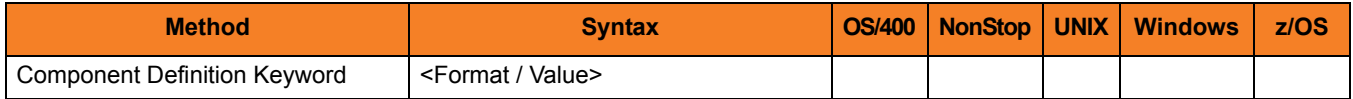

#### Method

Identifies the method used for specifying a Universal Event Monitor component definition option:

• Component Definition Keyword

#### **Syntax**

Identifies the syntax of the method used to specify the option:

- Format Specific characters that identify the option.
- Value Type of value(s) to be supplied for this method.

#### (Operating System)

Identifies (with  $a \vee$ ) the operating systems for which the method of specifying the option is valid:

- **O** OS/400
- **T** HP NonStop
- **U** UNIX
- **W** Windows
- **Z** z/OS

### Values

Identifies all possible values for the specified value type.

Defaults are identified in **[bracketed bold type]**.

### 5.3 Component Definition Options

[Table 5.1](#page-172-0) identifies all Universal Event Monitor component definitions.

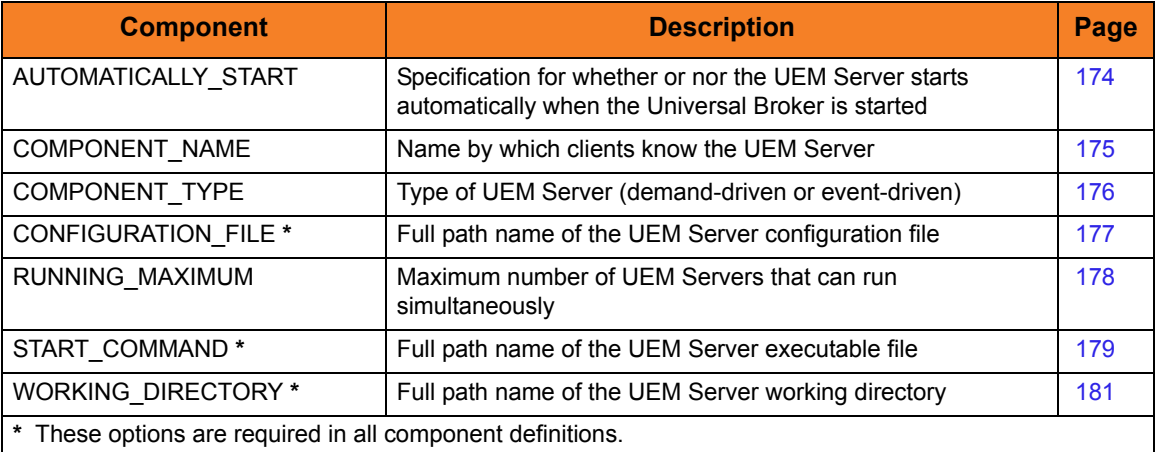

<span id="page-172-0"></span>Table 5.1 Universal Event Monitor - Component Definition Options

## <span id="page-173-0"></span>5.4 AUTOMATICALLY\_START

#### **Description**

The AUTOMATICALLY\_START option indicates whether or nor UEM Server is started automatically when the Universal Broker is started.

Note: AUTOMATICALLY\_START is optional in a component definition.

#### Usage

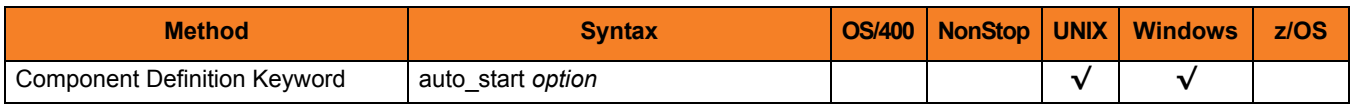

#### Values

*option* is the specification for how the UEM Server is started.

Valid values for *option* are:

• **yes**

UEM Server is started automatically when the Universal Broker is started.

- Note: Select **yes** for an event-driven UEM Server. The attempt to start a UEM Server automatically will succeed only if the values for the [COMPONENT\\_TYPE](#page-175-0) and [START\\_COMMAND](#page-178-0) component definition options are compatible with an event-driven UEM Server.
- **no**

UEM Server is not started automatically when the Universal Broker is started.

Note: Select **no** for a demand-driven UEM Server and for any event-driven UEM Server that should not be started automatically.

#### **[Default is yes.]**

## <span id="page-174-0"></span>5.5 COMPONENT\_NAME

#### **Description**

The COMPONENT\_NAME option specifies the name of the UEM Server.

Component start requests refer to the UEM Server by this name.

Note: COMPONENT NAME is optional in a component definition. If it is not specified, the file name is used as the component name.

### Usage

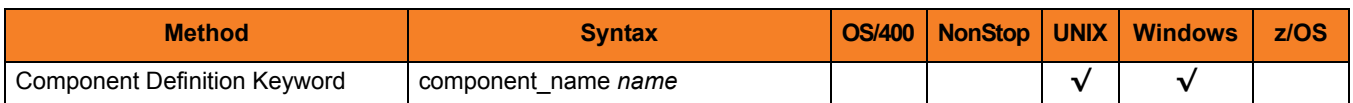

#### Values

*name* is the name by which the clients know the UEM Server:

- Name of the demand-driven UEM Server is **uemd**.
- Name of the default event-driven UEM Server is **uems**.

## <span id="page-175-0"></span>5.6 COMPONENT\_TYPE

#### **Description**

The COMPONENT\_TYPE option identifies whether the component definition is for a demand-driven or event-driven UEM Server.

Note: COMPONENT\_TYPE is optional in a component definition. If it is not specified, the component name is used.

#### Usage

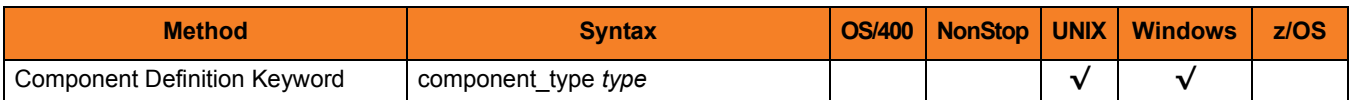

#### Values

*type* is the type of component.

- For demand-driven UEM Servers, *type* is **uemd**.
- For event-driven UEM servers, *type* is **uems**.
- Note: This value is used for internal validation by the Universal Broker and should not be changed.

## <span id="page-176-0"></span>5.7 CONFIGURATION\_FILE

#### **Description**

The CONFIGURATION\_FILE option specifies the full path name of the UEM Server configuration file.

Note: CONFIGURATION\_FILE is required in a component definition.

#### Usage

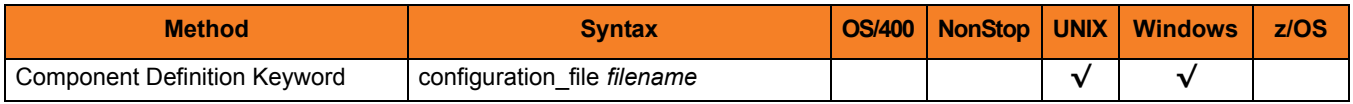

#### Values

*filename* is the name of the configuration file. *filename* can be any valid file name.

#### **Defaults**

**UNIX**

Installation default is **/etc/universal/uems.conf**.

**Windows**

Installation default is **C:\Documents and Settings\All Users\Universal\conf\uems.conf**.

### <span id="page-177-0"></span>5.8 RUNNING\_MAXIMUM

#### **Description**

The RUNNING\_MAXIMUM option specifies the maximum number of UEM Servers that can run simultaneously.

If this maximum number is reached, any command received to start a UEM Server is rejected.

Note: RUNNING\_MAXIMUM is optional in a component definition.

#### Usage

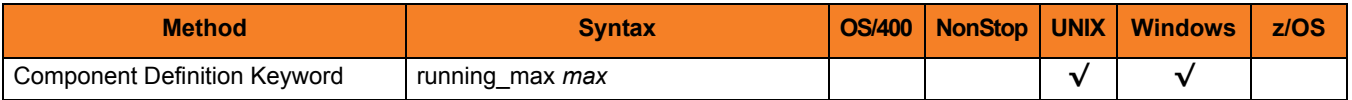

#### Values

*max* is the maximum number of UEM Servers that can run simultaneously.

**[Default is** *100***.]**

## <span id="page-178-0"></span>5.9 START\_COMMAND

#### **Description**

The START\_COMMAND option specifies the full path name to the UEM Server program.

START\_COMMAND also specifies whether the UEM Server is to run in demand-driven mode or event-driven mode.

- For a demand-driven UEM Server (that is, a UEM Server whose [COMPONENT\\_TYPE](#page-175-0) is set to **uemd**), the following parameter and value are required as part of this option: -demand **yes**.
- For an event-driven UEM Server, (that is, a UEM Server whose COMPONENT TYPE is set to **uems**), the -demand parameter must be omitted from this option.

#### Usage

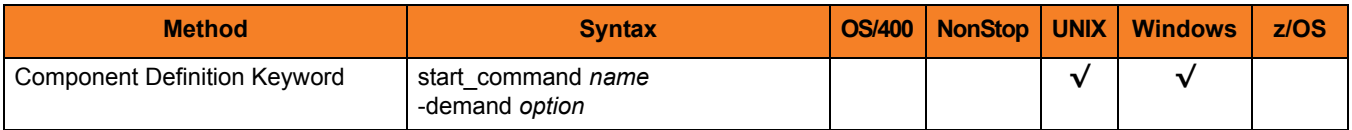

### Values

*name* is the full path name of the UEM Server program.

*option* is the specification for whether the UEM Server is to be run in demand-driven mode or event-driven mode.

#### **Defaults**

#### **UNIX**

- For a demand-driven UEM Server: **INSTALLDIR/universal/uemsrv/bin/uemsrv -demand yes**, where **INSTALLDIR** is the primary installation directory (for example, **/opt**).
- For an event-driven UEM Server: **INSTALLDIR/universal/uemsrv/bin/uemsrv**, where **INSTALLDIR** is the primary installation directory (for example, **/opt**).

#### **Windows**

- For the demand-driven UEM Server: **INSTALLDIR\Universal\UEMSrv\bin\uemsrv.exe -demand yes**, where **INSTALLDIR** is the primary installation directory (for example, **C:\Program Files**).
- For the event-driven UEM Server: **INSTALLDIR\Universal\UEMSrv\bin\uemsrv.exe**, where **INSTALLDIR** is the primary installation directory (for example, **C:\Program Files**).

Note: These values are set during product installation and should not be changed.
# 5.10 WORKING\_DIRECTORY

### **Description**

The WORKING\_DIRECTORY option specifies the full path name used as the working directory of UEM Server.

Note: WORKING\_DIRECTORY is required in a component definition.

### Usage

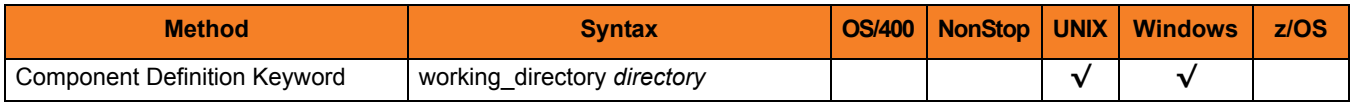

### Values

*directory* is the full path name of the working directory.

#### **UNIX**

By default, the value of this option is **INSTALLDIR/uemsrv**, where **INSTALLDIR** is the primary installation directory (for example, **/opt/universal**).

When a demand-driven UEM Server is run with the [USER\\_SECURITY](#page-117-0) configuration option set to *yes*, the working directory is the home directory of the user account specified by the UEM Manager's command options.

The working directory for all event-driven UEM Servers and demand-driven UEM Servers run when the security configuration option is set to *no* is the one specified by this parameter.

#### **Windows**

By default, the value of this parameter is **INSTALLDIR\Universal\UEMHome**, where **INSTALLDIR** is the primary installation directory (for example, **C:\Program Files**). If this directory does not exist, it is created during product installation.

When a demand-driven UEM Server is run with the [USER\\_SECURITY](#page-117-0) option set to **yes**, the actual working directory is a subdirectory of the directory specified by this WORKING\_DIRECTORY option. This subdirectory's name matches the value of the user ID specified by the UEM Manager.

The working directory for all event-driven UEM Servers, and demand-driven UEM Servers run when the [USER\\_SECURITY](#page-117-0) option is set to **no**, is the one specified by this option.

# **Chapter 6 Universal Event Monitor UACL Entries**

### 6.1 Overview

This chapter provides detailed information on the Universal Access Control List (UACL) entries available for use with Universal Event Monitor.

The UACL entries are listed alphabetically, without regard to any specific operating system.

Information on how these UACL entries are used is documented in the Universal Event Monitor 3.2.0 User Guide.

Section [6.2 UACL Entries Information](#page-182-0) provides a guideline for understanding the information presented for each UACL entry.

### <span id="page-182-0"></span>6.2 UACL Entries Information

For each UACL entry, this chapter provides the following information.

### **Description**

Describes the UACL entry and how it is used.

### Usage

Provides a table of the following information:

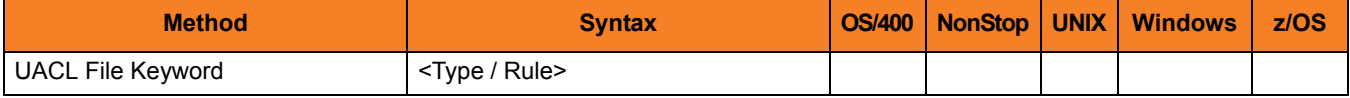

#### Method

Identifies the method used for specifying a UACL entry:

• UACL FIle Keyword

#### **Syntax**

Identifies the syntax of the method used for a UACL entry:

- Type Universal Products component to which the rule applies.
- Rule Client's identity, request to which the entry pertains, and security attributes that the entry enforces.

#### (Operating System)

Identifies (with  $a \vee$ ) the operating systems for which the method of specifying the UACL entry is valid:

- OS/400
- HP NonStop
- UNIX
- **Windows**
- z/OS

### Values

Identifies all possible values for the fields in a UACL entry rule.

Defaults are identified in **[bracketed bold type]**.

# 6.3 UACL Entries List

[Table 6.1](#page-184-0) identifies all Universal Event Monitor UACL entries.

<span id="page-184-0"></span>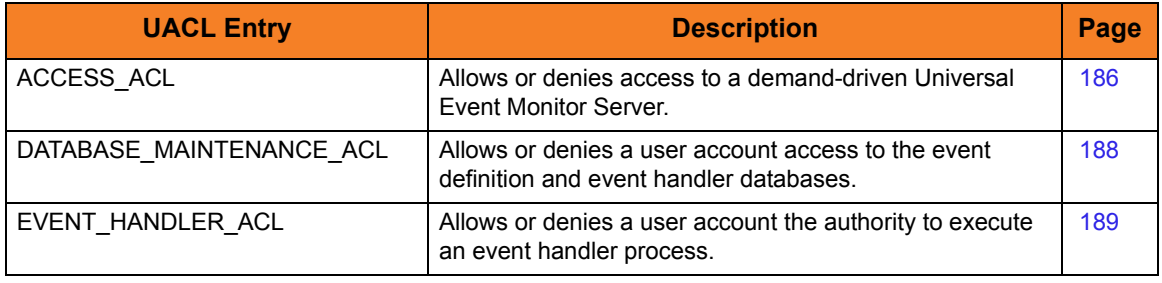

Table 6.1 Universal Event Monitor UACL Entries

# <span id="page-185-0"></span>6.4 ACCESS\_ACL

### **Description**

The ACCESS ACL option is used to allow or deny access to a demand-driven Universal Event Monitor Server. These rules are applied anytime a request to start a demand-driven Server is made, regardless of which Universal Event Monitor client application (that is, the UEMLoad utility or UEM Manager) issued the request.

Access is allowed or denied based on the following attributes:

- IP address or host name of the system on which the UEM client application is executing (*host*)
- ID of the user account with which a UEM Manager is executing (*remote\_user*)
- ID of a user account, specified via the USER\_ID parameter of the UEM Manager, that is defined to the system on which the UEM Server is executing (*local\_user*)

#### **UNIX**

An Access ACL entry also uses the value specified by **auth** to determine whether the local user account must be authenticated in order for the UEM Server to continue.

For a detailed discussion on Universal ACLs, see Section 2.7 Universal Access Control List in the Universal Event Monitor 3.2.0 User Guide.

### Usage

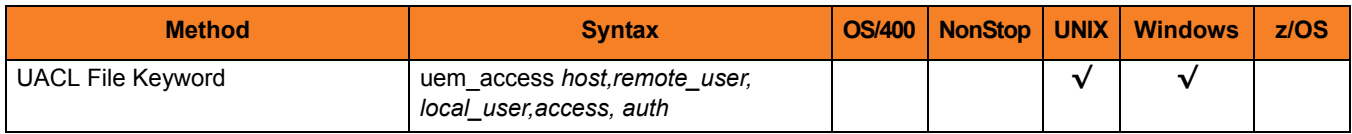

### Value

*access* is the specification for whether or not access is permitted.

Valid values for *access* are:

• **allow**

Access is permitted.

• **deny**

Access is not permitted. A message is returned to the client application (either the UEMLoad utility or UEM Manager), and the connection between the client and the Server is closed.

#### **UNIX**

*auth* is the specification for whether or not the local user account must be authenticated.

Valid values for *auth* are:

• **auth**

Local user account must be authenticated. The UEM Manager must provide a proper password for the account.

• **noauth**

Local user account does not require user authentication. The UEM Manager still must supply a password to satisfy command syntax rules, but it will not be verified; any password value will suffice.

CAUTION: **noauth** should be used with care. Turning off user authentication may violate your local security policies on the UEM Server system.

# <span id="page-187-0"></span>6.5 DATABASE\_MAINTENANCE\_ACL

### **Description**

The DATABASE\_MAINTENANCE\_ACL option allows or denies a user account access to the event definition and event handler databases.

Access is granted or denied based on the following attributes:

- ID of the user account executing the Universal Event Monitor Load utility (**local\_user**)
- Type of database access requested (**add**,**update**,**delete**,**list**)

For a detailed discussion on Universal ACLs, see Section 2.7 Universal Access Control List in the UEM 3.2.0 User Guide.

#### Usage

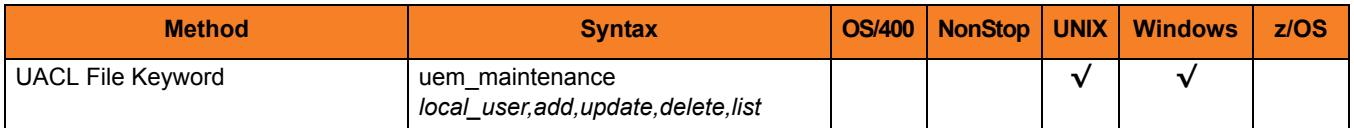

### Value

Valid values for *add*, *update*, *delete*, and *list* are:

• **allow**

Access is permitted for the specified operation for the user account identified by **local\_user**.

• **deny**

Access is not permitted for the specified operation. If this operation is attempted by the user account identified by **local\_user**, a message is returned to the UEMLoad utility and the connection between the client and the UEM Server is closed.

# <span id="page-188-0"></span>6.6 EVENT\_HANDLER\_ACL

### **Description**

The EVENT\_HANDLER\_ACL option allows or denies a user account the authority to execute an event handler process.

Note: For a detailed discussion on Universal ACLs, see Section 2.7 Universal Access Control List in the UEM 3.2.0 User Guide.

#### Usage

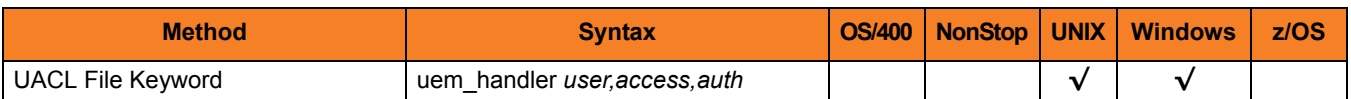

### Values

*user* is the name of the user account.

#### **Windows**

For a demand-driven Server, *user* is the one specified from the Universal Event Monitor Manager's command options. For an event-driven Server, the *user* checked is the one stored in the event handler record. For either type of Server, *user* is checked only if the [USER\\_SECURITY](#page-117-0) configuration option is not set to **none**.

*access* specifies the security context of the event handler processes.

Valid values for *access* are:

• **allow**

Event handler processes can be run in the security context of the user account specified by *user*.

• **deny**

Event handler processes cannot be run in the security context of the user account specified by *user*.

#### **UNIX**

An Event Handler ACL entry also uses the value specified by *auth* to determine whether the user account must be authenticated with a password before the handler process can be executed.

Valid values for *auth* are:

#### • **auth**

- User account must be authenticated.
- For a demand-driven UEM Server, a proper password must be provided by the UEM Manager for the account.
- For an event-driven UEM Server, a valid user ID and password must be available in the stored event handler record.

#### • **noauth**

The user account does not require user authentication. A password still may be necessary to satisfy command syntax rules, but it will not be verified. Any password value will suffice.

Note: **noauth** should be used with care. Turning off user authentication may violate your local security policies on the Server system.

# **Chapter 7 Additional Information for Universal Event Monitor**

### 7.1 Overview

This chapter provides additional information used by or specific to Universal Event Monitor.

[Table 7.1,](#page-190-0) below, identifies the type of information provided in this chapter and provides a link to each section.

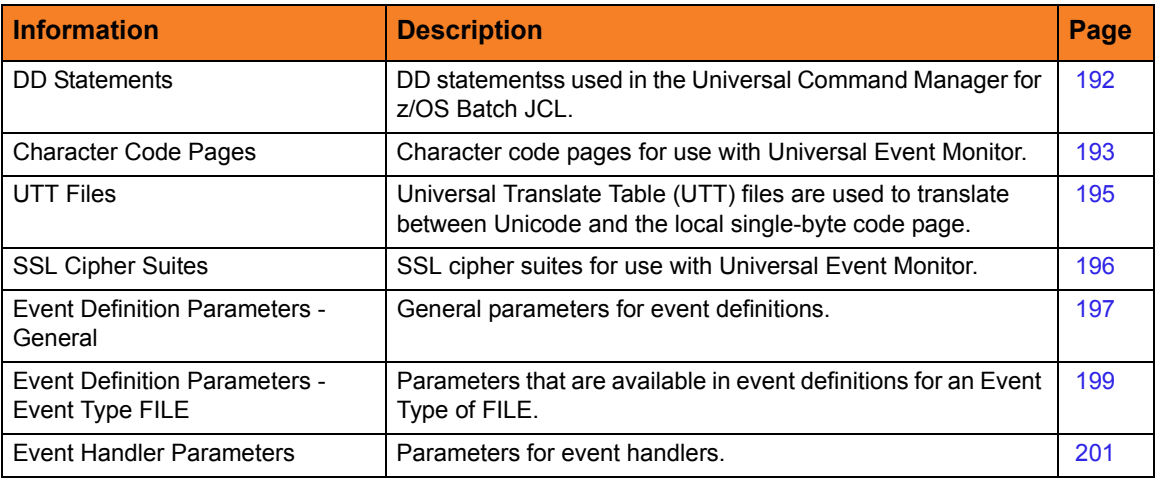

<span id="page-190-0"></span>Table 7.1 Universal Event Monitor - Additional Information

# <span id="page-191-0"></span>7.2 DD Statements used in JCL

[Table 7.2,](#page-191-1) below, describes the DD statements used in the Universal Event Monitor Manager for z/OS batch JCL.

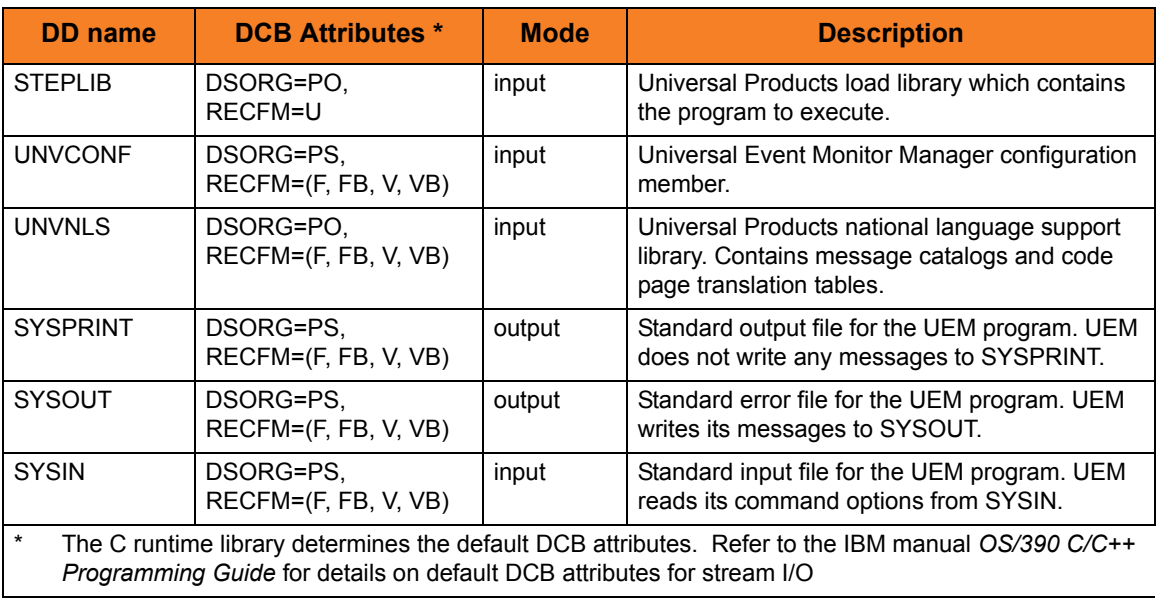

<span id="page-191-1"></span>Table 7.2 Universal Event Monitor Manager for z/OS - Batch JCL DD Statements

## <span id="page-192-0"></span>7.3 Character Code Pages

[Table 7.3](#page-193-0) identifies the character code pages provided by Stonebranch Inc. for use with Universal Products on each supported operating system.

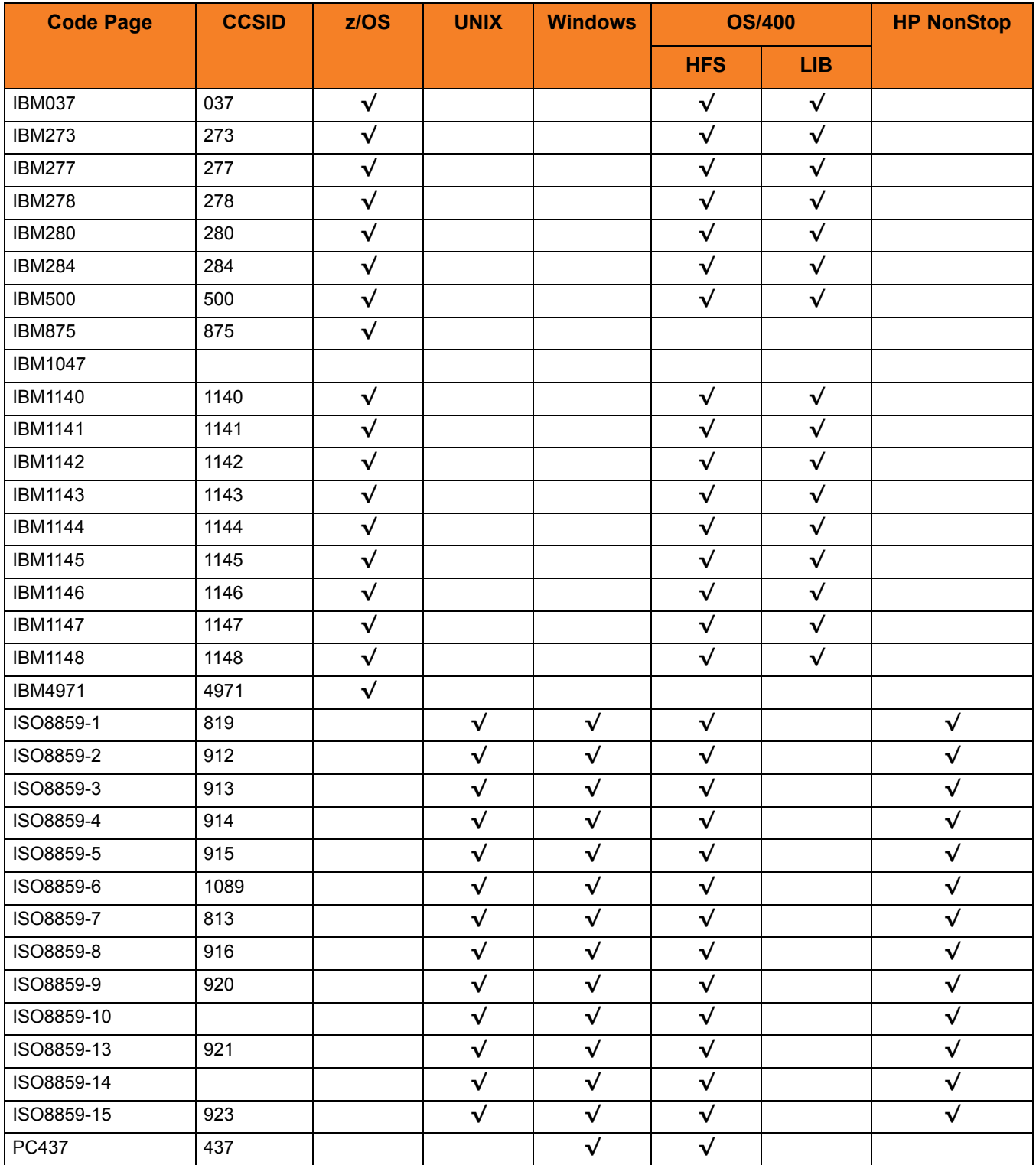

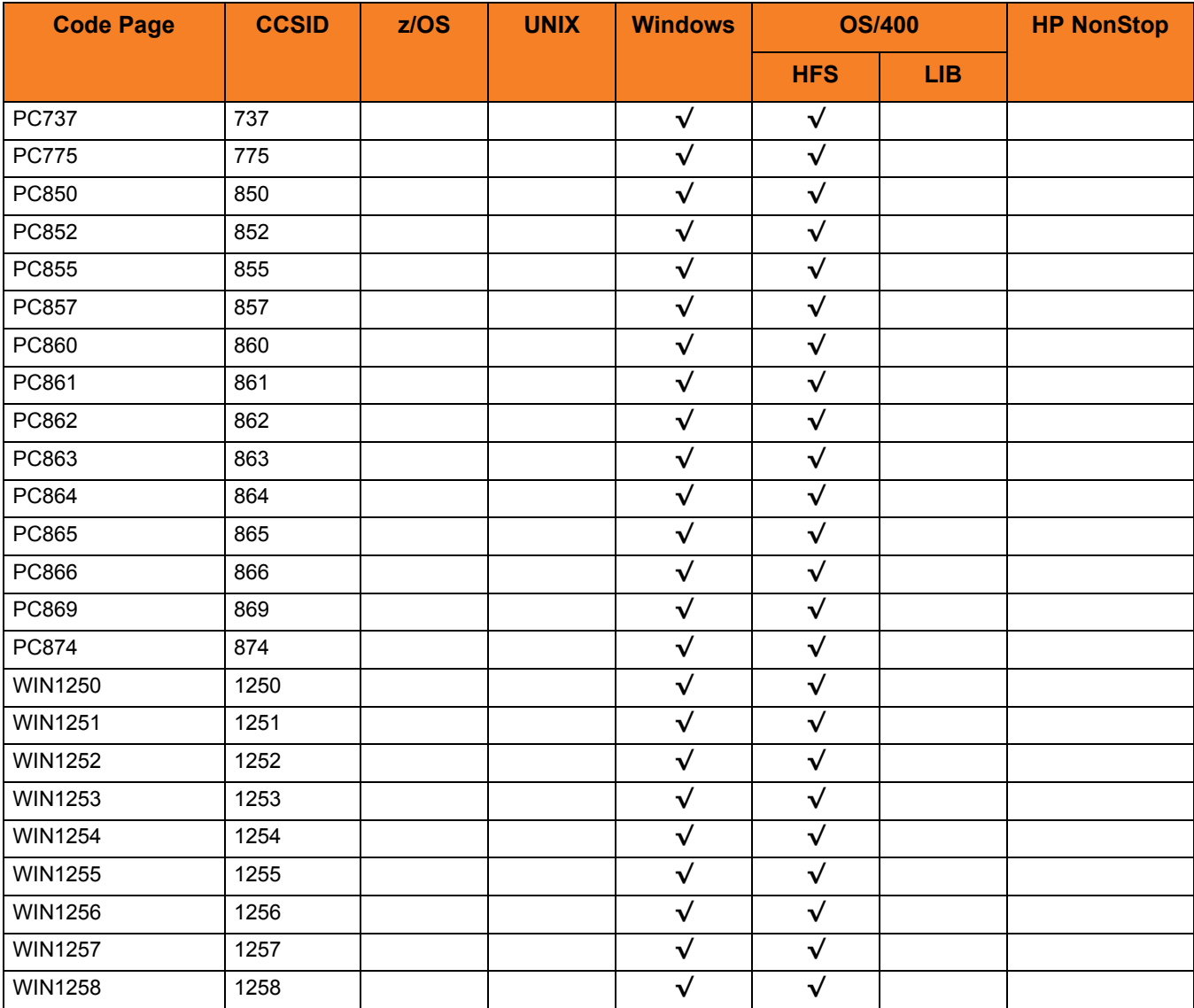

<span id="page-193-0"></span>Table 7.3 Character Code Pages

## <span id="page-194-0"></span>7.4 UTT Files

[Table 7.4](#page-194-1) identifies the Universal Translate Table (UTT) files that are used to translate between Unicode and the local single-byte code page.

<span id="page-194-1"></span>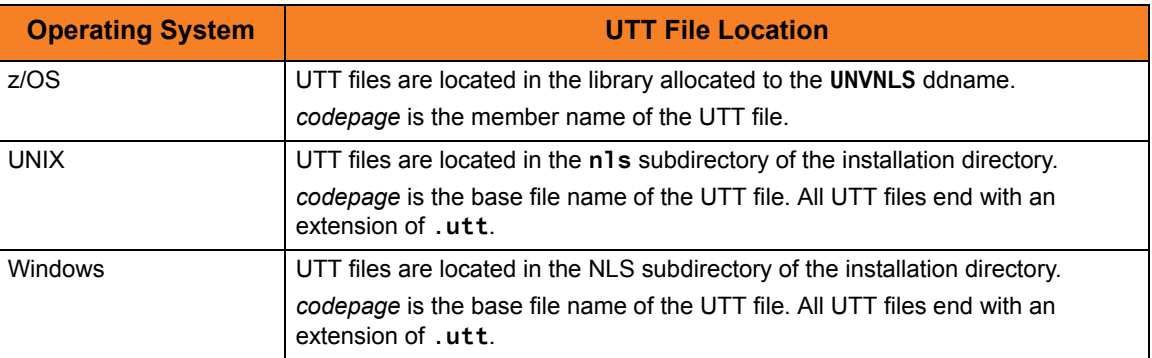

Table 7.4 UTT File Locations

# <span id="page-195-0"></span>7.5 SSL Cipher Suites

[Table 7.5,](#page-195-1) below, identifies all of SSL cipher suites provided by Stonebranch Inc. for use with Universal Enterprise Monitor.

<span id="page-195-1"></span>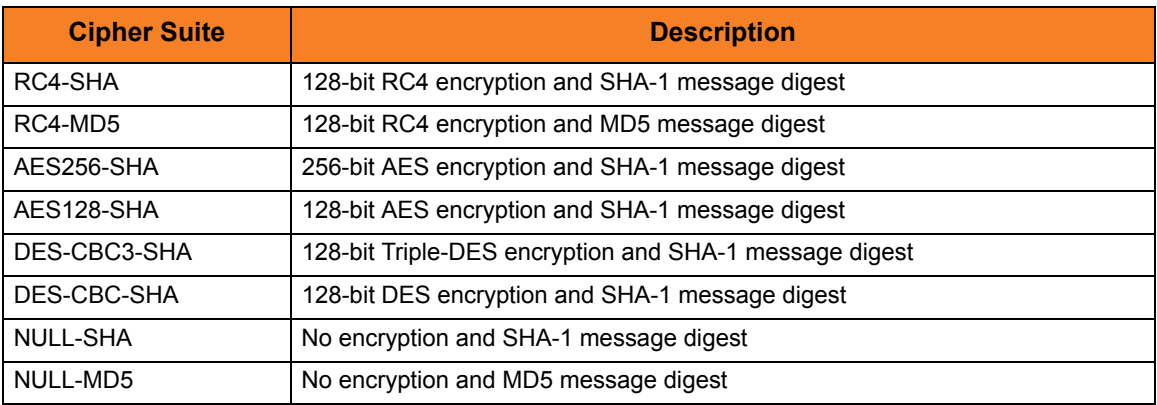

Table 7.5 SSL Cipher Suites

### <span id="page-196-0"></span>7.6 Event Definition Parameters - General

[Table 7.6,](#page-197-0) below, describes the general event definition parameters.

The parameters that make up the record's key are underlined.

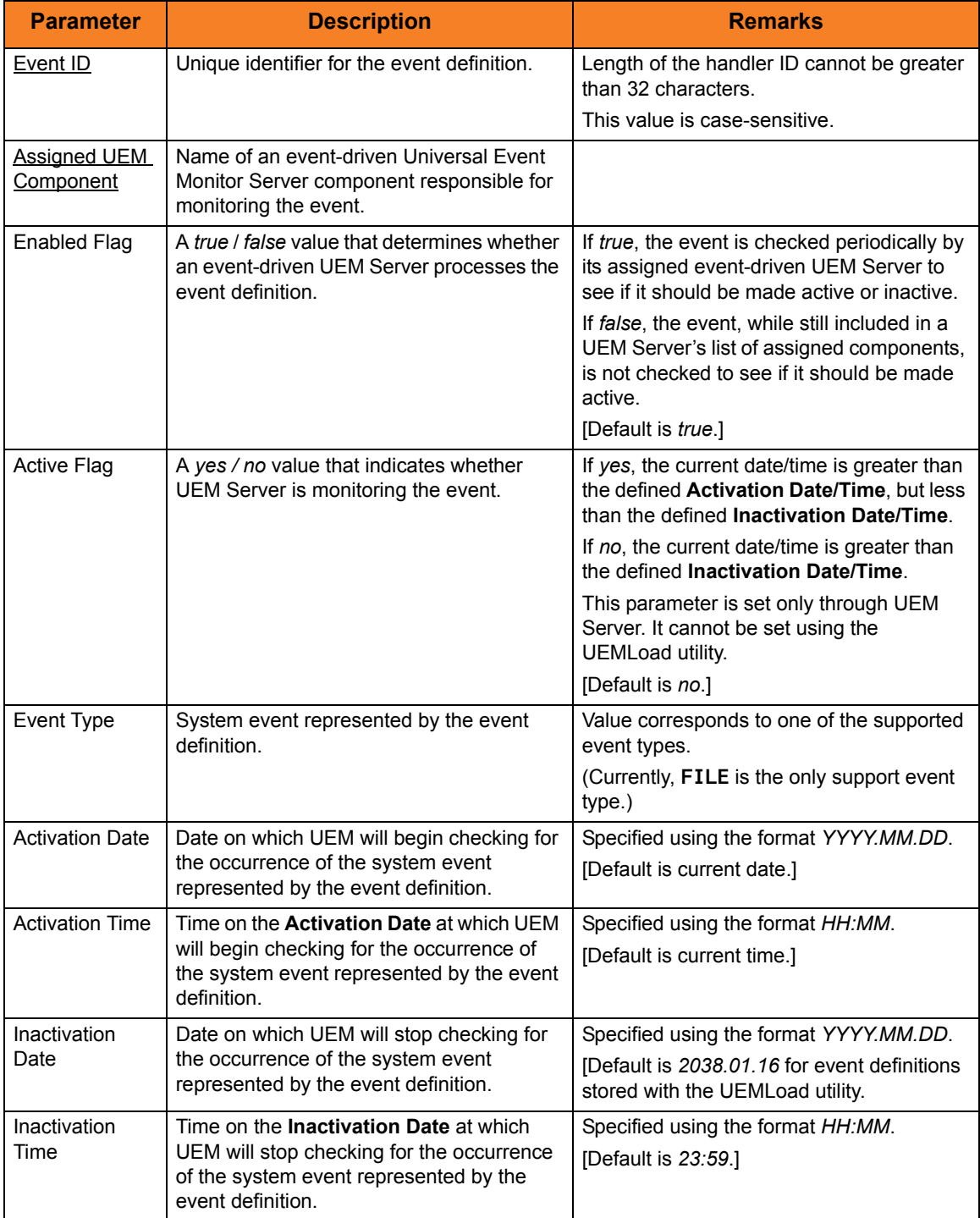

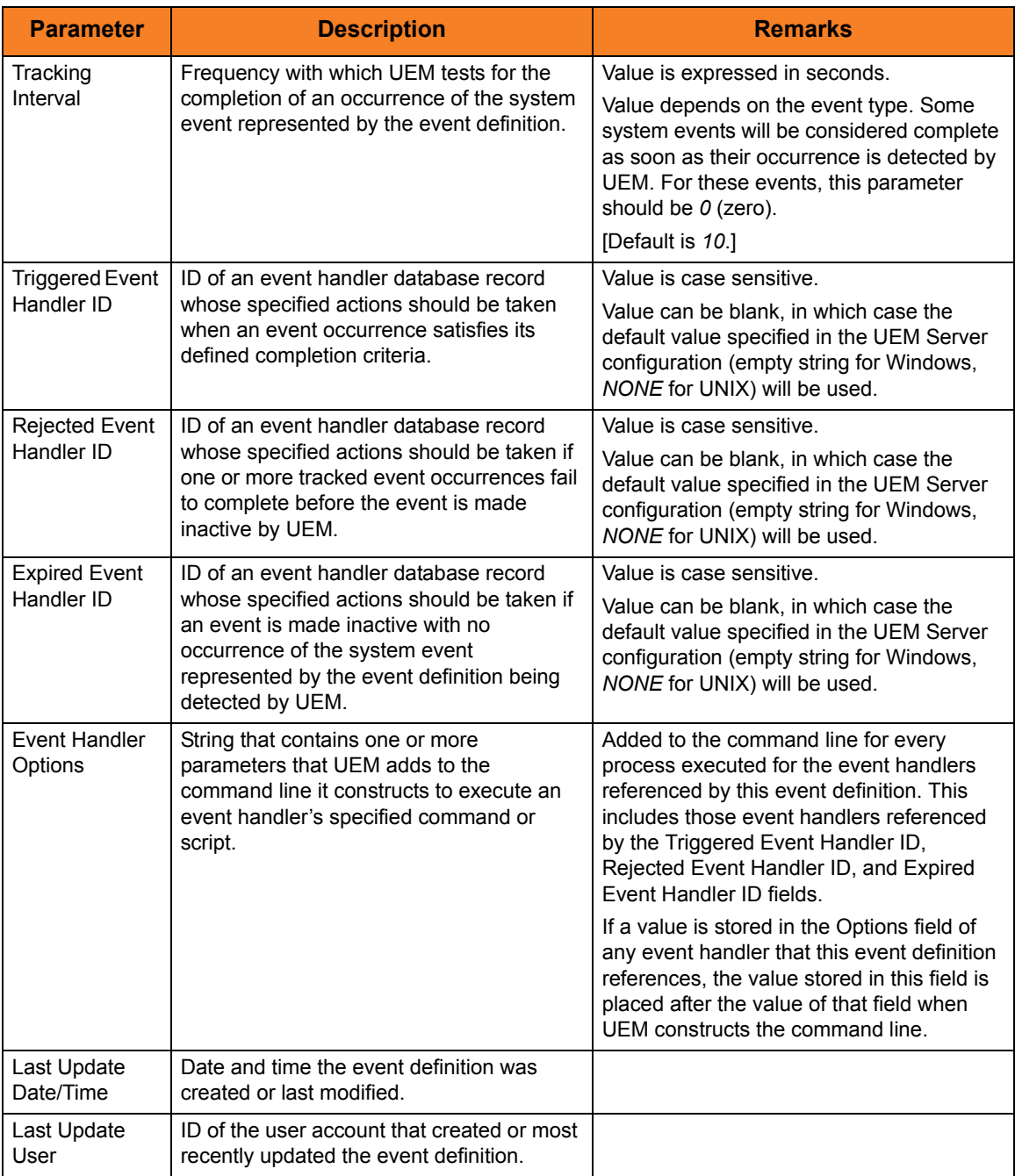

<span id="page-197-0"></span>Table 7.6 Event Definition Parameters - General

### <span id="page-198-0"></span>7.7 Event Definition Parameters - Event Type FILE

[Table 7.7,](#page-199-0) below, describes the parameters that are available in event definitions for an Event Type of **FILE**.

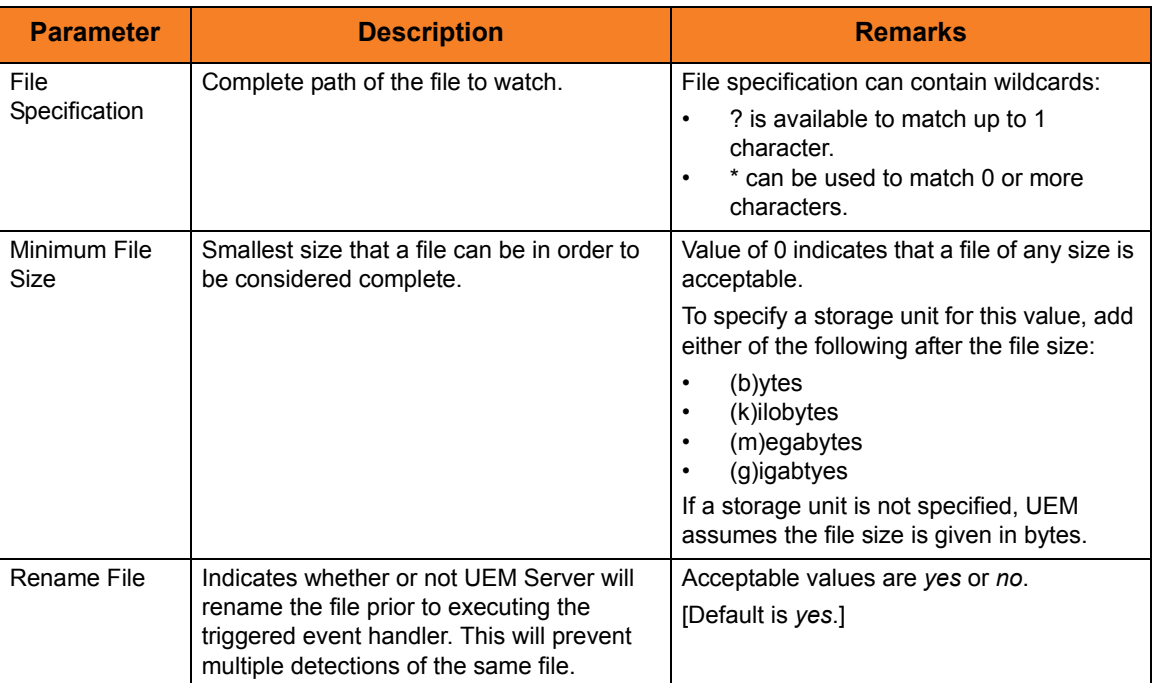

| <b>Parameter</b>             | <b>Description</b>                   | <b>Remarks</b>                                                                                                    |
|------------------------------|--------------------------------------|----------------------------------------------------------------------------------------------------|
| Rename File<br>Specification | Format used by UEM to rename a file. | Complete file name or a file mask that<br>accepts specific well-known variables that<br>will be substituted by UEM Server at run<br>time. When specified, variables must be in<br>the format $$(var)$ .                                                                                                    |
|                              |                                      | The following variables are available:                                                                                                    |
|                              |                                      | $$(compname) - component name$<br>\$(compid) - component ID<br>\$(date) - current date in the format<br>YYYYMMDD<br>$$(time)$ - current time, n the format<br><b>HHMMSS</b><br>\$(origname) - original base file<br>$\bullet$<br>name, minus its last extension<br>\$(origext) - original file extension<br>\$(seqnum) - sequence number that<br>starts at 0 when a UEM Server<br>component is started, and is then<br>incremented by 1 for each file<br>renamed. |
|                              |                                      | If no path is specified, the file is simply<br>renamed. Otherwise, the file can be<br>renamed, moved from its original location,<br>and placed in the path specified by this<br>parameter.                                                                                                    |
|                              |                                      | If no value is specified, a default value of<br>\$(compname) .\$(compid) .\$(data) .\$<br>(seqnum), specified in the UEM Server<br>configuration, will be used.                                                                                                    |

<span id="page-199-0"></span>Table 7.7 Event Definition Parameters - Event Type **FILE**

## <span id="page-200-0"></span>7.8 Event Handler Parameters

[Table 7.8,](#page-201-0) below, describes the event handler parameters.

The parameters that make up the record's key are underlined.

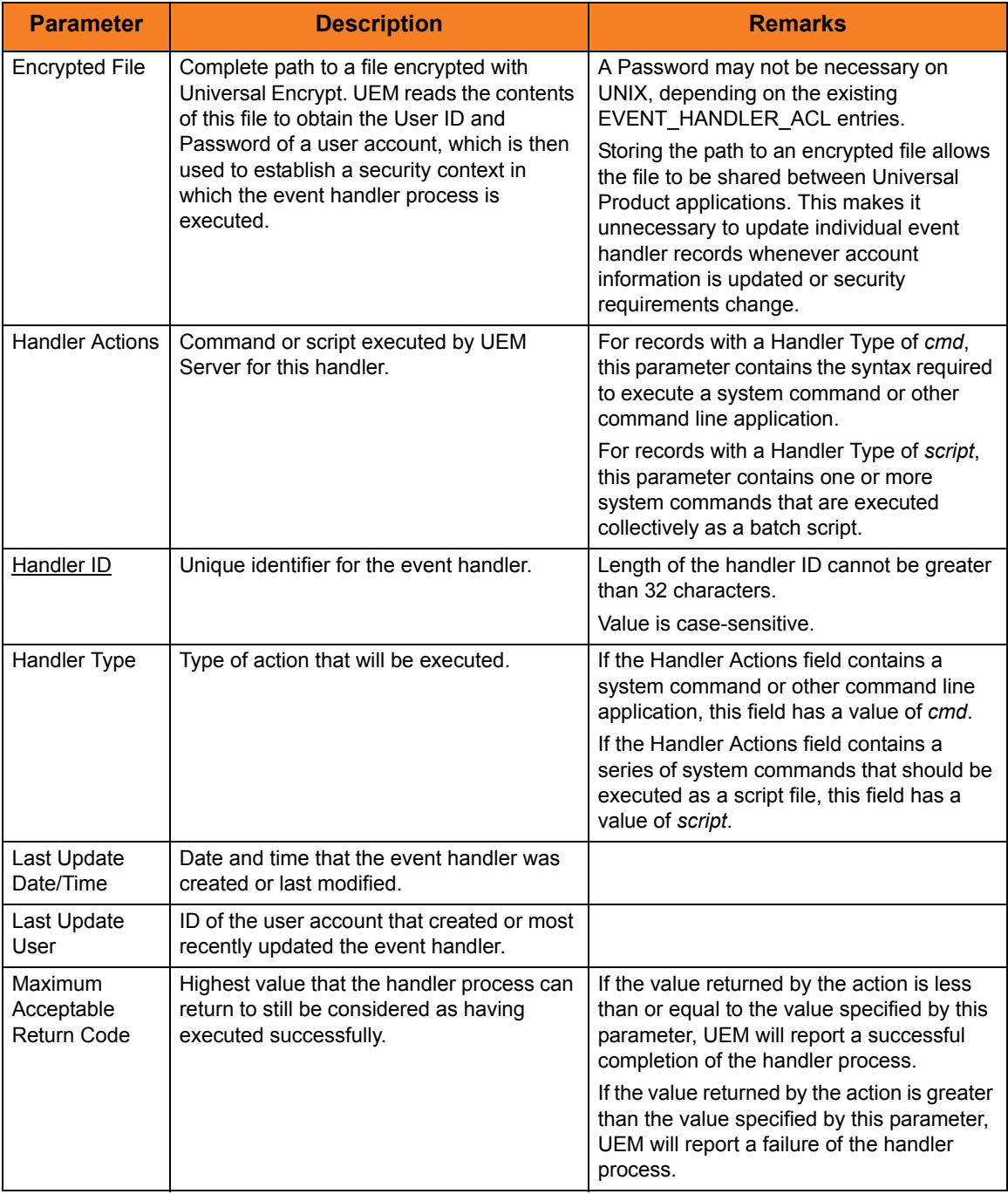

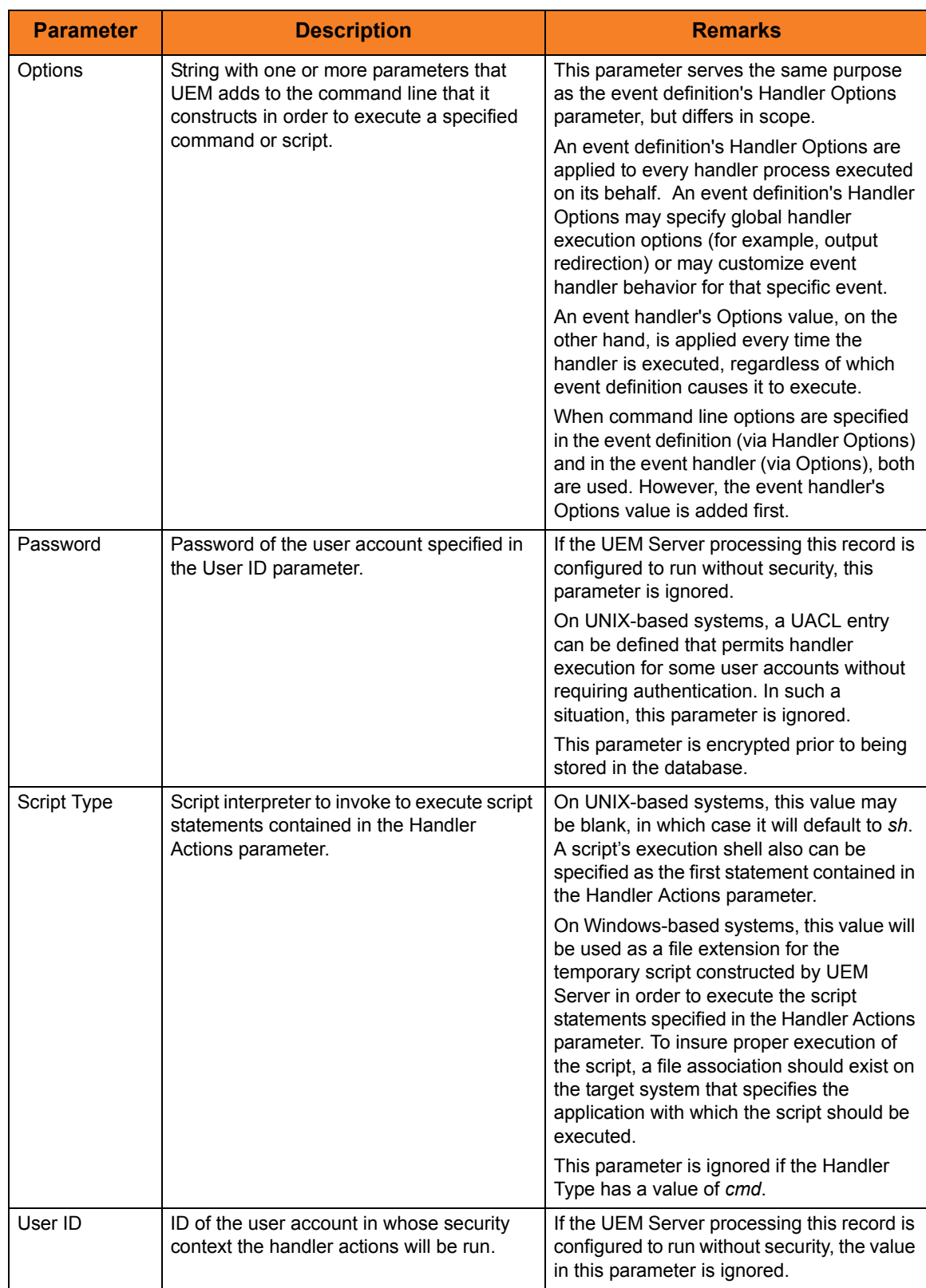

<span id="page-201-0"></span>Table 7.8 Event Handler Parameters

# **Appendix A Customer Support**

Stonebranch, Inc. provides customer support, via telephone and e-mail, for Universal Event Monitor and all Universal Products.

### TELEPHONE

Customer support via telephone is available 24 hours per day, 7 days per week.

**North America (+1) 678 366-7887, extension 6 (+1) 877 366-7887, extension 6 [toll-free] Europe**

**+49 (0) 700 5566 7887**

#### E-MAIL

#### **All Locations**

#### **support@stonebranch.com**

Customer support contact via e-mail also can be made via the Stonebranch website: **www.stonebranch.com**

# st@nebrancH

**950 North Point Parkway, Suite 200 Alpharetta, Georgia 30005 U.S.A.**

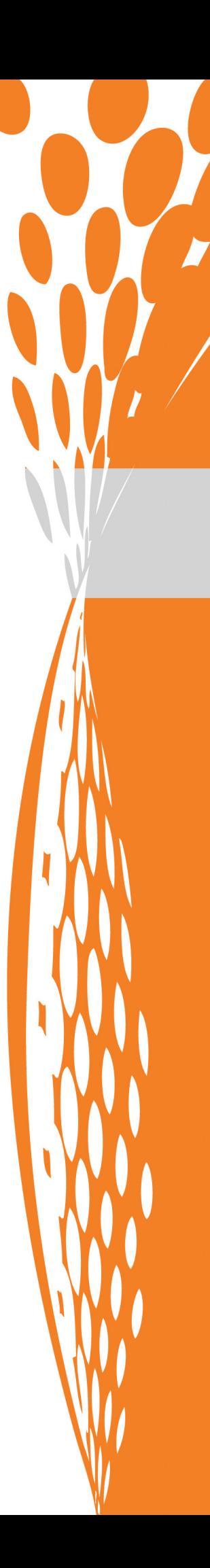